# **DECnet-VAX User's Guide**

Order No. AA-H802B-TE

# **May 1982**

This manual describes user-level functions including remote file access and task-to-task communication using DECnet-VAX software running on a VAX/VMS operating system.

# **REVISION/UPDATE INFORMATION:** This revised document supersedes

the DECnet-VAX User's Guide (Order No. AA-H802A-TE).

**SOFTWARE VERSION:** VAX/VMS V3.0

**digital equipment corporation . maynard, massachusetts** 

First Printing, March 1981 Revised, May 1982

The information in this document is subject to change without notice and should not be construed as a commitment by Digital Equipment Corporation. Digital Equipment Corporation assumes no responsibility for any errors that may appear in this document.

The software described in this document is furnished under a license and may be used or copied only in accordance with the terms of such license.

No responsibility is assumed for the use or reliability of software on equipment that is not supplied by Digital Equipment Corporation or its affiliated companies.

Copyright (c) 1981, 1982 by Digital Equipment Corporation All Rights Reserved.

# Printed in U.S.A.

The postpaid READER'S COMMENTS form on the last page of this document requests the user's critical evaluation to assist in preparing future documentation.

The following are trademarks of Digital Equipment Corporation :

DEC DIBOL RSX<br>DEC/CMS EduSystem UNIBUS DECnet DECsystem-10 MASSBUS VMS DECSYSTEM-20 PDP<br>DECUS PDT DECUS PDT<br>DECwriter RSTS DECWRITER PDI<br>DECWRITER RSTS **diglital** 

 $\label{eq:2.1} \frac{d\mathbf{x}}{d\mathbf{x}} = \frac{d\mathbf{x}}{d\mathbf{x}} = \frac{1}{2}\sum_{i=1}^{n} \frac{d\mathbf{x}}{d\mathbf{x}} \frac{d\mathbf{x}}{d\mathbf{x}} = \frac{1}{2} \mathbf{x}$ 

EduSystem UNIPUNE

ZK2183

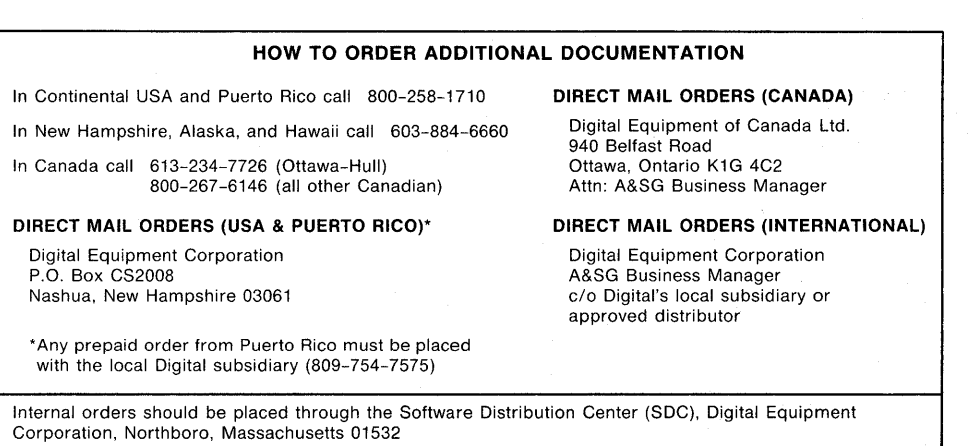

# CONTENTS

PREFACE

Page

ix

CHAPTER 1 DECNET-VAX OVERVIEW

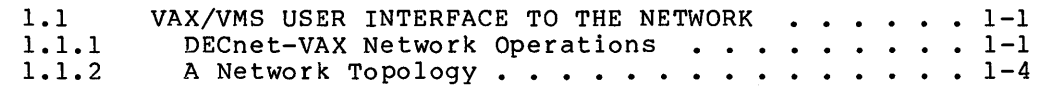

#### CHAPTER 2 ACCESSING THE NETWORK

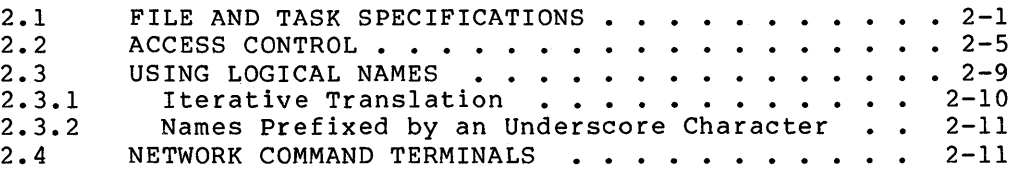

CHAPTER 3 REMOTE FILE ACCESS USING DCL

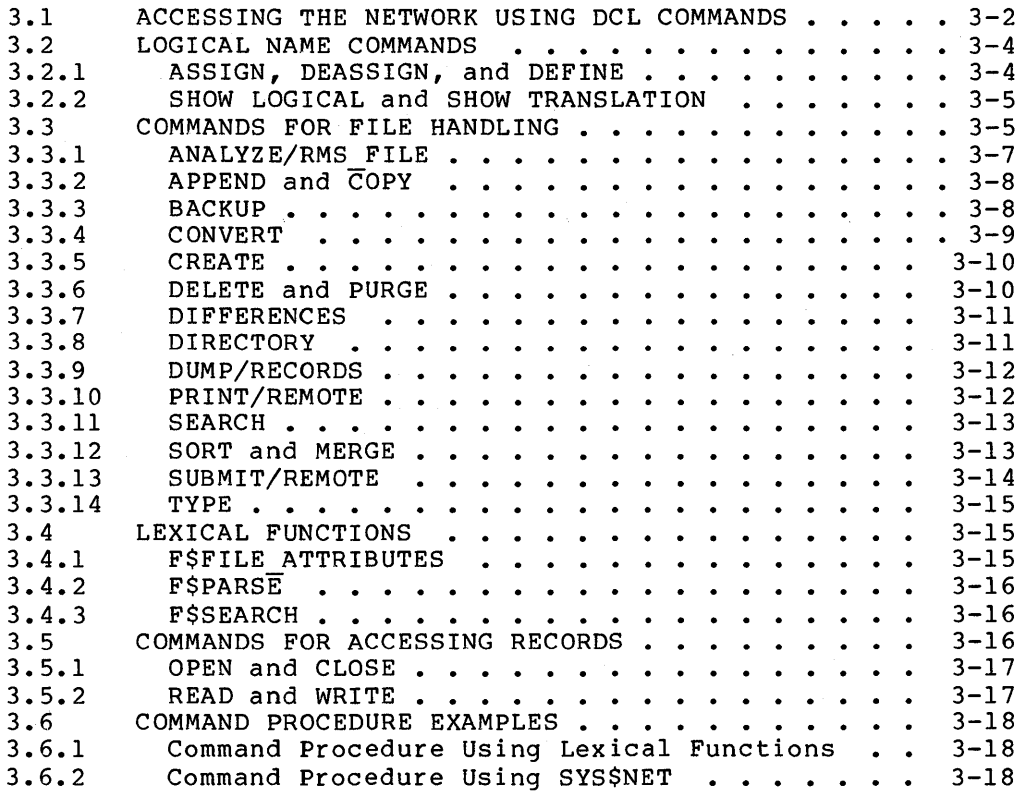

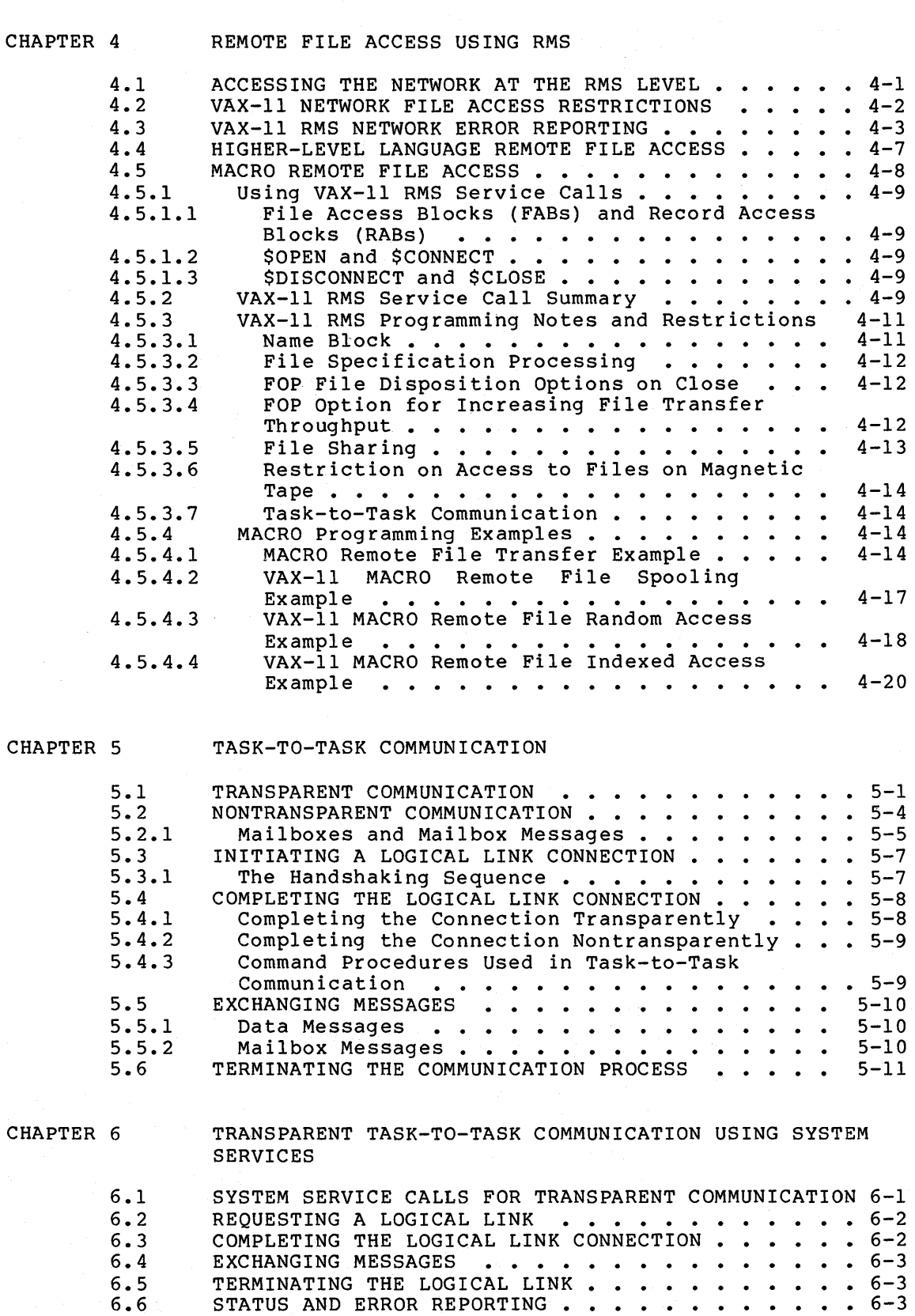

3.7 DISPLAY OF ERROR MESSAGES IN NETWORK ENVIRONMENT 3-19

 $\sim$   $\sim$ 

6.7 6.7.1

 $\sim$   $\alpha$ 

iv

SYSTEM SERVICE CALL SUMMARY  $\cdot \cdot \cdot \cdot \cdot \cdot \cdot \cdot \cdot \cdot \cdot 6 - 3$ \$ASSIGN (I/O Channel Assignment) . . . . . . . 6-4 CONTENTS

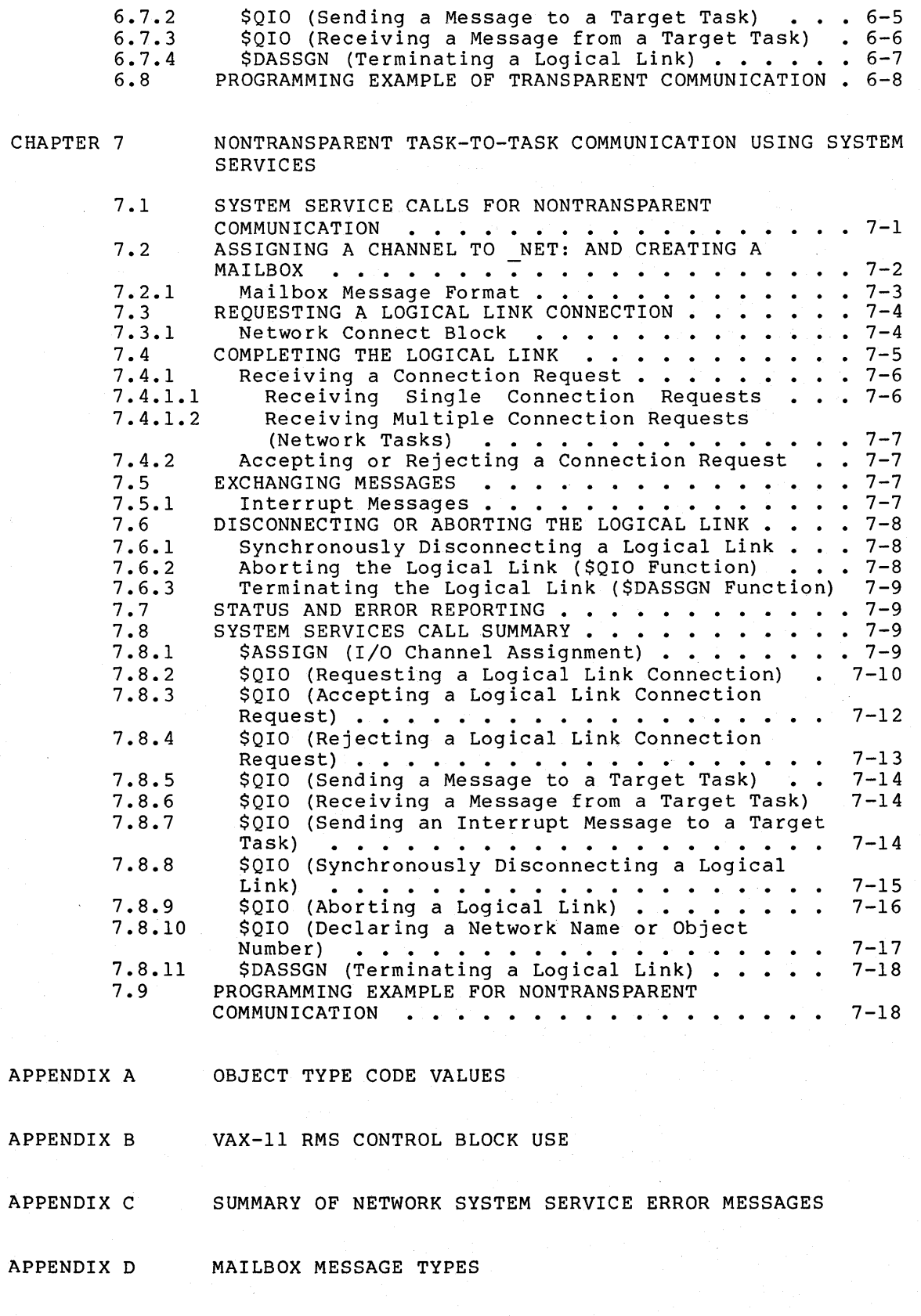

v

GLOSSARY

CONTENTS

INDEX

# EXAMPLES

 $\sim$ 

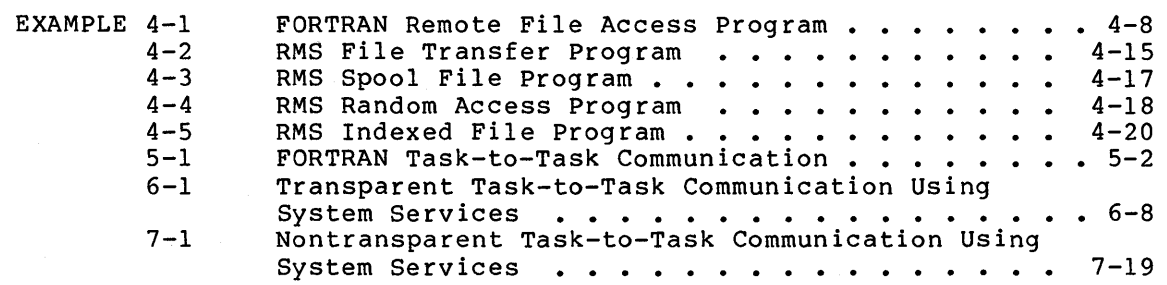

# FIGURES

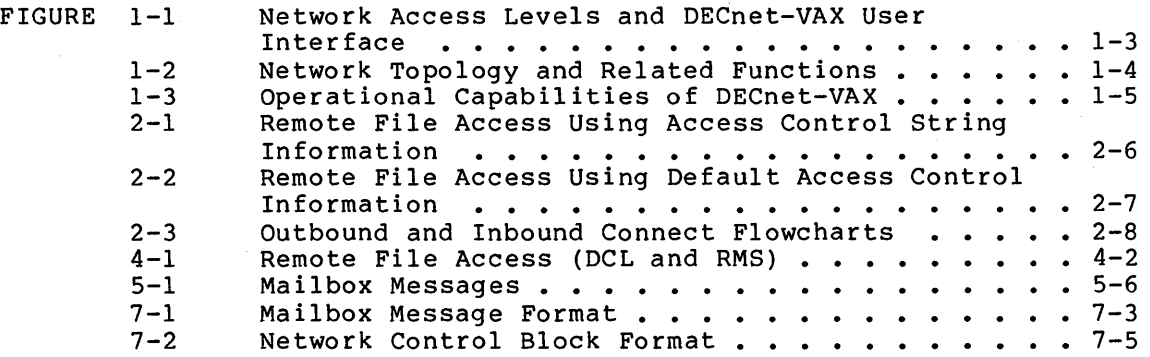

# TABLES

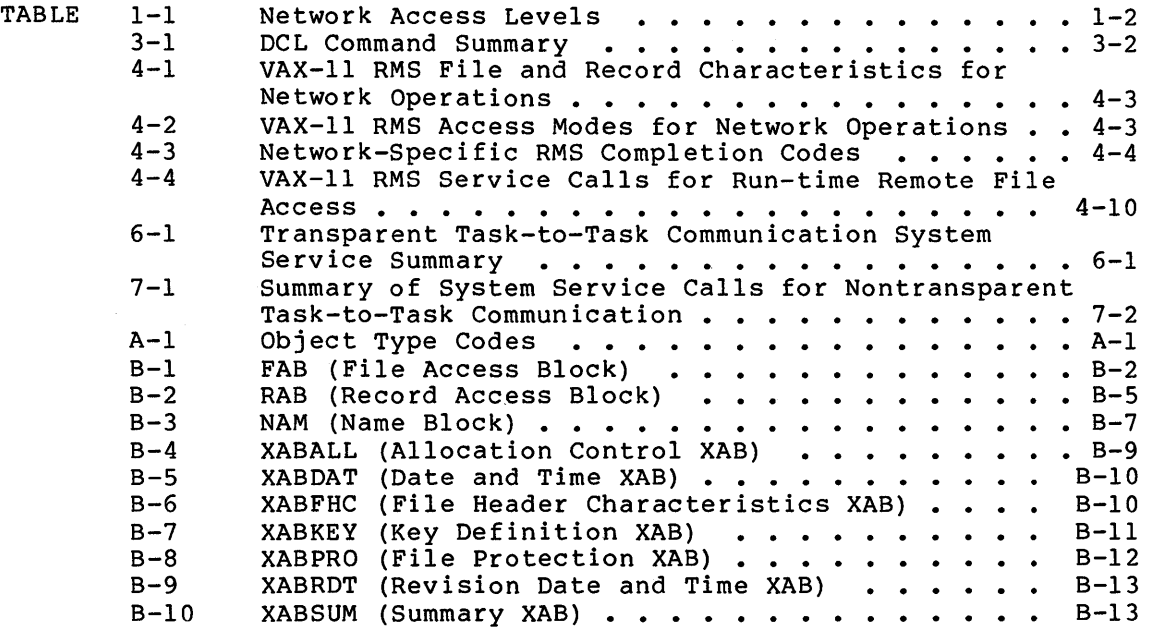

 $\mathcal{A}^{\pm}$ 

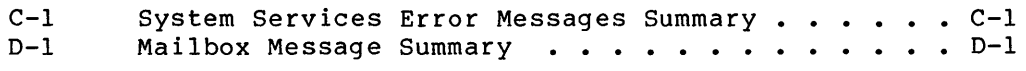

 $\mathcal{L}_{\text{eff}}$ 

#### PREFACE

#### MANUAL OBJECTIVES

The DECnet-VAX User's Guide describes VAX/VMS network operations such as remote file access and task-to-task communication. The manual is divided according to the types of operations you can perform and the level at which you access the network. In particular, this manual describes the DIGITAL Command Language (DCL) commands you can use to manipulate remote files and for network command terminal use. It also describes all the information necessary to program remote file access and task-to-task communication applications.

#### INTENDED AUDIENCE

This manual provides information needed by VAX/VMS users who want to perform network operations. Interactive and batch users should be .<br>familiar with DCL, which the <u>VAX/VMS</u> Command Language User's Guide describes in detail. Programmers should use the information in this manual as a supplement to the reference manuals and user guides provided for higher-level languages, and to the manuals that explain VAX-11 Record Management Services (RMS) and VAX/VMS System Services.

# STRUCTURE OF THIS DOCUMENT

The DECnet-VAX User's Guide consists of seven chapters, appendixes, and a glossary, which are described below: four

- Chapter 1 briefly describes the ways you can access the network and the types of network operations you can perform. A general network topology, which serves as a common reference for all examples, is also included.
- Chapter 2 describes general concepts that pertain to accessing the network at the command level and through user programs.
- Chapter 3 presents the DCL commands that you can use for network operations.
- Chapter 4 presents the VAX-11 RMS calls and procedures that you can use to access files on remote nodes.
- Chapter 5 describes the concepts central task-to-task communication and the use of higher-level languages for such communication. to DECnet-VAX
- Chapter 6 summarizes the procedures for transparent task-to-task communication using system services.
- Chapter 7 summarizes the procedures for nontransparent task-to-task communication using system services.
- Appendix A provides a table of object type code values and their descriptions.
- Appendix B provides a complete table of RMS control block fields and any related qualifications governing their use for network operations.
- Appendix C summarizes system service error messages associated with network-related functions.
- Appendix D summarizes mailbox messages and their meanings for nontransparent communication.
- The Glossary defines terms used in this manual.

# ASSOCIATED DOCUMENTS

For information concerning DECnet-VAX system management, refer to the<br>DECnet-VAX System Manager's Guide and the DECnet-VAX Network Manager's Guide and the DECnet-VAX Network Installation manual. The DECnet-VAX Cross-System Notes describe the use of DECnet-VAX in a heterogeneous network environment. The VAX/VMS Release Notes describe any constraints on using DECnet-VAX with the current version of VAX/VMS. The VAX-11 Information Directory and Index provides information on the entire VAX/VMS document set. The directory briefly describes all the documents in the set and explains<br>the intended audience for each one. For general background the intended audience for each one. information about the VAX/VMS system, refer to the VAX/VMS Primer and<br>the VAX/VMS Summary Description and Glossary. Finally, the the VAX/VMS Summary Description Introduction to DECnet manual serves as a companion to the DECnet-VAX documentation set. This manual provides a general overview of DECnet<br>software from a perspective independent of individual DECnet from a perspective independent of individual DECnet implementations.

Because the user guides for the higher-level languages available under VAX/VMS contain information relating to remote file access and task-to-task communication, you should refer to them for applications in these areas.

The following functional specifications define DIGITAL Network Architecture (DNA) protocols to which all implementations of DECnet adhere:

DECnet DIGITAL Network Architecture General Description

DIGITAL Data  $Specification$ Communications Message Protocol Functional

Network Services Protocol Functional Specification

Maintenance Operation Protocol Functional Specification

Data Access Protocol Functional Specification

Transport Functional Specification

DNA Session Control Functional Specification

Network Management Functional Specification

Graphic Conventions

character (or chars)

\$ COPY  $$ FROM: **F \n$ Two: TRN$ TRNTO::\*.\*

\$DASSGN S chan

\$ASSIGN S devnam, chan[, acmode]

"foreign-file-spec-string"

"task-spec-string"

\$TYPE BOSTON::TEXT.COM

- 
- (or)

DELETE file-spec....

The term characters refers to the set of alphanumerics that includes A through  $2, 0$  through  $9, -1$ , and  $$.$ 

Command examples show all output lines or prompting characters that the system prints or displays in black letters.

This document uses red lettering to indicate all user-entered information and to show user-supplied call instruction parameters.

All calls and command example verbs are shown in a call or command line in capital letters, and they must be entered as shown. Arguments are shown in a call as lowercase letters. You substitute the argument shown in the call format with the precise information requested.

Square brackets enclose optional keywords and arguments. include the brackets when entering the command. Do not

Keywords or arguments within braces indicate that you must choose only one of the keywords or arguments. (Do not include the braces when entering the command.)

The use of ellipses means that not all of the information that the system would display in response to the particular command is shown, or, that not all the information a user would enter is shown.

 $\label{eq:2.1} \frac{1}{\sqrt{2}}\int_{\mathbb{R}^3}\frac{1}{\sqrt{2}}\left(\frac{1}{\sqrt{2}}\right)^2\frac{1}{\sqrt{2}}\left(\frac{1}{\sqrt{2}}\right)^2\frac{1}{\sqrt{2}}\left(\frac{1}{\sqrt{2}}\right)^2.$ Contract Contract Contract  $\mathcal{L}_{\text{max}}$  and  $\mathcal{L}_{\text{max}}$  and  $\mathcal{L}_{\text{max}}$ 

## CHAPTER 1

#### DECNET-VAX OVERVIEW

DECnet is the collective name for a set of software and hardware products that allow DIGITAL operating systems to participate in a cooperative environment known as a network. DECnet-VAX is the software package that extends the basic capabilities of the VAX/VMS operating system on a VAX-11 computer. Beyond the normal VAX/VMS capabilities, DECnet-VAX provides a layered structure of protocols for network operations. These protocols allow you to use the resources on remote DIGITAL computers, even though these systems may run under an operating system other than VAX/VMS. This manual describes the DECnet-VAX facilities for accessing and using these resources.

This chapter describes the DECnet-VAX user interface to the network in terms of a hypothetical network topology. Of course, each network will be tailored to the individual needs of its users and the resources available. The network topology presented in this chapter serves as a common reference for the user examples presented in this manual and highlights the operational capability of DECnet-VAX within a heterogeneous network environment. In this manual, however, only the DECnet-VAX perspective on network operations is presented. For an overview of DECnet, refer to the Introduction to DECnet manual.

#### 1.1 VAX/VMS USER INTERFACE TO THE NETWORK

The VAX/VMS operating system and DECnet-VAX communications software are integrated to provide a high degree of transparency for user<br>operations. When developing network applications, you can use operations. When developing network applications, you can standard DCL commands, higher-level language I/O statements, VAX-11 RMS service calls, and system service calls to perform network AHS SETVICE CAILS, AND SYSTEM SETVICE CAILS TO PETION METWOLK sometimes necessary) to have more direct access to network-specific information and operations. For this purpose, DECnet-VAX provides nontransparent communication. The following sections describe general transparent and nontransparent features of DECnet-VAX in terms of the user interface to the network.

#### 1.1.1 DECnet-VAX Network Operations

DECnet-VAX supports a variety of network operations that employ VAX/VMS programming languages. In addition to VAX-11 MACRO, you can use most of the higher-level languages such as VAX-11 FORTRAN, VAX-11 BASIC, VAX-11 BLISS, VAX-11 PASCAL, VAX-11 PL/I, and VAX-11 COBOL to develop networking applications. With any of these languages, you can access remote files and create tasks that exchange information across the network. You can also use DIGITAL Command Language (DCL) commands to create and access remote files and to perform many file management functions on other nodes.

Note that throughout the manual, the term task refers to an image running in the context of a process, the term local refers to the node at which you are located physically, and the term remote refers to any node on the network other than the one at which you are located.

Table 1-1 summarizes the normal use of the programming languages for specific network operations that you can perform with DECnet-VAX.

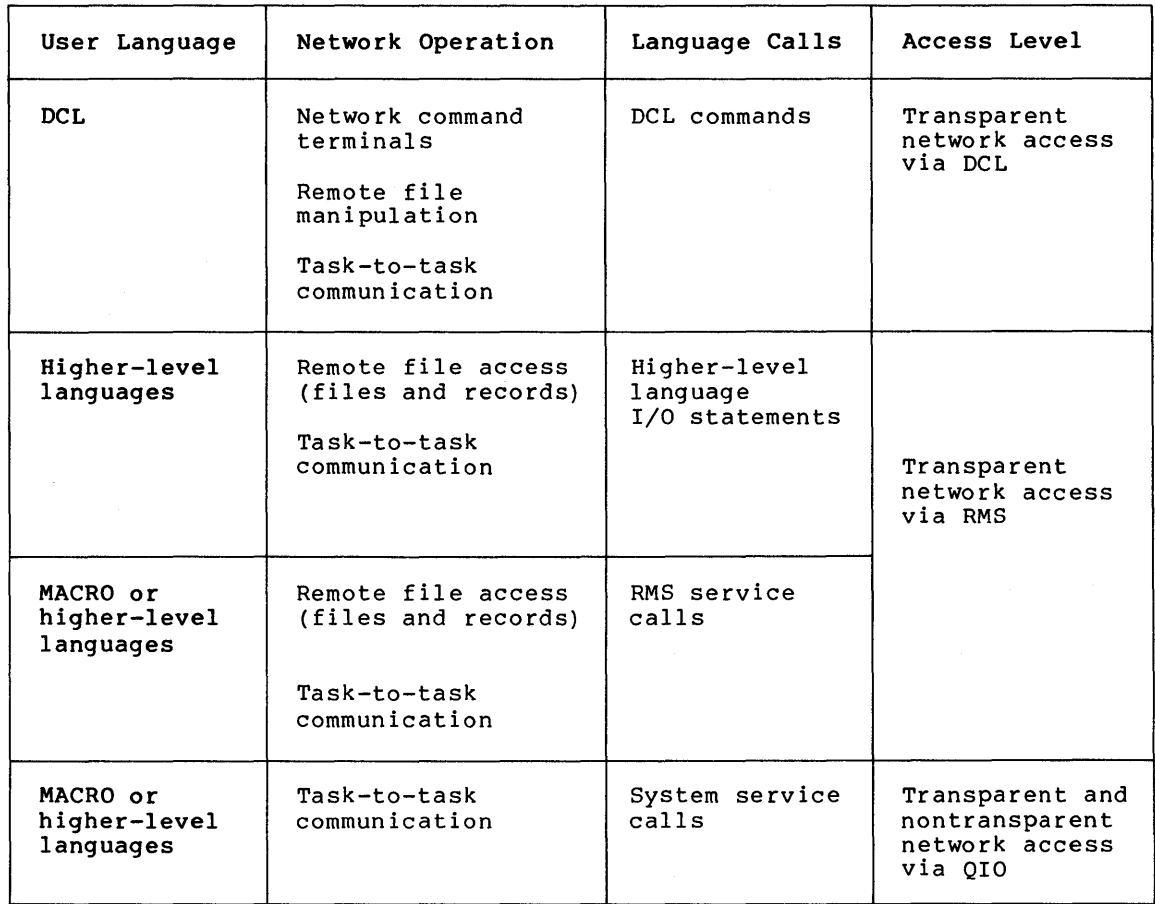

#### Table 1-1: Network Access Levels

The way you access the network is directly related to the language you use and the network operation you perform. For example, you may want to use standard VAX-11 RMS calls in a VAX-11 MACRO program to access remote files, then use system service calls to communicate between MACRO programs in a task-to-task communication application. Figure 1-1 shows three access levels and the corresponding network operations. The various levels of network access provide a convenient operations. The various levels of network access provide a convenient<br>context in which to discuss typical user operations over the network.

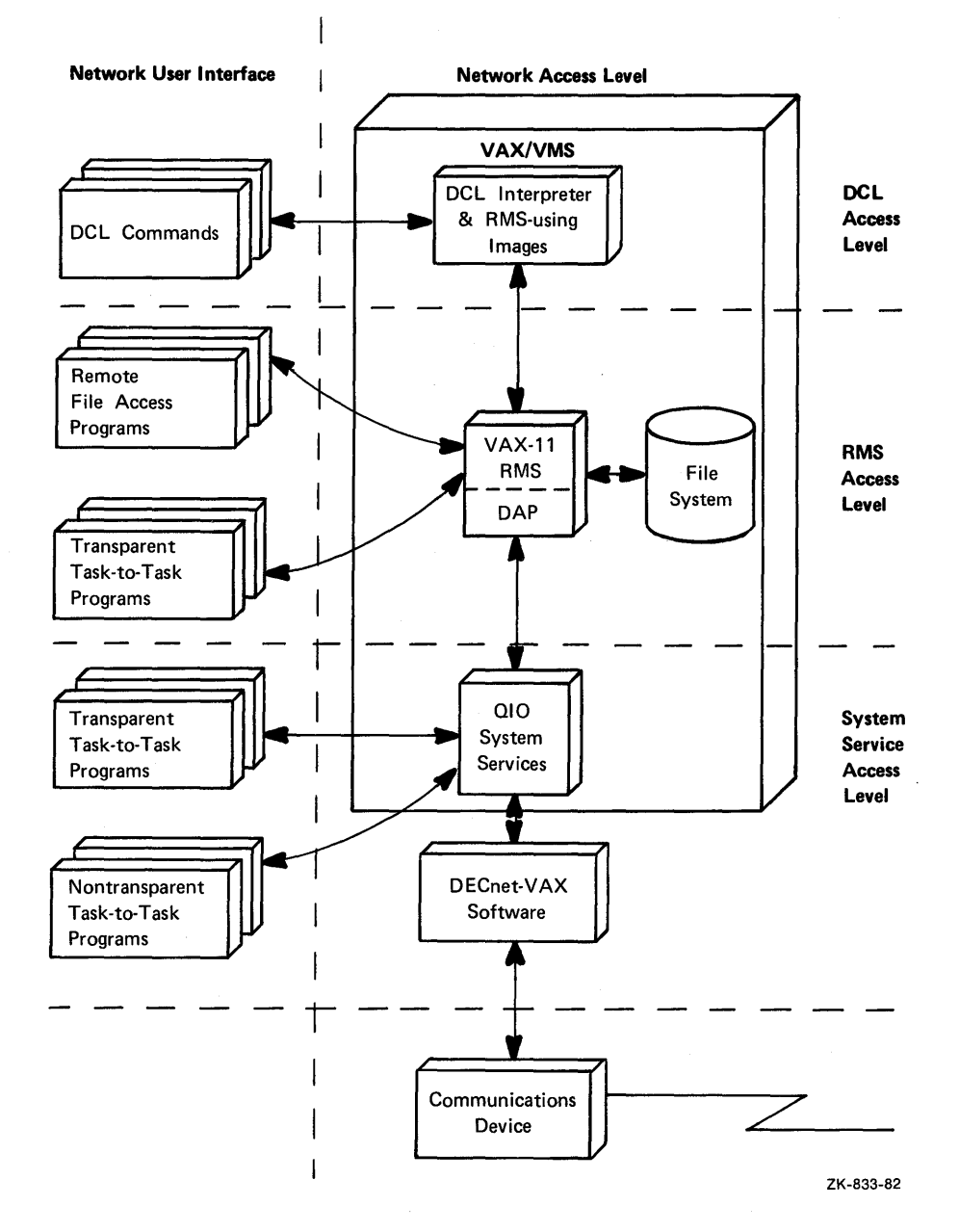

Figure 1-1: Network Access Levels and DECnet-VAX User Interface

The first two levels of access, DCL and RMS, are entirely transparent to the network user. Because you use standard DCL commands and RMS service calls to access remote files, no DECnet-specific calls are required at these levels of access. You need only specify the remote node on which the file resides in your file specification. Likewise, higher-level language tasks can use a variation of the standard VAX/VMS file specification in conjunction with standard I/O statements to access remote tasks and exchange information; thus, this form of<br>task-to-task communication is also transparent. As with task-to-task communication is also transparent. device-independent input/output (I/O) operations, transparent network access allows you to move data across the network with little concern for the way this operation is performed.

The third level of access, system services, provides both a transparent and a nontransparent user interface to the network. Transparent communication at the system service level provides all the

basic functions necessary for two tasks to exchange messages over the network. As with the higher-level language I/O interface, these operations are transparent because they do not require DECnet-specific calls. Rather, you use standard system service calls to implement them. Nontransparent communication extends this basic functionality to allow a nontransparent task to receive multiple inbound connections and to use additional network protocol features such as optional user<br>data and interrupt messages. As with device-dependent I/O, data and interrupt messages. As with device-dependent I/O, communication allows network-specific characteristics to coordinate a more controlled communication environment for exchanging information.

## 1.1.2 A Network Topology

To highlight the operational capabilities of DECnet-VAX, this section presents a hypothetical network example comprised of various DIGITAL operating systems. Figure 1-2 illustrates a network topology {or geometry) which includes several VAX/VMS systems. No two networks are likely to have the same distribution of resources or the same<br>topology; therefore, this example serves only to illustrate the use therefore, this example serves only to illustrate the use<br>VAX functions in a heterogeneous network environment. The of DECnet-VAX functions in a heterogeneous network environment. examples throughout this manual refer back to the network topology presented here.

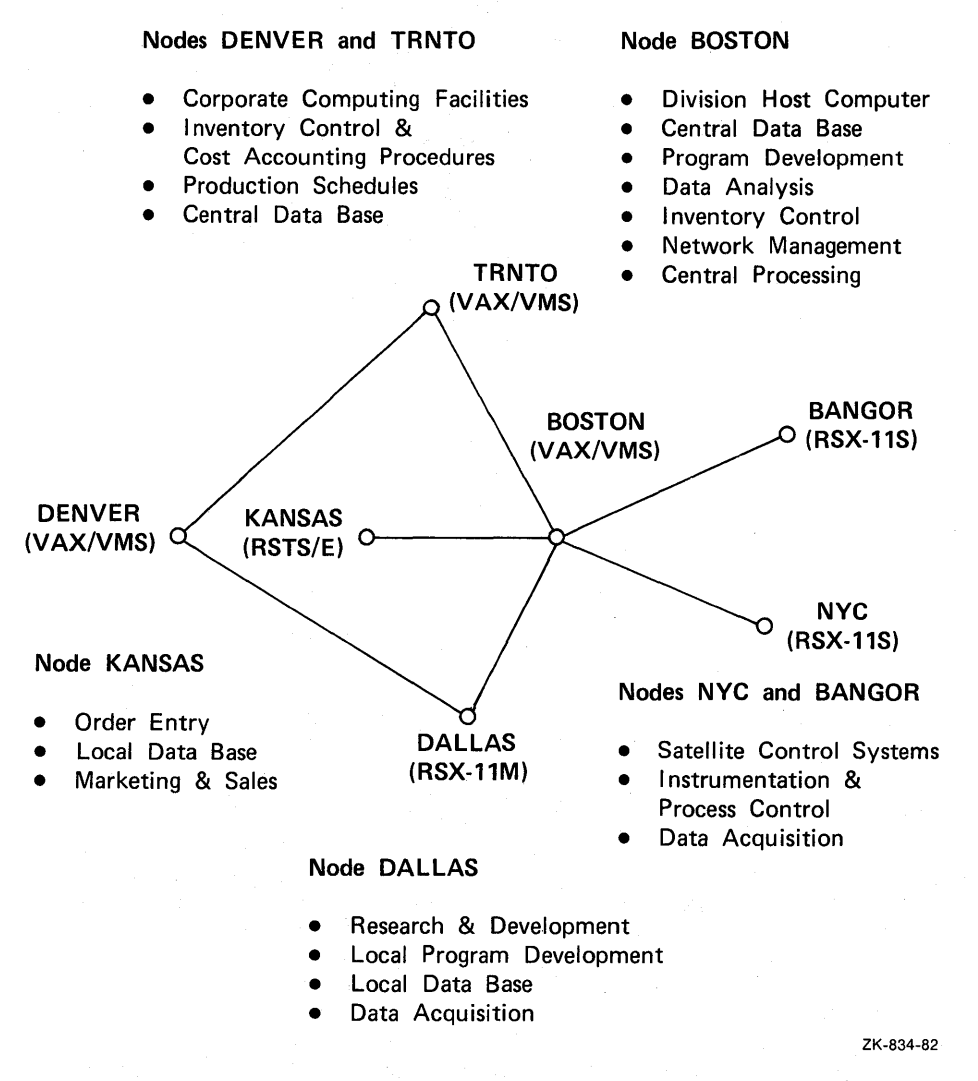

Figure 1-2: Network Topology and Related Functions

The computer network in Figure 1-2 has a centralized VAX/VMS host (BOSTON) and remote distributed systems dedicated to particular functions. For the purpose of discussion, this network represents a corporate division that oversees such functions as research and development, process control, and order entry. In this example, the size and functions of the network are simplified.

The VAX/VMS host processor at node BOSTON performs major computation, controls the central data base, and supervises the general operation of the network for the division. The remote computers (nodes) perform various network-related functions in concert with the host processor. The VAX/VMS computers at nodes TRNTO and DENVER represent corporate computing facilities, where the corporation generates reports, production schedules, and inventory and cost accounting procedures. The host computer provides information to these facilities to account for divisional productivity.

Figure 1-3 indicates the type of typical DECnet-VAX operations that<br>enable the host to serve this role. Nodes NYC and BANGOR are enable the host to serve this role. satellite computers involved with instrumentation and process control. The host coordinates the manufacturing process via down-line system and task loading and transparent task-to-task communication for data acquisition and retrieval. (Refer to the DECnet-VAX System Manager's Guide for more information on down-line loading.)

Node DALLAS provides computing power sufficient for conducting experiments and collecting data; research and development involving development of local programs replaces the need to use the resources of the host. The host, however, has access to this remote data base, and controls simple procedures that tasks at both NYC and DALLAS must carry out in concert. A nontransparent task running on the host processor controls the exchange of information between the two tasks.

Finally, marketing has direct input to the host in the form of order entry at node KANSAS. Typically, such input might involve direct access to files or programs that update the central data base. The host, in turn, updates the remote data base with inventory information and other sales-related data.

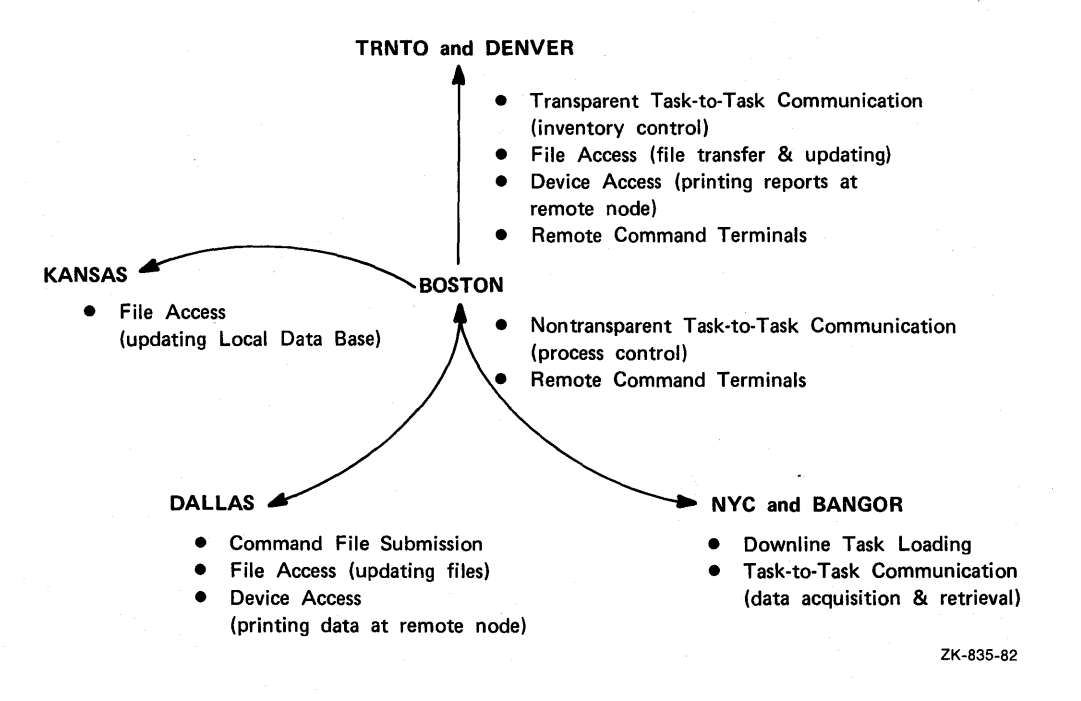

**Figure** 1-3: **Operational Capabilities of DECnet-VAX** 

Such a network takes advantage of the host's resources efficiently and effectively. The centralized location of the host computer enables it to communicate with all remote nodes performing their individual functions. To control and monitor the various functions of the division, the local VAX/VMS user in interactive or batch mode can use DCL commands to access remote files and devices; the network programmer can develop programs for controlling the manufacturing process and for accessing files on the remote data bases. Remote command terminals allow network users to log in at remote VAX/VMS nodes and perform operations just as they would at the local node. Thus DECnet-VAX provides all the facilities for operating within a network environment while distributing the processing load efficiently among the available network resources.

#### CHAPTER 2

#### ACCESSING THE NETWORK

This chapter presents general information that you need to access the network via DECnet-VAX software. This information includes the general format for network file and task specifications, access control parameters, the use of logical names, and the use of network command terminals. The format for file specifications is applicable to file handling operations for both the DCL and the RMS interfaces to the network. The task specification format pertains to task-to-task communication. The information on access control is significant because it defines the way that both local and remote nodes grant access to their system resources. Finally, this chapter discusses the use of logical names, focusing on the flexibility that they provide.

# 2.1 FILE AND TASK SPECIFICATIONS

DECnet-VAX uses the standard VAX/VMS file specification format for remote file handling and task-to-task communication applications. A node specification string that includes a node name with an optional access control string must be present. You use the optional access control string to explicitly specify access information for both files and tasks at the remote node {see Section 2.2). Task-to-task communication requires the use of a task specification string enclosed in quotation marks. This string identifies the target task to which you want to connect on a remote node.

Network file specification strings are composed of eight major fields (or elements), which are arranged in the following formats:

lements), which are arranged in the following formats:<br> $\left\{\n\begin{array}{c}\n\text{device:}[{\text{directory}]} \text{filename-type}; \text{version} \\
\text{node-spec:}: \n\end{array}\n\right\}$ device:[directory]filename.type;version<br>"foreign-file-spec-string"<br>"task-spec-string"

The punctuation marks and brackets included in these formats are required to separate the fields of the file specification. The double colon {::) after node is treated as a single delimiter. Angle brackets (<>) may be substituted for square brackets ([]) to enclose directory, and a period (.) may be used in place of the semicolon  $(i)$ to separate type and version. The total length of a full file specification string may not exceed 252 characters.

VAX-11 RMS converts lowercase characters to uppercase and removes space, tab, and null characters from a file specification, except for characters within quoted strings {such as "access-control-strings", "foreign-file-spec-strings", and "task-spec-strings").

The fields of the full file specification defined below emphasize the fields unique to network processing.

#### **ACCESSING THE NETWORK**

node-spec

identifies the target node and specifies which account on that node to use. If you specify the name (or number) of the local node, the connection is made to the local node by DECnet as if it were a remote node.

The length of a node-spec is 3 to 61 characters, including the required double colon delimiter.

The format of a node-spec is:

**j** nodename logical-nodename } "access-control-string"::

Each component of the node-spec is defined below:

node name  $(1-6 \text{ char})$  specifies a node in the network.<br>The mode name consists of node name consists uppercase alphanumeric characters. If the node name is all numeric, it will be interpreted as the node number (where 0 represents the<br>local node). (For compatibility (For compatibility) with future versions of DECnet, you should avoid the use of node numbers.) You may prefix the node name with an underscore character ( ) to designate that it is not a candidate for logical node name translation.

specifies a logical name for a node in the network. Refer to Section 2.3 for rules governing the use of logical node names.

logicalnodename (1-15 char)

accesscontro 1 string  $(0-42 \text{ char})$ 

is an optional quoted-character<br>string containing login containing information that is sent to the<br>remote node. This string node. This string<br>es the remote account designates the under which programs (or tasks) will execute on your behalf or remote files will be accessed to perform the functions that you request. If you omit the access<br>control string, the login string, information sent to the remote node is the default access control string for that node as specified by the local System Manager (see Section  $2.2$ ).

An access control string is<br>expressed in either of the in either following formats:

"username password"

"username password account"

For a VAX/VMS node, either format is acceptable, but the shorter form is generally used because VAX/VMS ignores the account name subfield when you log in. You should refer to the appropriate DECnet documentation for the access control string format for nodes other than VAX/VMS.

Space and tab characters (or<br>multiples thereof) delimit multiples username, password, and account. Therefore, each substring within<br>the access-control-string may the access-control-string contain any characters except the quote, space, and tab characters.

are five optional fields that collectively identify the file to be accessed on a remote node. The definitions and syntax rules for these fields are the same for network use as for local file access, including the specification of seven levels of subdirectories and the use of wild card characters where valid. If the syntax of the file specification differs from that of VAX/VMS, use the foreign-file-spec-string format.

If a device or directory is not specified in the<br>file specification string, default values are file specification string, default values supplied by the target node, which uses the suppried by the target hode, which uses the<br>conventions of its operating system. If the target node is VAX/VMS, all defaults apply as though the user had logged in at the remote node using the access control information implicitly or explicitly supplied.

The VAX-11 Record Management Services Reference Manual contains a detailed explanation of the syntax for VAX/VMS file specifications.

foreign-filespec-string (1-127 char)

is a quoted character string that identifies the file to be accessed on a remote node. The syntax of the file specification must be in the format recognized by the operating system of the remote node.

When you put a file specification between quotation marks, the VAX-11 RMS facility at the local node performs no syntax checking or logical name translation. Rather, the local node passes the file specification intact to the remote node where it is interpreted. Use the quoted string format when the file specification syntax of the remote node differs from that of VAX/VMS. For example, a RSTS file specification may contain a dollar sign (\$):

\$TYPE KANSAS::"\$START.CTL"

device, directory, filename, type, and version

#### ACCESSING THE NETWORK

task-specstr i ng  $(2-32 \text{ char})$  is a quoted string that identifies the remote task to which you attempt the logical link connection. You identify the task by object type. An object type is a discrete identifier for either a user task or a known object on a remote node. Object types have two forms:

- Zero (0) plus a name or TASK plus a name (for example, "O=TEST2" or "TASK=TEST2")
- Nonzero without a name (for example, "17=" or "FAL=", where FAL in this case is the name specified for object 17 by the NCP command DEFINE OBJECT)

Nonzero network objects (known objects) are intended for generic process addressing over the network. For example, a program written to establish a logical link with the FAL object may send a request by addressing object type 17. User-written tasks are usually addressed as object type O plus a name, but they may also be addressed with a nonzero object type alone. (Refer to the Introduction to DECnet manual for a complete discussion of object types and their use.) Appendix A lists the object type numbers reserved for standard DECnet services and those available for user-written programs.

To establish a logical link connection with a remote task addressed as object type 0, use either of the following forms of task specification string, where taskname is one to nine characters in length:

{ "TASK=taskname" } "O=taskname"

If the remote node is a VAX/VMS system, the taskname string represents the file name of a DCL command procedure to be executed at the remote (If the remote node is not a VAX/VMS system, the maximum length of the task name that it accepts may be different.) The command procedure can complete the logical link itself or it can include a DCL RUN command to execute a program that completes the logical link.

To address the remote task by a nonzero object type, use the following form as the task specification string, where n is an object type number (in the range of 1 to 255) and xyz is an object name equated to a number via the NCP command DEFINE OBJECT:

 $\left\{\begin{array}{c} n_{n} = n \\ n_{xyz} = n \end{array}\right\}$ 

#### Examples of network file specifications

1. DALLAS::TEST.DAT

Use this file specification to access the file TEST.DAT on node DALLAS.

2. TRNTO::DMA2:[INVENTORY]TEST.DAT;3 TRNTO"KC JONES"::DBAl:TEST.DAT;3

> The first of these two file specifications provides no explicit access control information but the second one does.

3. KANSAS::"\$START.CTL" TOPS20"KC JONES APOLLO"::"A-VERY-LONG-FILE-NAME.TEST.5"

These examples illustrate the use of quotation marks when the remote node's file specification syntax differs from that of VAX/VMS.

Examples of network task specifications

1. BOSTON::"TASK=TEST2"

This specification identifies the task TEST2 by using the TASK= form for specifying remote tasks.

2. BOSTON"JOHN SMITH"::"O=TEST2"

This example is the same as the one above, except that access control information is provided and the alternative O= form for specifying a task is used.

3. DALLAS::"150="

This specification identifies the user-defined network object by object type (150).

# 2.2 ACCESS CONTROL

Access control is the control that a node exercises over inbound logical link connections. The terms inbound and outbound refer to the direction of the logical link connection request. A node receives and processes inbound requests; it processes and sends outbound requests. This distinction is useful for discussing access control as it relates<br>to VAX/VMS nodes in a network. Refer to appropriate DECnet Refer to appropriate DECnet documentation if the node to which you want to connect is other than VAX/VMS.

When DECnet-VAX software sends an outbound connection request in response to either a remote file access or a task-to-task communication operation, certain access control information may be necessary to connect successfully to the remote node and log in. As in logging in at your local VAX/VMS node, you can supply specific access control information in the form of a user name and password that the remote node recognizes. The remote node processes inbound connection requests containing this information to verify that you are a valid user of the system.

Upon receiving an inbound connection request, DECnet-VAX software at the remote node creates a process and starts the LOGINOUT image, which verifies your access rights by checking the User Authorization File

(UAF). A user account record is set up for you beforehand within this file by the System Manager. Generally, every time you access a network node, your status as a valid user of that node will be verified against the information contained in the UAF. In this instance, access control provides one form of network security. One exception to this form of access control checking is in nontransparent task-to-task communication wherein a task can receive multiple inbound connection requests (see Chapter 7).

There are two ways to supply access control information for network access:

- You can explicitly specify an access control string as part of a file or task specification in the node field.
- You can have the local node forward default or null access control information to the remote node.

In either case, DECnet software sends this information to the remote node which in turn processes the inbound connection request and, if this information is valid, grants access. If you include an access control string as part of a node specification, this information is always sent directly to the remote node. The privileges associated with either the local account under which your process is running or the specified remote account are of no concern to the local DECnet-VAX<br>implementation. Figure 2-1 illustrates the access control processing Figure 2-1 illustrates the access control processing that takes place for a simple DCL command.

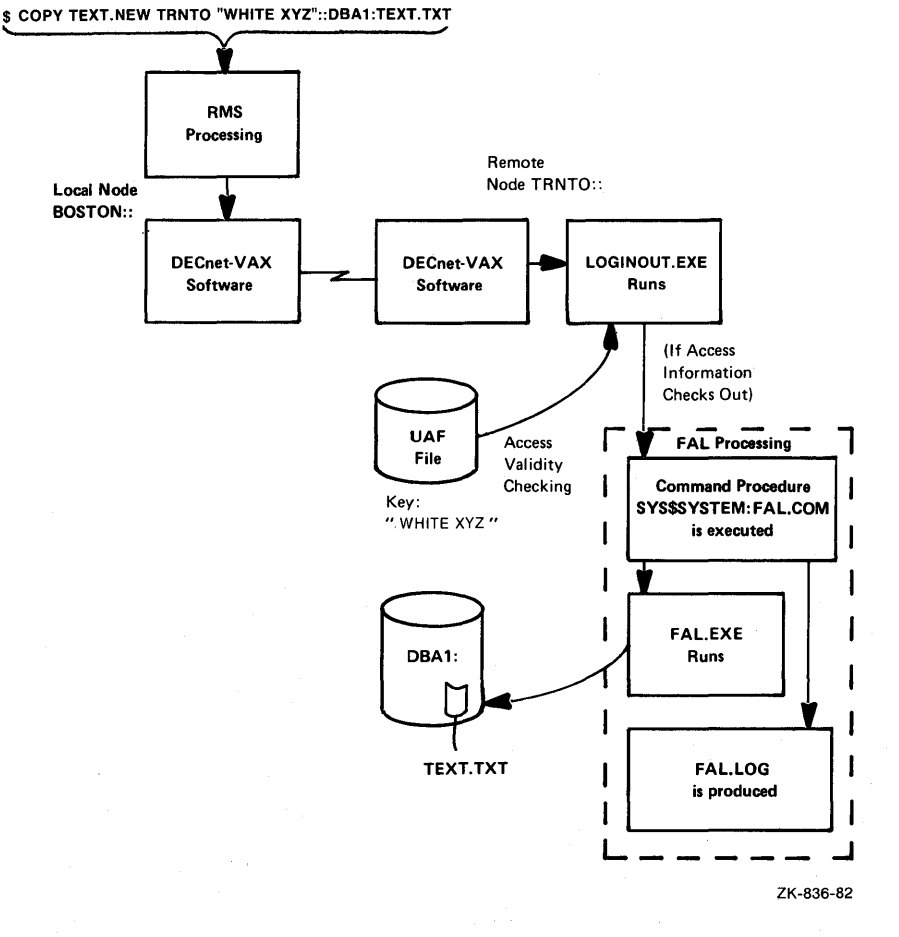

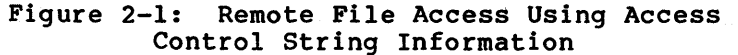

When explicit access control information is not provided in the connection request, DECnet-VAX software uses the remote node name specified in the connection request as a key to locate the appropriate record in the local Configuration Data Base. This record contains default access control information applicable to the remote node.<br>Your System Manager creates this entry when establishing the System Manager creates this entry when establishing the Configuration Data Base. (Refer to the DECnet-VAX System Manager's Guide for additional information on the Configuration Data Base.) Depending on the privileges required by the object with which you want to connect and those of the user process (see Figure 2-3), one of three possible sets of default access control information is sent to the remote node: default privileged, default nonprivileged, or null. Because these defaults are node parameters, all privileged operations requested with default access control for a given node run under the same default account. The same is true for nonprivileged operations requested with default access control. Figure 2-2 illustrates the access control processing that takes place for the same DCL command as in the example in Figure 2-1, except that the DCL command does not specify an access control string.

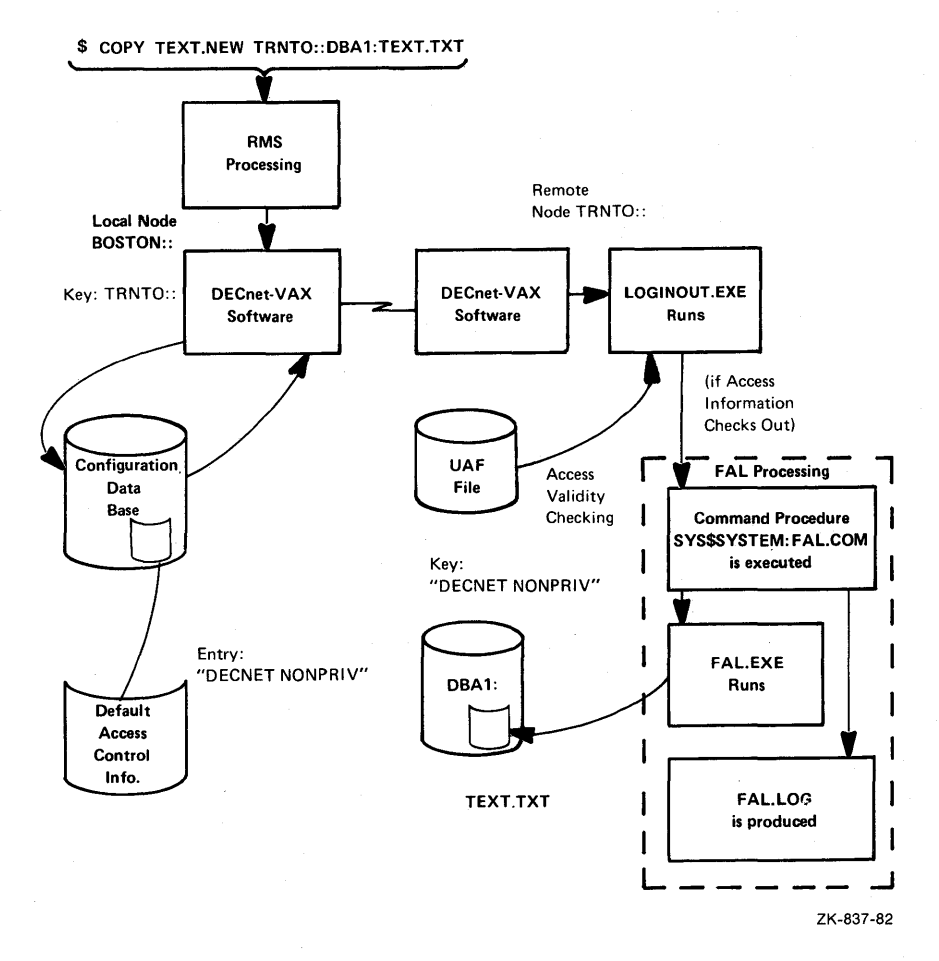

Figure 2-2: Remote File Access Using Default Access Control Information

Note that, in DECnet-VAX usage, nonprivileged means no privileges<br>other than TMPMBX and NETMBX. Privileged means any privileges in other than TMPMBX and NETMBX.<br>addition to TMPMBX and NETMBX. The context for network-related privileges is the NCP command DEFINE OBJECT. Normally, task-to-task communication and remote file access are nonprivileged operations.

The Configuration Data Base may also define privileges associated with network operations such as task-to-task communication. The System Manager may create object entries with associated privileges. must be a separate entry for every numbered object that might be requested  $("n="")$ .

If, on an outbound connect to an object, you attempt a privileged connection and you do not have sufficient privilege, then you get null access control. On an inbound connection to a nonzero object, any access control information you specify is used. If you do not specify access control information, then one of the following will occur:

- If access control information is associated with the object in the Configuration Data Base, then it is used.
- If no access control information is associated with the object, then the access control for the local nonprivileged network account (if any) is used; otherwise, no information is used.

Access control is not checked for connections to running tasks that have declared names or object numbers (see Section 7.4.1). Figure 2-3 illustrates the process used to determine what access control information (if any) is used for outbound and inbound connections to objects. (Note that in order to use default access control for a privileged account, the process that makes the request must have at least the same local privileges.) Local privileges are completely independent of remote privileges. The DECnet-VAX System Manager's Independent of remove privileges. The Blonet wind procem nanager is privileges, and the Configuration Data Base.

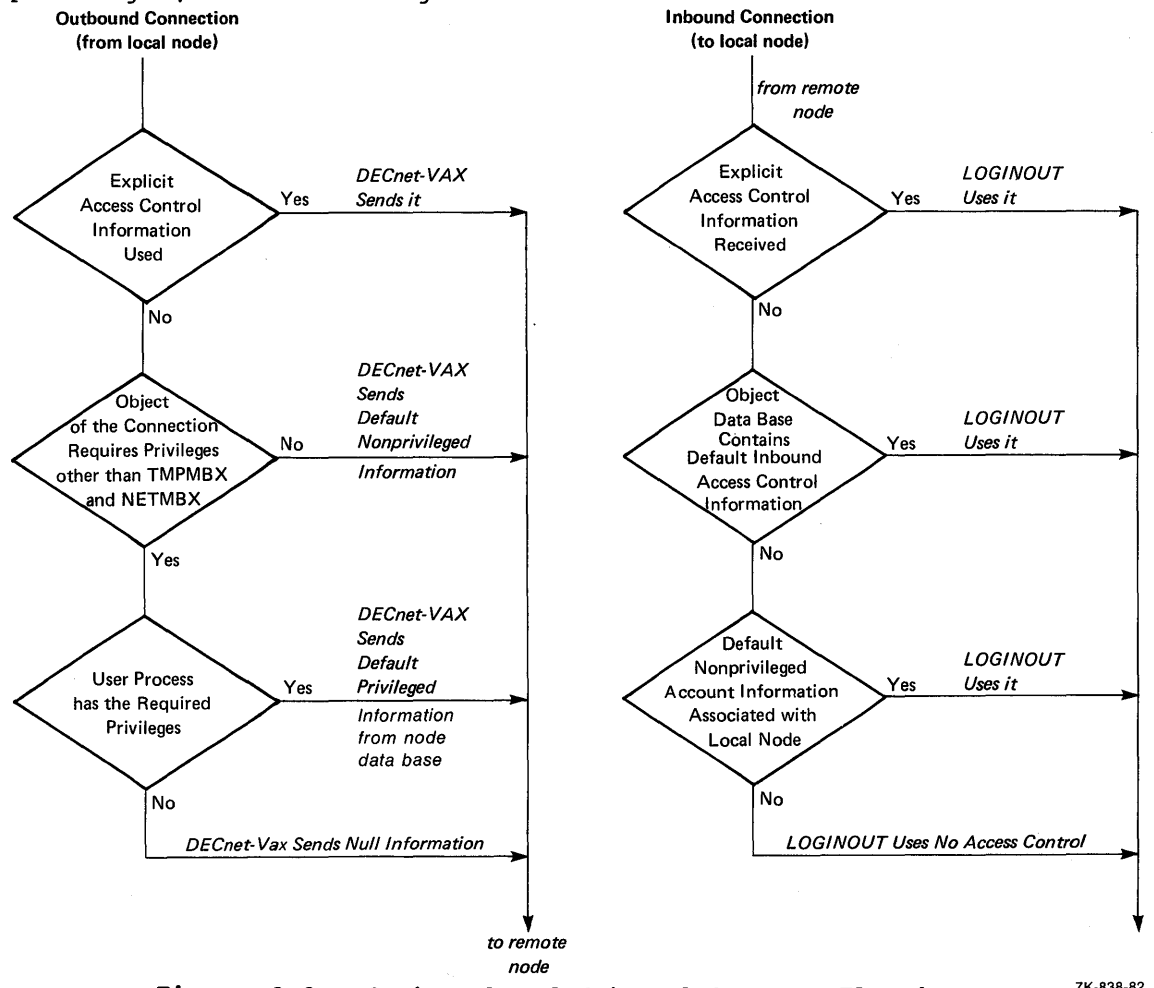

Figure  $2-3$ : Outbound and Inbound Connect Flowcharts  $Z_{K-838-82}$ 

# 2.3 USING LOGICAL NAMES

The use of logical names for network operations allows you to refer to network file and task specifications without using actual names that you give these elements. Logical names serve as a kind of shorthand for specifying all or a portion of a full file specification. The inherent flexibility in using logical names allows you to pass file specifications defined at the DCL level to an executing image at run time. For example, logical names allow a program to access local or remote files without changing the program. You can also use logical names to conceal access control information from other users by embedding it in a logical name defined in the process logical name table. Logical names provide convenient and powerful multilevel access control specification.

The rules that govern the use of logical names for network operations are as follows:

- Both the device name and node name elements of a full file specification string can be logical names. However, once a node specification is encountered during file parsing, the device name that follows will be treated as a logical name only if it translates to an equivalence string that was entered in user mode in the process logical name table. Otherwise, the device name is passed unaltered to the remote node, where it is subject to logical name translation.
- A logical name appearing in the device name position can supply any file specification string elements when translated.
- A logical name appearing in the node name position can supply only a node-spec when translated. Therefore, its equivalence string must end with a double colon.
- An access control string associated with a logical node name becomes the new access control string for the node-spec of the equivalence string, even if the node-spec contained an access control string. Thus, you can easily specify a default (or override any) access control string defined for the node-spec resulting from logical name translation.
- After a logical node name is translated, the new node name becomes a candidate for logical node name translation.
- A maximum of ten logical device name translations and ten logical node name translations is permitted. If you exceed these limits, an RMS error (RMS\$\_LNE) is returned.

#### Examples of Logical Names

- 1. \$ DEFINE NEW YORK NYC::
	- \$DEFINE TORONTO TRNTO::
	- \$DEFINE FILE TORONTO::DBAl: [INVENTORY.COM]COPYTEST.COM \$ TYPE FILE

This command displays (at the local node) file COPYTEST.COM in directory [INVENTORY.COM] on remote node TRNTO.

2. \$DEFINE A TRNTO::DBAl:[INVENTORY.COM] \$ TYPE A:COPYTEST.COM

This command displays file COPYTEST.COM in an alternate manner.

#### ACCESSING THE NETWORK

3. \$DEFINE B TRNTO:: \$TYPE B::DBAl: [INVENTORY.COM]COPYTEST.COM

This command displays file COPYTEST.COM in still another manner.

4. \$DEFINE TORONTO TRNTO::

\$DEFINE NODE "TORONTO""TEST RESULTS""::" \$DEFINE DEVICE NODE::DBAl: \$ DEFINE REMOTE DEVICE: [FINAL.RESULTS] \$ TYPE REMOTE:TEST.DAT

This command displays [FINAL.RESULTS] on node TRNTO. The file specification was expanded as follows: file TEST.DAT in directory

\$ TYPE REMOTE:TEST.DAT  $\begin{array}{ccc} \hline \end{array}$ DEVICE: [FINAL. RESULTS] TEST. DAT ~::DBAl: • [FINAL.RESULTS]TEST.DAT TORONTO"TEST RESULTS"::DBAl: [FINAL.RESULTS] TEST.DAT

t TRNTO"TEST RESULTS"::DBAl: [FINAL.RESULTS]TEST.DAT

# 2.3.1 Iterative Translation

The node name portion of a node specification is translated recursively. For example:

\$DEFINE ALPHA BOSTON:: \$DEFINE BETA ALPHA:: \$DEFINE C "BETA""FRED XJ5""::DM1: [TEMP]" \$ TYPE C:FILE.DAT

This command displays file FILE.DAT in directory [TEMP] on node BOSTON. The file specification was expanded as follows:

\$ TYPE C:FILE.DAT

BETÅ" FRED XJ5":: DM1: [TEMP] FILE. DAT

BETA"FRED XJ5"::DM1:[TEMP]FILE.DAT<br>ALPHA"FRED XJ5"::DM1:[TEMP]FILE.DAT

ALPHA"FRED XJ5"::DMl:[TEMP]FILE.DAT<br>*♦*<br>BOSTON"FRED XJ5"::DMl:[TEMP]FILE.DAT

When logical node names are translated iteratively, the access control information first translated overrides subsequent access control information. For example,

\$DEFINE TORONTO "TRNTO""TEST RESULTS""::" \$DEFINE TESTl "TORONTO""TEST lOOl""::DBAl:" \$DEFINE TEST2 TORONTO::DBA2:

\$ TYPE TESTl:PROC.001,TEST2:PROC.002

In the above example, TESTl translates to TRNTO"TEST lOOl"::DBAl: and TEST2 translates to TRNTO"TEST RESULTS"::DBA2:. Note that TORONTO would be an invalid node name were it not a logical name that translated to a node specification containing a node name of one to six characters.

#### 2.3.2 Names Prefixed by an Underscore Character

Device names and node names that are prefixed by an underscore character { ) are not candidates for logical name translation. However, if you prefix the underscore character to a name, it is not considered part of the name {for example, BOSTON is a valid node name in this respect). For example:

- \$DEFINE BOSTON TRNTO::
- \$TYPE BOSTON::A.DAT, BOSTON::B.DAT
- $S$  DEFINE/USER DBAO DBA2:
- \$ TYPE BOSTON::DBAO:C.DAT, BOSTON:: DBA0:D.DAT

In the example above, A.DAT comes from node TRNTO, B.DAT comes from node BOSTON, C.DAT comes from DBA2 on node TRNTO, and D.DAT comes from DBAO on node BOSTON. Note that if the logical name DBAO were not placed in the process table in user mode, it would not have been translated at the local node for the file specification containing C. DAT.

## 2.4 NETWORK COMMAND TERMINALS

DECnet-VAX network command terminals are implemented via the VAX/VMS remote vin hetwork commund cerminals are impremented via the viny visit to establish communication with a remote VAX/VMS node and to use the facilities of that system while physically connected to the local node. By means of this link, you can temporarily become a local user of the remote node and thereby perform functions that the remote node allows its local users to perform.

To establish communication with a remote VAX/VMS node, use the DCL command SET HOST. The format for this command is as follows:

SET HOST nodename

In this command, nodename is defined as follows:

nodename is a 1- to 6-character name (or number) specifying the remote node at which you want to log in.

The remote system will prompt for a user name and password, and, if this information is valid, it will cause you to be logged in at the remote node. There is no special control character handling (other than CTRL/Y) for remote command terminal operations. To return control to your local node, type LOGOUT; the following message will appear, indicating that control has been transferred to your local node:

%REM-S-END, control returned to node nodename::

#### NOTE

Repeated pressing of CTRL/Y rapidly will generate a prompt asking if the remote connection should be broken. If you answer "Yes" to the prompt, control will return to the local node. useful if for some reason you cannot return to the local node properly.

# ACCESSING THE NETWORK

The following command sequence illustrates the operation of remote command terminals for our network example (the name of the local node is BOSTON):

\$ SET HOST TRNTO Username: SMITH Password:

Welcome to VAX/VMS Version V3.0 on node \_TRNTOt:

\$ LOGOUT SMITH lossed out *at* 8-MAY-82 12:31:55.49

 $\ddot{\phantom{0}}$ 

%REM-S-END, control returned to node \_BOSTON::

\$

Once logged in at a remote node, you can use the SET HOST command to establish communication with another node. In the above example, after logging in at node TRNTO, you could type SET HOST DENVER, which would cause you to be logged in at node DENVER. Note that when you are logged out at node DENVER, control returns to node TRNTO. Refer to the VAX/VMS Command Language User's Guide for a complete discussion of the SET HOST command.

## CHAPTER 3

## REMOTE FILE ACCESS USING DCL

Most VAX/VMS DCL commands allow you to perform file operations at a remote node. These commands enable you to obtain directory listings, manipulate files, and execute command procedures over the network. The DCL commands described in this chapter use VAX-11 RMS to perform the following network file operations:

- List directories located on a remote node
- Copy files to and from remote nodes and between remote nodes
- Append files to a file
- Delete and purge files from a remote node
- Open, read, write, and close files at a remote node from a command procedure
- Submit command procedure files for execution at the remote nodes where they reside
- Print files at the remote nodes where they reside
- Type files located on a remote node
- Sort and merge remote files
- Search remote files
- Obtain file specification or attribute information about remote files
- Compare two files for differences
- Analyze the structure of remote VAX-11 RMS files
- Convert files from one format to another while copying the result to or from a remote node
- Dump the contents of remote files for inspection
- Perform backup operations on remote VAX/VMS disk files

Many VAX/VMS DCL commands permit access to remote files. These commands fall into the following categories: logical name operations, file operations, lexical functions, and record access operations. This chapter defines the commands (and relevant command and file qualifiers) that you can use over the network. The descriptions of the commands include restrictions on the use of certain commands in a

heterogeneous network environment {because of features not available on remote systems). For complete descriptions of these commands, consult the VAX/VMS Command Language User's Guide.

## 3.1 ACCESSING THE NETWORK USING DCL COMMANDS

A VAX/VMS interactive or batch user is able to perform a variety of network file operations through DCL commands. Conceptually, accessing the network at this level is the same as using DCL directly for local operations. For most DCL commands, you need only include a node name as part of the standard VAX/VMS file specification to denote a remote file. In addition, NETMBX and TMPMBX privileges are required to execute most of the commands described in this chapter.

Table 3-1 summarizes the functions of DCL commands that are commonly used to access remote files in a network environment.

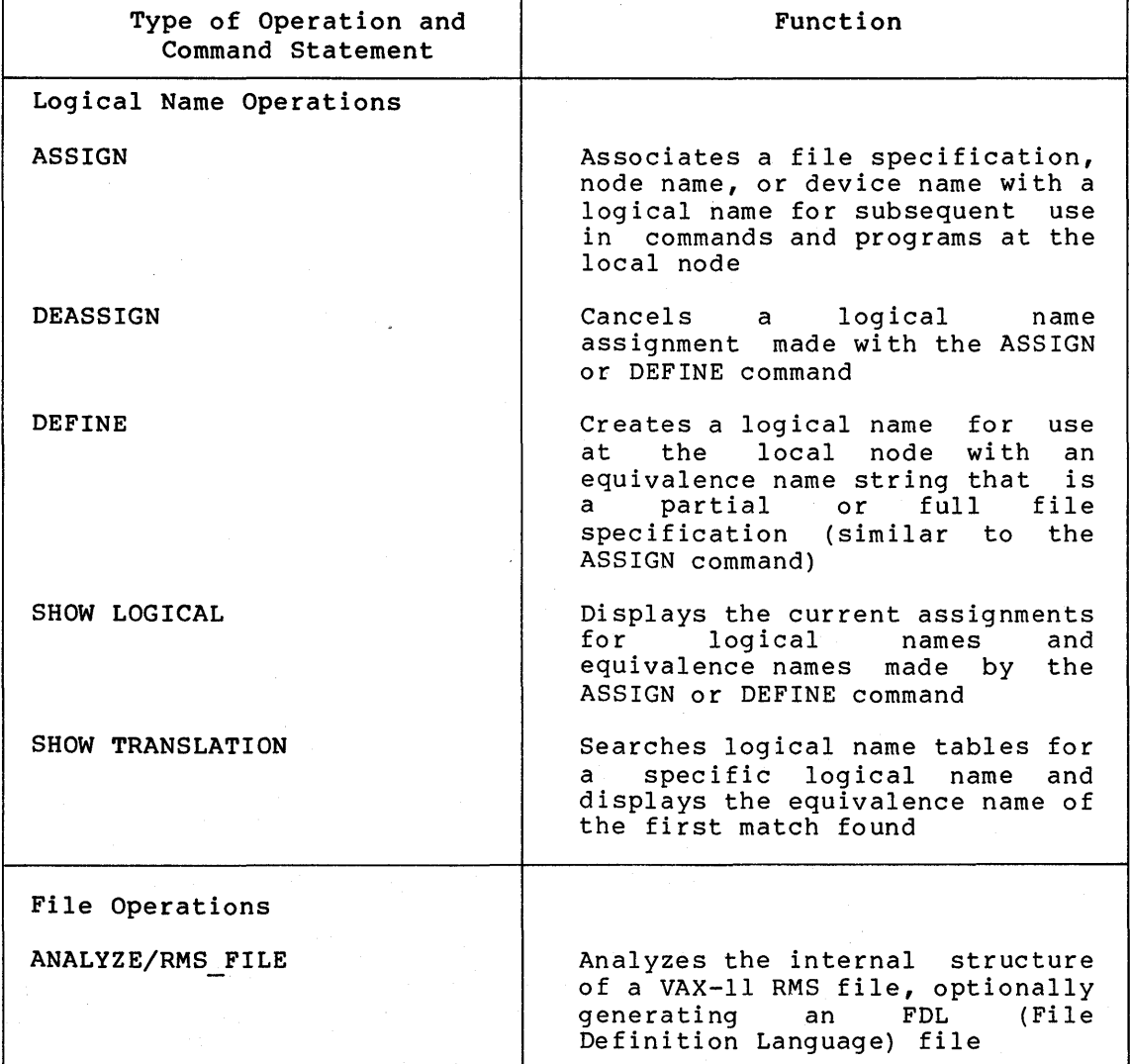

Table 3-1: DCL Command Summary

(continued on next page)

# REMOTE FILE ACCESS USING DCL

Table 3-1 (Cont.): DCL Command Summary

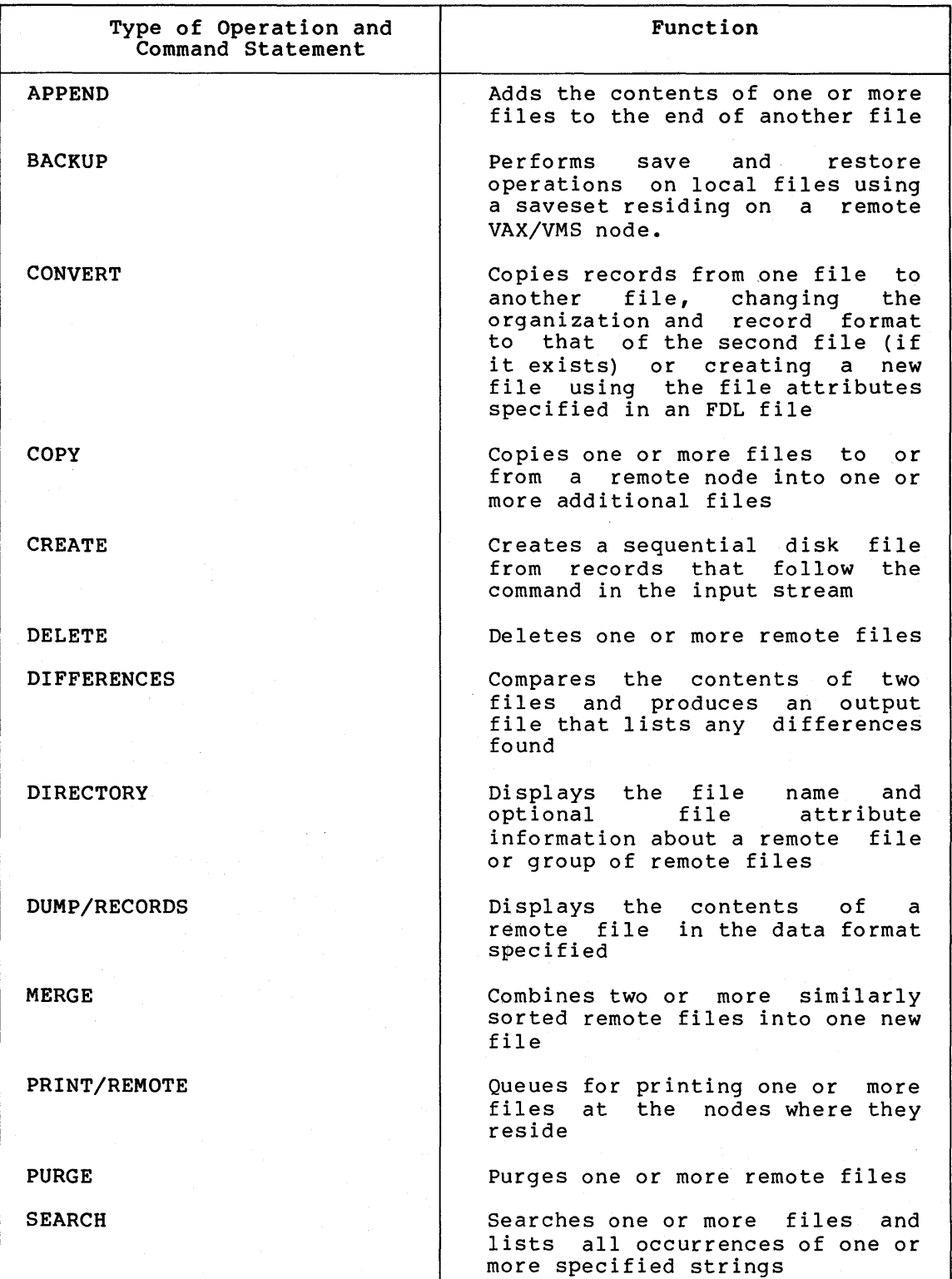

(continued on next page)

#### REMOTE FILE ACCESS USING DCL

Table 3-1 (Cont.): DCL Command Summary

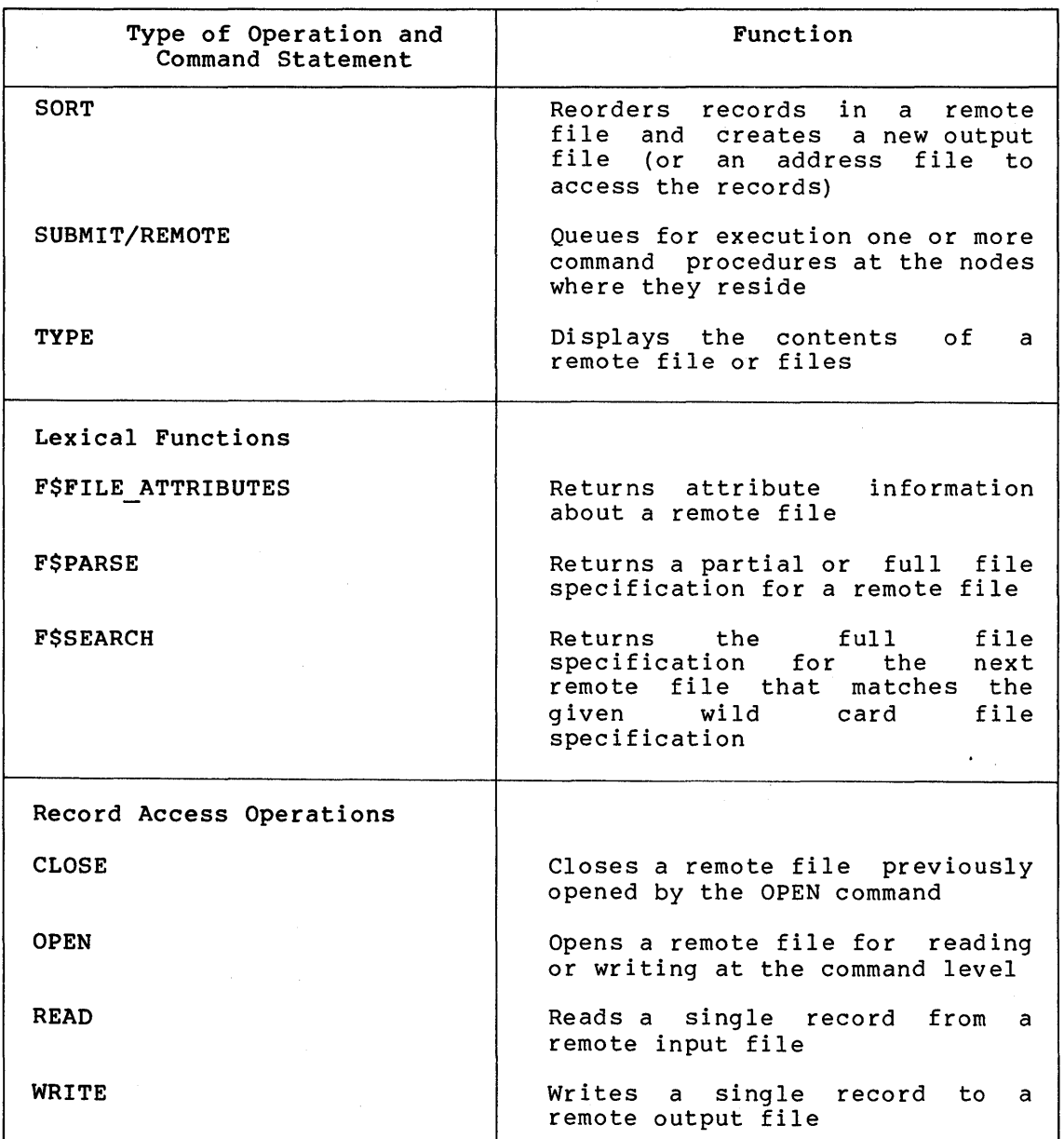

## 3.2 LOGICAL NAME COMMANPS

Several DCL commands permit you to create, delete, and display logical names. Although logical name manipulation is performed locally by the commands described in this chapter, use of logical names in file specifications in other DCL commands does affect the network. Consequently, the logical name support commands are described below.

# 3.2.1 ASSIGN, DEASSIGN, and DEFINE

The ASSIGN, DEASSIGN, and DEFINE commands allow you to generate logical names for nodes and devices for use in file specifications.

These commands provide a convenient way to use logical file without having to define physical device specifications. When used for network operations, these commands support all command and file qualifiers that you would normally use locally.

Examples

1. \$ DEFINE TORONTO TRNTO:: DBA0: [DECNET. DEMO. COM]

This DEFINE command places the logical name TORONTO in the process logical name table with an equivalence name of TRNTO::DBAO: [DECNET.DEMO.COM].

2. \$DEFINE LOCAL "BOSTON""JOHN SMITH JKS""::"

This DEFINE command places the logical name LOCAL in the process logical name table with a remote node equivalence name of BOSTON"JOHN SMITH JKS"::. To satisfy conventions for local DCL command string processing, you must use three sets of quotation marks, so that access control information will be enclosed in one set of quotation marks in the equivalence name.

3. \$ASSIGN DALLAS::DBO: DATA

This ASSIGN command associates the logical name DATA with the device specification DB0 on remote node DALLAS. Subsequent references to the logical name DATA result in references to the disk on the remote node.

4. \$ DEASSIGN DATA

This DEASSIGN command cancels the logical name assignment made in the above example.

#### 3.2.2 SHOW LOGICAL and SHOW TRANSLATION

The SHOW LOGICAL command displays current logical name assignments and the SHOW TRANSLATION command displays the result of translating a logical name. For a discussion of the use of logical names for network operations, see Chapter 2.

Examples

1. \$ SHOW LOGICAL

This SHOW LOGICAL command displays the current contents of the process, group, and system logical name tables.

2. \$ SHOW TRANSLATION MASTER

This command causes the logical name tables to be searched for the logical name MASTER, and displays its current equivalence name.

#### 3.3 COMMANDS FOR FILE HANDLING

Many DCL commands that contain file specifications can be used to access files stored on remote nodes. The following is a list of DCL commands that are useful in a network context and are supported in part or in full in that environment. This list notes restrictions on using certain command qualifiers and file qualifiers when entering particular commands in a network context. Complete descriptions of the file-handling commands appear in the VAX/VMS Command Language User's Guide.

ANALYZE/RMS FILE file-spec[,...]

This command is supported only for the examination of files generated by VAX-11 RMS or RMS-11.

APPEND input-file-spec[, ••• ] output-file-spec

BACKUP input-specifier output-specifier

This command is supported only to access savesets located on remote VAX/VMS nodes. An input or output specifier that An input or output specifier that includes a remote node name must also include the file qualifier /SAVE\_SET.

The copy, compare, and journal operations are not supported.

CONVERT input-file-spec[, ••• ] output-file-spec

COPY input-file-spec[, ••• ] output-file-spec

The following file qualifiers are not supported if the output file is on a remote node: /[NO]OVERLAY /[NO]REPLACE

CREATE file-spec

The /DIRECTORY qualifier is not supported.

DELETE file-spec[,...]

DIFFERENCES master-file-spec [revision-file-spec]

DIRECTORY [file-spec[,...]]

The command qualifier /FULL is supported except for the file identification number which is displayed as <unknown>.

MERGE input-file-specl,input-file-spec2[, ••• ] output-file-spec

 $DUMP/RECORDS[=(option[$ ,...])] file-spec

The following command qualifiers are not supported: /ALLOCATED /BLOCKS

PRINT/REMOTE file-spec[,...]

No other qualifiers may be used with /REMOTE.
## REMOTE FILE ACCESS USING DCL

PURGE file-spec[,...]

SEARCH file-spec[,...] search-string[,...]

SORT input-file-spec[, ••• ] output-file-spec

The /RSXll qualifier is not supported.

SUBMIT/REMOTE file-spec[,...]

No other qualifiers may be used with /REMOTE.

TYPE file-spec[,...]

The DCL commands listed below are not supported for access to files on remote nodes:

@ RENAME RUN SET DEFAULT UNLOCK

The following subsections describe in more detail the use of DCL commands for handling files over the network. Note that if you do not specify an access control string in the file specification in a DCL command, the default DECnet account at that node is accessed if it exists.

#### 3.3.1 ANALYZE/RMS\_FILE

Use the ANALYZE/RMS FILE command to analyze the internal structure of a remote VAX-11 RMS or RMS-11 file. You can specify the command qualifier /FDL to generate an FDL (File Definition Language) file from the data file. Using other command qualifiers, you can check the file structure for errors, generate a statistical report on the file's structure and use, or enter interactive mode to explore the structure of the file. You can specify only one of these command qualifiers in each command.

Examples

1. \$ ANALYZE/RMS FILE DENVER:: DBl: [PROD] RUN.DAT

This ANALYZE/RMS FILE command analyzes the structure of the file RUN.DAT resTding at remote node DENVER.

2. \$ ANALYZE/RMS FILE/FDL/OUTPUT=TEST.FDL \$ File(s): DENVER::DBl: [PROD] RUN.DAT

This ANALYZE/RMS FILE command analyzes the structure of the file RUN.DAT at remote node DENVER and generates the FDL file TEST.FDL at the local node.

# 3.3.2 APPEND and COPY

Use the APPEND command to add the contents of one or more specified input files to the end of a specified output file. Use the COPY command to create a new file from one or more existing files.

Examples

1. \$ COPY BOSTON::DMA2:TEST.DAT;5<br>\$ To: TRNTO::DBA1:[MODEL.TEST TRNTO:: DBA1: [MODEL.TEST]TEST.DAT/ALLOCATION=50

This COPY command copies the file TEST.DAT;5 on device DMA2 at node BOSTON to a new file named TEST.DAT at remote node TRNTO. The /ALLOCATE qualifier initially allocates 50 blocks for the new file TEST.DAT at node TRNTO.

2. \$APPEND/LOG BOSTON"JOHN SMITH JKS"::DEM01.DAT,DEM02.DAT  $$T_O:$  TRNTO::DBAl: [MODEL.TEST] TEST.DAT

This APPEND command adds the contents of the files DEMOl.DAT and DEM02.DAT at remote node BOSTON to the end of file TEST.DAT at remote node TRNTO. The /LOG qualifier displays the fully expanded names of the files used.

3. \$COPY SAMPLE.EXE DALLAS::DBO: [117,lO]SAMPLE.EXE/CONTIGUOUS

This COPY command copies the file SAMPLE.EXE on the local node to a file with the same name at remote node DALLAS. The /CONTIGUOUS qualifier indicates that the output file is to occupy consecutive physical disk blocks.

4. \$COPY DALLAS::Tl.DAT,T2.DAT,T3.DAT \*·\*  $$COPY *.*$  TRNTO::\*.\*

The first COPY command copies the three files Tl.DAT, T2.DAT, and T3.DAT on remote node DALLAS to the local node while preserving the names of the files. The second example is a more generalized form of the COPY command. All files within the user directory at the local node are copied to the remote<br>node TRNTO. The new files will have the same names as the The new files will have the same names as the input files.

## 3.3.3 BACKUP

You can use the BACKUP command to save local files in a BACKUP saveset residing on a remote VAX/VMS node. You can also use this command to restore at the local node files that were previously saved in a saveset on a remote VAX/VMS node. Use BACKUP/LIST to display the<br>names and attributes of files cataloged in a remote saveset. The names and attributes of files cataloged in a remote saveset. remote BACKUP saveset cannot be on magnetic tape; it must reside on disk.

Examples

1. \$ BACKUP

\$From: DBl: [SCHED]\*.\* \$To: DENVER::DBA2: [SAVE] SCH. BCK/SAVE SET

This BACKUP command saves the files in the directory SCHED on disk DBl at the local node in the BACKUP saveset SCH.BCK at remote node DENVER. The /SAVE SET qualifier is required to identify the output specifier as a saveset on a Files-11 medium.

## 2. \$ BACKUP/LIST DENVER::DBA2: [SAVE] SCH. BCK/SAVE SET

This BACKUP command lists the BACKUP summary information, the original BACKUP command used, and the file name, size and creation date for each file in the saveset created in example 1. The /SAVE SET qualifier is required to identify the input specifier as a saveset on a Files-11 medium.

## 3.3.4 CONVERT

Use the CONVERT command to transfer records from a source data file to a second data file, which can differ in file organization and format from the first. You can use this command to transfer files to or from a remote node while altering file attributes. If the output file exists, the Convert Utility (CONVERT) changes the organization and format of the data from the input file to that of the output file. If the output file does not exist, the Convert Utility creates it from the file attributes specified in an FDL (File Definition Language) file. You can also use the CONVERT command to copy files to a remote node or to retrieve them without modifying file attributes. However, CONVERT transfers the file record by record and thus does not use block I/O.

The Convert Utility is described in the VAX-11 Record Management Services Utilities Reference Manual.

Examples

1. \$ CONVERT/FDL=TEST.FDL TRNTO::DBAl: [EXP] SUB.DAT CUM.DAT

This CONVERT command creates a new sequential file CUM.DAT with stream record format at the local node, according to the specification in the previously created FDL file, TEST.FDL. The input file SUB.DAT at remote node TRNTO is sequential with variable-length record format. The Convert Utility copies records from SUB.DAT to CUM.DAT, changing the format of the records.

The contents of the FOL file TEST.FOL are as follows:

SYSTEM

SOURCE vax/vms

FILE

ORGANIZATION sequential

RECORD

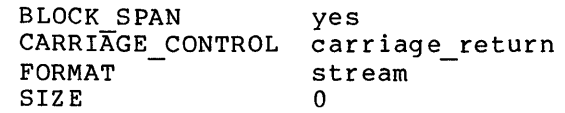

2. \$CONVERT MASTER.DAT DENVER::DBl: [PROD]MASTER.SAV

This CONVERT command creates a new file called MASTER.SAV at remote node DENVER from the file MASTER.DAT at the local node. Because the /FOL qualifier is not used, the new file has the same file organization and record format as the original file. The action of this CONVERT command is similar to the function performed by the COPY command. However, CONVERT transfers the file record by record and thus does not use block I/O.

#### 3. \$CONVERT/APPEND SALES.TMP KANSAS:: [200,2]SALES.CMD

This CONVERT command causes records from the file SALES.TMP at the local node to be added sequentially to the end of the output file SALES.CMD at remote node KANSAS. The file SALES.TMP is sequential with variable-length record format, and the file SALES.CMD is sequential with stream record format. When the Convert Utility loads records from the input file to the output file, it changes the record format.

3.3.5 CREATE

Use the CREATE command to create sequential disk files on a remote node.

Example

\$CREATE TRNTO::DBAl: [MODEL.TEST]TEST.DAT 1 22 333 4444  $\mathbf{z}$ \$

The CREATE command creates a sequential file named TEST.DAT<br>that consists of the characters entered on the lines consists of the characters entered on the lines following the CREATE command. The CTRL/Z entry indicates the end of the file.

# 3.3.6 DELETE and PURGE

Use the DELETE command to delete one or more files from a mass storage volume on a remote node. The DELETE command requires that an explicit version number be included in a file specification unless the file specification is delimited by quotation marks. A null version number (;) or a version number of zero (;0) implies the highest version of PURGE command to delete all but the highest-numbered version or versions of one or more files residing at remote nodes.

Examples

```
1. $ DELETE/LOG 
    $_File: TORONTO::DBAO: [100,5]WORKORDER.DAT;3,0UTPUT.FIL;2
```
This DELETE command deletes the files WORKORDER.DAT;3 OUTPUT.FIL;2 from device DBAO at remote node TORONTO. /LOG qualifier displays the file specification of each file deleted. Note that TORONTO is a logical name. and The

2. \$DELETE DALLAS"FRED R2D2"::DKO: [305,32l]DECODE.LIS;l

This DELETE command deletes the file DECODE.LIS;l in directory [305,321] on device DKO at remote node DALLAS.

3. \$ DELETE/CONFIRM<br>\$ File: TRNTO:: \$\_File: TRNTO::[SAM.OBJ]A.OBJ;,A.EXE;,[SAM.LIS]A.LIS;

This DELETE command queries the user whether or not each of the successive files on remote node TRNTO should be deleted.

4. \$DELETE QUEBEC::"DXl:DEAL.BIG" \$DELETE QUEBEC::DXl:DEAL.BIG;

> Both of these DELETE commands delete the file DEAL.BIG on device DXl at remote node QUEBEC. Note that the DELETE command requires an explicit version number in a file specification. The file to be deleted is on a remote node whose file syntax does not recognize version numbers. (QUEBEC is an RT-11 node.) Therefore, the file specification should be enclosed in quotation marks or entered with a null version number (that is, a trailing semicolon).

5. \$PURGE TRNTO::DBAl: [EXAMPLE]\*.LIS/KEEP=2

This PURGE command deletes all but the two highest-numbered versions of each file of the type LIS in the directory EXAMPLE on remote node TRNTO.

## 3.3.7 DIFFERENCES

Use the DIFFERENCE command to compare the contents of two files (either of which can be local or remote) on a record-by-record basis. The command produces an output file listing any differences.

Examples

1. \$DIFFERENCES BOSTON::DBA2:TEST.DAT TRNTO::DBAl: [PGM]TEST.DAT

This command compares two remote files and displays any differences found. The first file is TEST.DAT on remote node BOSTON and the second file is TEST.DAT on remote node TRNTO.

2. \$DIFFERENCES BOSTON::TEST.DAT

This command compares the two highest versions of the file TEST.DAT in the nonprivileged default DECnet account on remote node BOSTON.

#### 3.3.8 DIRECTORY

Use the DIRECTORY command to list files and their attributes in a directory on a remote node.

Examples

1. \$ DIRECTORY TRNTO::DBAl: [DOE] LOGIN.COM

This DIRECTORY command lists all versions of the file LOGIN.COM under directory DOE at remote node TRNTO.

2. \$ DIRECTORY/DATE/SIZE=ALL TRNTO::DBAl: [DOE...] \*. COM

This DIRECTORY command lists all versions of all files with a file type of COM in all subdirectories of [DOE] on remote node TRNTO. The listing includes the creation date with each file, and the file size both in blocks used and in blocks allocated for each file.

3. \$DIRECTORY/FULL BOSTON::\*VAX\*.\*

This DIRECTORY command displays full directory information for each file whose file name contains the string "VAX" in the nonprivileged default DECnet account on node BOSTON.

4. \$ DIRECTORY/SINCE=TODAY BOSTON"JOHN\_SMITH JKS"::[.MEMO]W%%

This DIRECTORY command lists each file created today in the user's subdirectory MEMO whose file name begins with "W" and contains three characters (for example, W03.DOC, WWW.TMP).

5. \$DIRECTORY TORONTO::

This DIRECTORY command lists all the files cataloged in the directory associated with the default account being accessed at remote node TORONTO. Note that TORONTO is a logical name.

# 3.3.9 DUMP/RECORDS

Use the DUMP/RECORDS command to display the contents of remote files in ASCII, hexadecimal, decimal, or octal representation. The DUMP command qualifiers /ALLOCATED and /BLOCKS are not supported in the network context.

## Example

\$ DUMP/RECORDS/OCTAL/WORD \$\_File: DALLAS::DBO: [117,lO]CALC.DAT/PRINTER

This DUMP/RECORDS command dumps the contents of the file CALC.DAT, which resides at remote node DALLAS; formats the<br>output both in octal words and in character strings: and output both in octal words and in character strings; queues the output to the system printer at the local node.

## 3.3.10 PRINT/REMOTE

Use the PRINT/REMOTE command to queue files for printing at the remote nodes on which they exist. One copy of each file specified is printed. You can specify on the same command line files that exist at different nodes. If you specify in a PRINT/REMOTE command two or more files that reside on the same remote VAX/VMS node, each file is entered in the SYS\$PRINT queue as a separate print job. (Note that the PRINT/REMOTE command does not copy the files to the remote node; a separate COPY command must be issued if the file does not reside at the remote node on which it is to be printed.)

The /REMOTE qualifier is required in the PRINT command whenever a file specification contains a node name. When you specify /REMOTE, you cannot specify any other qualifiers for the command. The /REMOTE qualifier can appear with the command or after a file specification. The PRINT command supplies a default file type of LIS if you omit the file type from the file specification.

#### Examples

1. \$PRINT/REMOTE BOSTON::WORK\$: [DECNET.V3]USRGUIDE.MEM,EXP1.FOR \$PRINT BOSTON::WORK\$: [DECNET.V3]USRGUIDE.MEM,EXP1.FOR/REMOTE

Either of the two commands shown above can be entered at node TRNTO to queue for printing at node BOSTON the files USRGUIDE.MEM and EXPl.FOR which reside at node BOSTON. The files are entered in the SYS\$PRINT queue as separate print jobs.

2. \$COPY REPORT.MEM BOSTON::\*.\* \$PRINT/REMOTE BOSTON::REPORT.MEM

> The two commands shown above are entered at node TRNTO to cause the file REPORT.MEM located at node TRNTO to be printed at remote node BOSTON. The file is copied into the default DECnet directory at the remote node and is not deleted after printing.

3. \$COPY REPORT.MEM BOSTON::LPAO:

An alternative way of performing the same operation as in example 2 above is to copy the file REPORT.MEM at node TRNTO to the printing device on the remote system. If the printing device is spooled (as is usually the case for line printers on a VAX/VMS system), then the file will not be sent directly to the device, but rather will be temporarily stored on disk, entered into the print queue for the device, and deleted after it is printed.

#### 3.3.11 SEARCH

Use the SEARCH command to search one or more remote files for a specified string or strings.

Example

\$SEARCH TRNTO::DBAl: [EXP]SUB.DAT,DATA.LIS \$\_String(s): NAME

The SEARCH command causes the files SUB.DAT and DATA.LIS at remote node TRNTO to be searched for all occurrences of the character string NAME. The list of all occurrences of NAME is printed at the local terminal.

#### 3.3.12 SORT and MERGE

Use the SORT command to invoke the VAX-11 Sort Utility. This program reorders records in the input file as directed and creates a new output file or, optionally, an address file that you can use to access the reordered records.

Use the MERGE command to invoke the VAX-11 Merge Utility, which combines two or more sorted files into a single output file that the utility program creates. The files to be combined must be similarly sorted, but can reside at different VMS nodes.

#### Examples

1. \$ SORT/KEY=(POSITION:l,SIZE:7) - \$\_DENVER::DB1: [RECS]RNDM.FIL ALPHANM.SRT/KEY=(l,7)

This SORT command requests a default alphanumeric sort of the records in the file RNDM.FIL at remote node DENVER. The SORT program sorts the records on the basis of the contents of the first seven characters in each record and writes the sorted list into the output file ALPHANM.SRT created in the default directory at the local node.

2. \$ MERGE/KEY=(POSITION:l,SIZE:30) - \$ TRNTO:[PGM]FILE1.SRT,FILE2.SRT/CHECK\_SEQUENCE -<br>\$ MERGEFILE.DAT

This MERGE command causes two identically sorted files, FILEl.SRT and FILE2.SRT, on the directory PGM at remote node TRNTO to be merged into another file, MERGEFILE.DAT, created in the current default directory at the local node. The input file qualifier /CHECK SEQUENCE is specified to ensure that the input files are sorted in the correct order.

## 3.3.13 **SUBMIT/REMOTE**

Use the SUBMIT/REMOTE command to enter command procedure files residing on a remote node into the batch job queue for-execution at the remote node. You can specify on the same command line command procedure files located at different remote nodes. If you specify in procedure Tires recased at different remote heads. If you specify in VAX/VMS node, each file is entered in the SYS\$BATCH queue as a separate batch job. (Note that the SUBMIT/REMOTE command does not copy the files to the remote node: a separate COPY command must be issued if the file does not reside at the remote node where it is to be executed.)

The /REMOTE qualifier is required in the SUBMIT command whenever a file specification contains a node name. When you specify /REMOTE, you cannot specify any other qualifiers for the command. The /REMOTE qualifier can appear with the command or after a file specification. If you omit the file type from the file specification, the SUBMIT command supplies a default file type of COM.

Examples

1. \$ SUBMIT/REMOTE BOSTON::DMA3: [BROWN]JOBS.COM, LISTALL.COM \$ SUBMIT BOSTON: :DMA3: [BROWN]JOBS.COM,LISTALL.COM/REMOTE

This SUBMIT/REMOTE command entered at node TRNTO submits the files JOBS.COM and LISTALL.COM on device DMA3 at remote node BOSTON for execution as separate batch jobs.

2. \$COPY ANALYSIS.COM BOSTON::\*.\* \$SUBMIT/REMOTE BOSTON::ANALYSIS.COM

The two commands shown above are entered at node TRNTO to cause the file ANALYSIS.COM residing at node TRNTO to be executed at remote node BOSTON. The file is copied into the default DECnet directory at the remote node, and is not deleted after execution.

## 3.3.14 TYPE

Use the TYPE command to display the contents of one or more remote files on the current output device. If you omit the file type in the file specification, the TYPE command supplies a default of LIS.

## Examples

1. \$TYPE TRNTO::DBAl: [DOE]LOGIN.COM

The TYPE command requests that the file LOGIN.COM in directory DOE at remote node TRNTO be displayed at the local terminal.

2. \$ TYPE KANSAS: :"\$TEXT.CMD"

The TYPE command requests that the file TEXT.CMD on remote RSTS/E node KANSAS be displayed at the local terminal. Note that you use quotation marks when the file specification syntax of the remote node differs from that of VAX/VMS.

3. \$TYPE TORONTO::NOTICE.TXT/OUTPUT=TEMP.TXT

The TYPE command requests that the file NOTICE.TXT at the remote node designated by the logical name TORONTO be written to the specified output file, TEMP.TXT, on the local node rather than to SYS\$0UTPUT.

## 3.4 LEXICAL FUNCTIONS

DCL command procedure files can include lexical functions that return<br>information about remote files. The lexical functions that can be information about remote files. used in a network environment are:

F\$FILE ATTRIBUTES (file-spec, item)

F\$PARSE {file-spec[ ,default-spec] [,related-spec] [,field])

F\$SEARCH{file-spec[,stream-id])

Descriptions of the use of these lexical functions in returning information on remote files is given below. Complete descriptions of these lexical functions appear in the VAX/VMS Guide to Using Command Procedures.

An example of a command procedure that includes all three lexical functions appears in Section 3.6.1.

## 3.4.1 F\$FILE ATTRIBUTES

Use the F\$FILE ATTRIBUTES lexical function in a command procedure to return a particular item of attribute information about a specified local or remote file. Listed under the description of F\$FILE\_ATTRIBUTES in the VAX/VMS Guide to Using Command Procedures are the items you can specify in the function (for example, ORG for file organization). The file-spec is specified as a string expression, or a symbol equated to a string expression; no wild card characters are allowed.

#### Example

 $$ RFM = F$FILE("KANSAS::SY:[200,2] SALES. CMD", "RFM")$ \$ SHOW SYMBOL RFM RFM = "STM"

This example returns the record format string of STM (stream) for the file SALES.CMD at remote RSTS/E node KANSAS.

# 3.4.2 F\$PARSE

Use the F\$PARSE lexical function to return a full file specification, or a particular field of that specification, for a local or remote file. To identify the file in the lexical function, specify a file-spec and, optionally, a default-spec and related-spec. These arguments are string expressions or symbols equated to string expressions.

To obtain a portion of a file specification, specify a field name in the lexical function. The field names can be any of the following: DEVICE, DIRECTORY, NAME, NODE, QUOTED, TYPE, or VERSION.

Example

```
$ BEC = F$PARSE("DENVER::DB1:[PROD]RUN.DAT", "TYPE")$ SHOW SYMBOL SPEC 
 SPEC = ".DAT"
```
In this example, the F\$PARSE lexical function returns the file type DAT for the file RUN.DAT at remote node DENVER.

## 3.4.3 F\$SEARCH

Use the F\$SEARCH lexical function to obtain full file specifications for local or remote files that match the file-spec given in the<br>lexical function. The file-spec, a string expression or symbol The file-spec, a string expression or symbol equated to a string expression, can be any valid VAX/VMS file specification, and can include null or wild card fields. Each consecutive search function returns the next matching file specification in sequence. When there are no more resultant strings, the null string is returned.

Example

\$LOOP: \$ FILESPEC = F\$SEARCH("TRNTO: :DBAl: [PROD] \*.DAT") \$ IF FILESPEC .EQS. "" THEN EXIT \$ GOTO LOOP

This example causes the directory [PROD] at remote node TRNTO to be searched for all files of the type DAT.

#### 3.5 COMMANDS FOR ACCESSING RECORDS

You can use DCL commands within command procedures to open and close files that reside on remote nodes and to read and write records in these files. In command procedure files to be executed during network operations, you can specify all command and file qualifiers for OPEN, CLOSE, READ, and WRITE that you would normally use in command procedures to access local files.

## 3.5.1 OPEN and CLOSE

Use the OPEN command to open a file for reading or writing at the<br>command level. The CLOSE command closes a file that was opened for The CLOSE command closes a file that was opened for input or output with the OPEN command and deassigns the logical name specified when the file was opened.

The DCL statement OPEN/WRITE creates a file in fixed control) format. If the remote node format, an RMS\$ SUPPORT error will be returned. VFC (variable with does not support VFC

#### Example

\$OPEN/READ INPUT FILE TRNTO::DBAO: [COST] INVENTORY. DAT \$READ LOOP: \$ READ/END OF FILE=ENDIT INPUT FILE NUM  $$ FIRST CH<sub>A</sub>RE=FSEXTRACT(0,1,NUM)$ \$ WRITE-SYS\$0UTPUT FIRST CHAR \$ GOTO READ LOOP \$ENDIT: \$ CLOSE INPUT FILE

This command procedure opens the file INVENTORY.DAT located at remote node TRNTO as an input file and assigns it the logical name INPUT\_FILE. The READ command reads a record from the logical-file INPUT FILE into the symbol named NUM. The next two commands extract the first character from the record and write the record to the SYS\$0UTPUT device. These two steps occur for all records of the file until the procedure reaches the end-of-file. At this point, the CLOSE command closes the file and deassigns the logical name INPUT FILE.

## 3.5.2 READ and WRITE

Use the READ command to read a single record from a specified remote input file. Use the WRITE command to write a record to a specified output file.

Example

1. \$OPEN/WRITE OUTPUT FILE TRNTO::DBAl: [PGM]PLAN.DAT \$ WRITE OUTPUT FILE "BEGINNING PHASE 3"

This WRITE command writes a single line of text to the file PLAN.DAT at remote node TRNTO.

2. \$ OPEN/READ \$ OPEN/WRITE INPUT FILE OUTPUT FILE TRNTO::INVENTORY.DAT RECEIVE.DAT

\$ READ \$ WRITE OUTPUT FILE DATA LINE INPUT FILE DATA LINE

The READ command requests data from the file INVENTORY.DAT at remote node TRNTO. The WRITE command writes the value of the symbol DATA LINE to the local file RECEIVE.DAT.

#### 3.6 COMMAND PROCEDURE EXAMPLES

The following examples illustrate DCL command procedure files you can use in a network environment.

#### 3.6.1 Command Procedure Using Lexical Functions

The command procedure shown below, called LISTIDX.COM, employs the lexical functions F\$PARSE, F\$SEARCH, and F\$FILE ATTRIBUTES to locate indexed files in a directory at a local or remote node.

LISTI DX. COM \$ \$! This command procedure displays the names of all indexed<br>\$! files found in the specified directory, excluding files \$! files found in the specified directors, excludins files<br>\$! with a file type of TMP. P1 is a file-spec that can  $$ \pm$$  with a file type of TMP. Pl is a file-spec that can<br> $$ \pm$$  optionally be used to indicate the directory to be . \$ ! optionally be used to indicate the directory to be \$ ! searched. searched. \$  $*$  FILE = F $*PARSE$ (P1, \*\*, \*\*) \$WRITE SYSSOUTPUT 'A list of indexed files follows ••. S WRITE SYSSOUTPUT •• \$LOOP:  $$$  NEXT = F $$SEARCH(FILE)$ \$ IF NEXT .EQS. '' THEN GOTO DONE \$IF FH'ARSE(NEXr,,,•rtPE") .ms. '+TMP' THEN GOTO LOOP \$IF FSFILE\_ATTRIBUTES<NEXTr'ORG'> .NES. 'IDX• THEN GOTO LOOP \$ WRITE SYSSOUTPUT NEXT \$ GOTO LOOP \$DONE:  $$$  EXIT

## 3.6.2 Command Procedure Using SYS\$NET

The example below illustrates a command procedure, called SHOWBQ.COM, that returns batch job status information to its requestor. Note that you can use SHOWBQ.COM for task-to-task communication by entering a task-spec-string in a TYPE command. For example:

## \$ TYPE TRNTO"BROWN JUNE":: "TASK=SHOWBQ"

In this command procedure, SYS\$0UTPUT is equated to SYS\$NET in user mode to allow the SHOW QUEUE image to communicate over the logical link by opening SYS\$0UTPUT. When the SHOW QUEUE image exits, the temporary definition of SYS\$0UTPUT is deleted. In other words, only one DCL image can use the logical link as the communication path to the requestor at the other node.

#### SHOWBQ.COM

\$ \$ This command Procedure returns status information about Jobs entered in batch aueues on the swstem where it \$ \$ executes. It may be run interactively as *a* command \$  $\overline{1}$ procedure' submitted as *a* local or remote batch Job, or invoked as a •remote task' to disPlas information about \$ another system. For examPle: \$ \$  $\blacksquare$ \$  $\overline{1}$ \$ @SHOWBQ \$  $\blacksquare$ \$ SUBMIT SHOWBQ \$ \$SUBMIT/REMOTE node!:SHOWBQ \$  $$$  TYPE node:: 'TASK=SHOWBQ' s  $\blacksquare$ \$ IF F\$MODE<> .EGS. 'NETWORK' THEN GOTO NET \$ SHOW QUEUE/BATCH/BRIEF/ALL S EXIT \$NET: \$ DEFINE/USER SYS\$0UTPUT SYS\$NET \$ SHOW QUEUE/BATCH/BRIEF/All \$ PURGE/KEEP=l SYSSLOGINtSHOWBQ.LOG \$ EXIT

# 3.7 DISPLAY OF ERROR MESSAGES IN NETWORK ENVIRONMENT

When you enter a DCL command to perform a network file operation that does not complete successfully, one or more error messages are written to SYS\$ERROR. The following sequence of error messages is typical:

- 1. An error message generated by the DCL command interpreter
- 2. A primary error message generated by the VAX-11 Record Management Facility (RMS)
- 3. An optional secondary error message associated with the primary RMS error (from a facility involved in the network file operation)

Network-specific RMS completion codes and their corresponding message text are described in Section 4.3.

Examples

1. \$ COPY BOSTON: : DBB2: [TEST]RSLT. DAT \*.\* %COPY-E-CLOSEIN, error closing BOSTON::DBB2: [TEST]RSLT.DAT;l as input

-RMS-E-CRC, network DAP level CRC check failed

A file-level CRC checksum error was detected when the input file RSLT.DAT was closed. Error messages generated by the DCL command interpreter and the RMS facility are displayed on the terminal.

2. \$COPY INDEX.DAT BANGOR::TEMP.DAT %COPY-E-OPENOUT, error opening BANGOR::TEMP.DAT; as output -RMS-F-SUPPORT, network operation not supported -FAL-F-ORG, file organization field rejected

An attempt to copy the file INDEX.DAT to TEMP.DAT at remote node BANGOR failed because the latter does not support indexed files. The following generated error messages: DCL command interpreter, the RMS facility, and the remote Det command interpreter, the KAS facility, and the server utility.

 $\label{eq:2.1} \mathcal{L}(\mathcal{L}^{\mathcal{L}}_{\mathcal{L}}(\mathcal{L}^{\mathcal{L}}_{\mathcal{L}})) \leq \mathcal{L}(\mathcal{L}^{\mathcal{L}}_{\mathcal{L}}(\mathcal{L}^{\mathcal{L}}_{\mathcal{L}})) \leq \mathcal{L}(\mathcal{L}^{\mathcal{L}}_{\mathcal{L}}(\mathcal{L}^{\mathcal{L}}_{\mathcal{L}})) \leq \mathcal{L}(\mathcal{L}^{\mathcal{L}}_{\mathcal{L}}(\mathcal{L}^{\mathcal{L}}_{\mathcal{L}})) \leq \mathcal{L}(\mathcal{L$  $\mathcal{L}(\mathcal{L}(\mathcal{L}))$  and  $\mathcal{L}(\mathcal{L}(\mathcal{L}))$  and  $\mathcal{L}(\mathcal{L}(\mathcal{L}))$  . The contribution of the contribution of  $\mathcal{L}(\mathcal{L})$  $\label{eq:2} \frac{1}{\sqrt{2}}\int_{0}^{\infty}\frac{1}{\sqrt{2}}\left(\frac{1}{\sqrt{2}}\right)^{2}d\mu_{\rm{eff}}\,d\mu_{\rm{eff}}$ 

#### CHAPTER 4

#### REMOTE FILE ACCESS USING RMS

VAX/VMS provides an efficient and flexible means for accessing remote files in a network environment. Using VAX-11 RMS facilities, you can perform file-handling operations on entire files or individual records via programmed calls in VAX-11 MACRO or in one of the higher-level languages supported over the network. The programming procedures described in this chapter use standard VAX-11 RMS and higher-level language I/O calls to:

- Create and delete remote files
- Process existing remote files
- Read, write, update, or delete individual records within remote files
- Perform miscellaneous operations on a file such as rewinding a record stream, displaying or modifying file attributes, or extending the size of a file

This chapter describes the general procedures for accessing remote files using VAX-11 MACRO. Specifically, it discusses network access at the RMS level, network restrictions on file access, network error reporting, and the use of higher-level and MACRO languages in accessing remote files. The information and examples presented herein also provide the necessary framework for the discussion of remote file access found in each higher-level language user guide. You should also be familiar with the VAX-11 Record Management Services Reference Manual.

## 4.1 ACCESSING THE NETWORK AT THE RMS LEVEL

Conceptually, accessing the network at the RMS level is the same as accessing RMS directly for local file-handling operations. To access remote files on a VAX/VMS node, use either DCL commands or VAX-11 RMS service calls along with a standard VAX/VMS file specification that includes a node name.

Because higher-level language I/O calls are translated into VAX-11 RMS calls, the term "RMS service calls" in this chapter includes these language-specific calls.

For remote file processing, VAX-11 RMS integrates the network software necessary to translate standard RMS service calls into the appropriate system service calls, thereby providing a transparent user interface to the network.

When you issue an RMS service call with a file specification that specifies a remote node, VAX-11 RMS communicates the access request via the Data Access Protocol (DAP) to the File Access Listener (FAL)

task at the remote node. Each DECnet node that supports remote file access has a FAL task that receives and processes remote file access requests. FAL translates the calls of the accessing process into system-specific file-handling calls to perform the desired operations on files at that node. Figure 4-1 illustrates this entire process as it relates to file access processing in both DCL and VAX-11 RMS.

The way you access individual files on *a* remote system depends on the language of the accessing program and on the file system that resides on the remote node. The next section of this chapter discusses these considerations as they pertain to programming remote file-handling applications.

Local Node TRNTO::

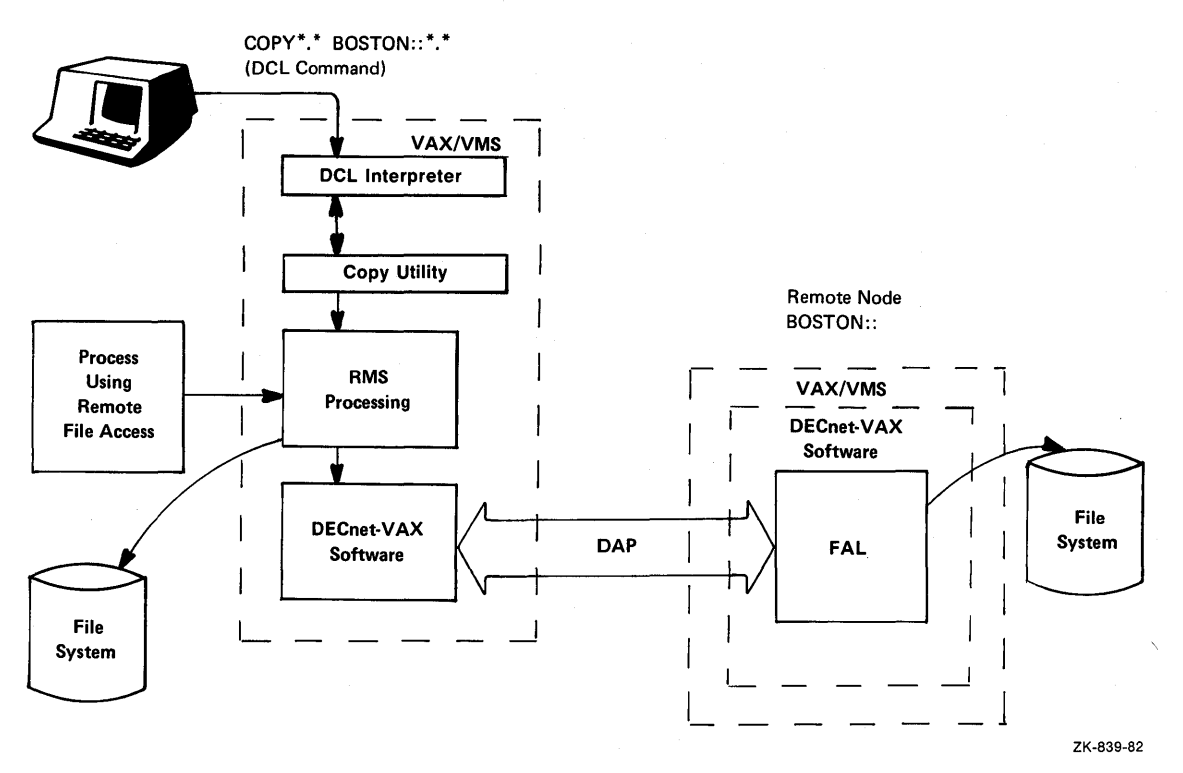

Figure 4-1: Remote File Access (DCL and RMS)

## 4.2 VAX-11 NETWORK FILE ACCESS RESTRICTIONS

VAX/VMS supports transparent remote file and record access at the programming level, including the use of most VAX-11 RMS file and record operations normally available to the VAX/VMS programmer. Within the context of these operations, however, certain restrictions apply to the method of file and record access you can use. Specifically, each programming language specifies the way you can access individual files. In addition, the way you access a file may be restricted further by the type of file operations supported by the remote file system. The user guide for each higher-level language describes those restrictions that apply for file access operations performed in that language. VAX-11 RMS restrictions are listed below and in Section 4.5.3.

Table 4-1 summarizes the file organizations and record formats that VAX-11 RMS defines for network operations on remote files from a local VAX/VMS node. Table 4-2 shows the RMS record access methods and block I/O modes for such network operations.

## REMOTE FILE ACCESS USING RMS

## Table 4-1: VAX-11 RMS File and Record Characteristics for Network Operations

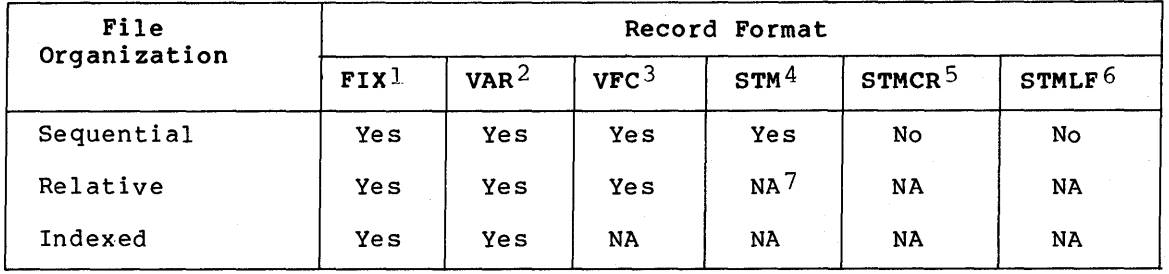

1 - FIX: Fixed-length record format 2 - VAR: Variable-length record format<br>3 - VFC: Variable-length with fixed-len 3 - VFC: Variable-length with fixed-length control record format<br>4 - STM: Stream format with record terminator set of Stream format with record terminator set of LF, FF, VT, and CRLF 5 - STMCR: Stream format with record terminator set of CR 6 - STMLF: Stream format with record terminator set of LF Not applicable

Table 4-2: VAX-11 RMS Access Modes for Network Operations

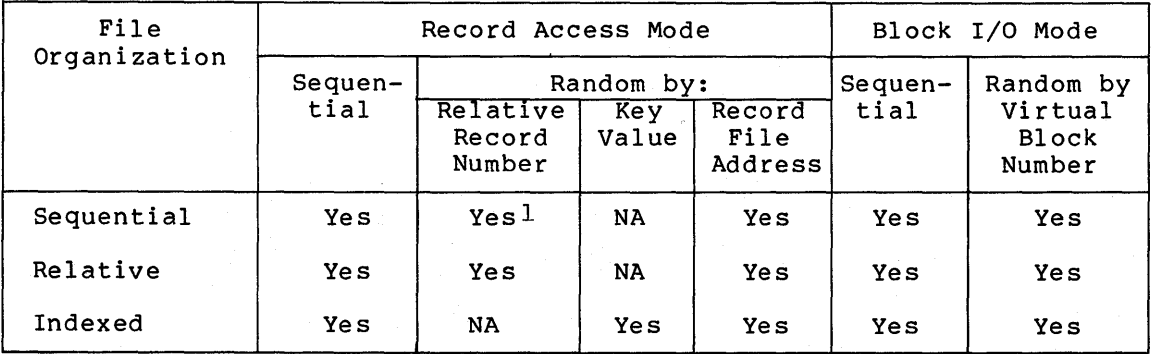

1. For fixed-length records only

## 4.3 VAX-11 RMS NETWORK ERROR REPORTING

For both local and remote file operations, VAX-11 RMS reports the success or failure of an operation by returning an RMS completion code. This primary status code is returned in both Register 0 {RO) and the completion status code field {STS) of the file access block {FAB) or record access block {RAB) specified in the original RMS service call. In addition, some RMS completion codes have secondary status information associated with them. This information is returned in the status value field {STV) of the FAB or RAB in the form of either another status code {usually from a different facility) or a value that qualifies the primary status code {such as a count). The ratae ende quarries are listed in the VAX-11 Record Management Services Reference Manual.

When an RMS service call is issued for a network file operation, RMS enters into a dialog with the FAL server at the destination node, in order to perform the desired operation through the file system in use at that node. These cooperating processes communicate using the Data Access Protocol {DAP) to transfer data and to pass control and status

information to each other. (The DECnet DIGITAL Network Architecture Data Access Protocol Functional Specification describes the DAP status codes.)

To promote network transparency, VAX-11 RMS attempts to map the status information returned by FAL into the RMS completion code that would be returned if the file had been accessed locally. It is not possible, however, to map every DAP status code directly into an RMS code applicable to local file access, particularly if the remote system does not use VAX-11 RMS to manage its files. Moreover, certain error conditions occur only in a network context. To handle these cases, several network-specific completion codes have been defined. These codes are summarized in Table 4-3.

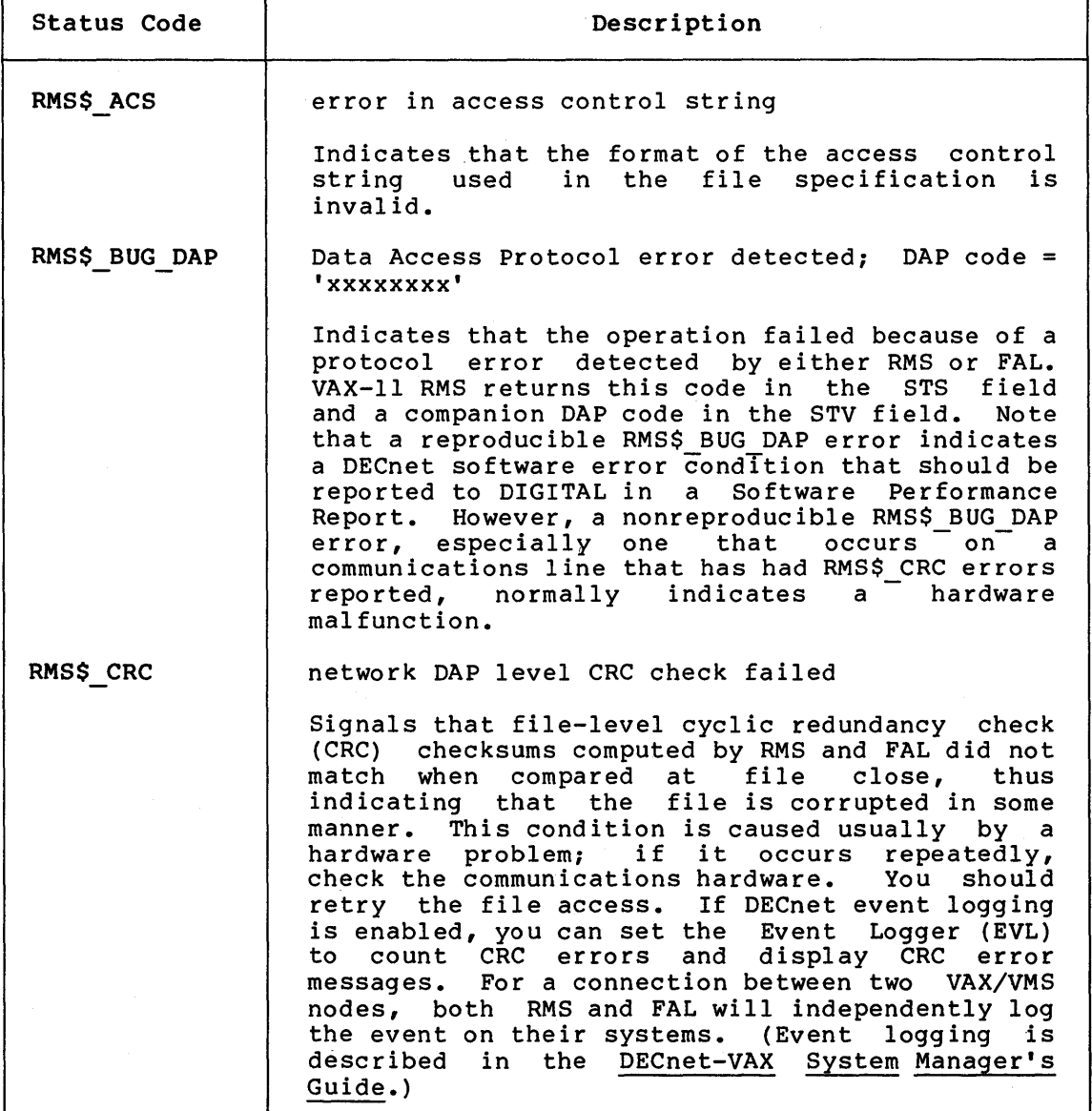

Table 4-3: Network-Specific RMS Completion Codes

(continued on next page)

# **REMOTE FILE ACCESS USING RMS**

# **Table 4-3 (Cont.): Network-Specific RMS Completion Codes**

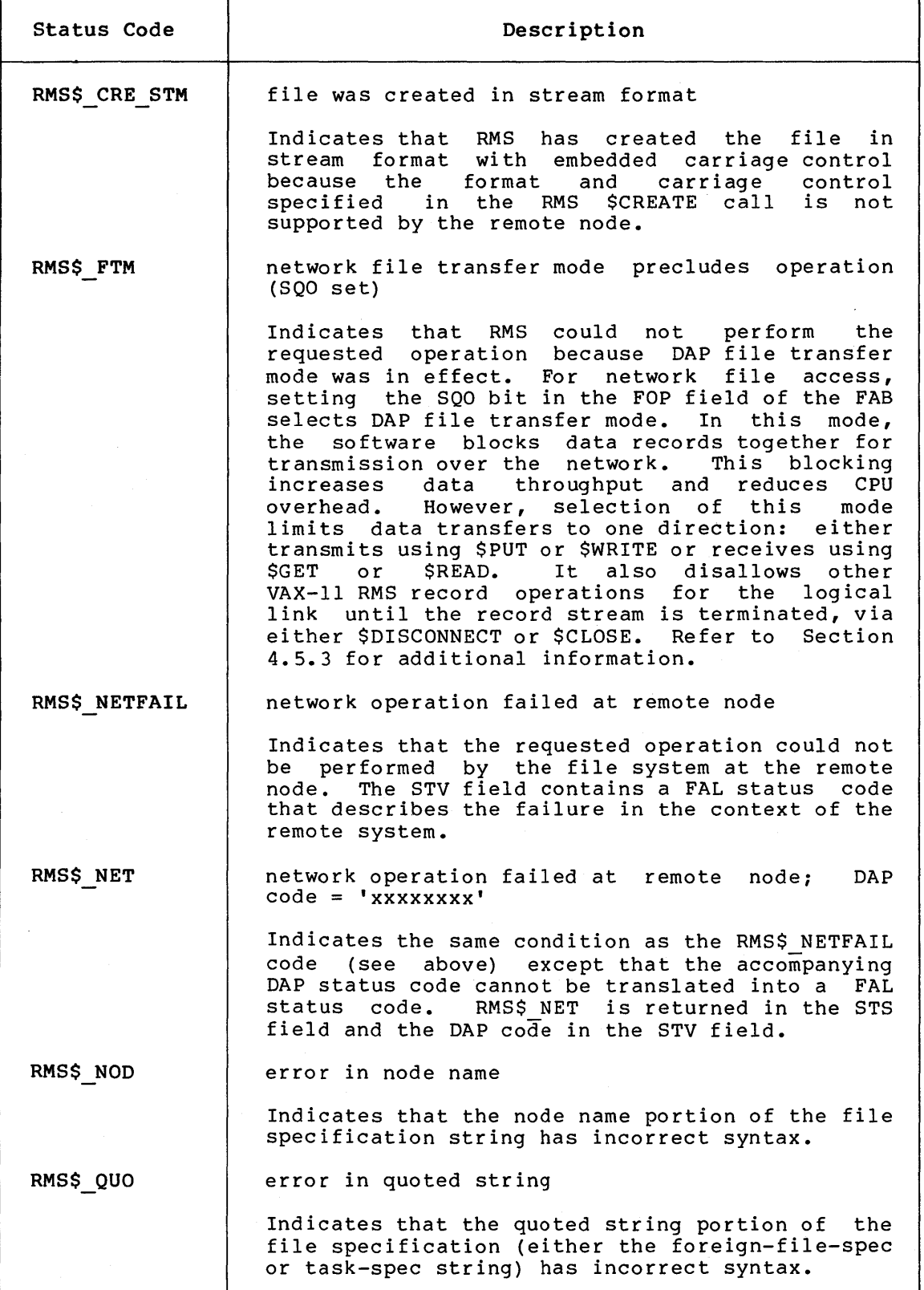

(continued on next page)

 $4 - 5$ 

## **REMOTE FILE ACCESS USING RMS**

**Table 4-3 (Cont.): Network-Specific RMS Completion Codes** 

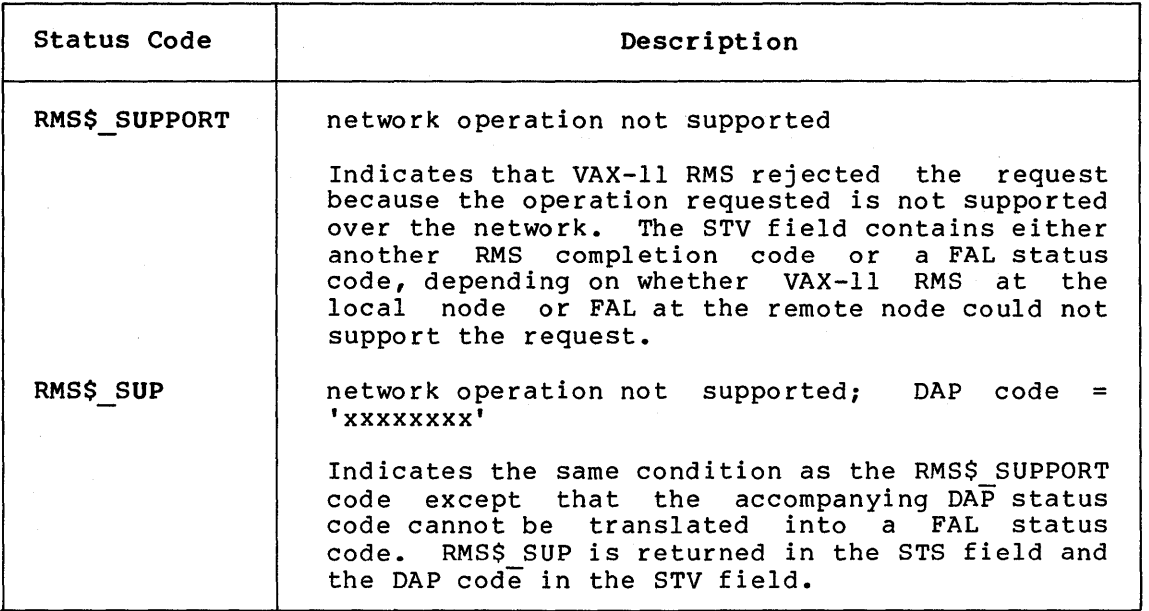

In general, RMS completion codes returned in response to network operations fall into one of the following categories:

- 1. The operation was successful.
- 2. The operation was not supported by the network.
- 3. The operation was attempted but failed.
- 4. An end-to-end file-level cyclic redundancy check failed. (CRC)
- 5. A DAP error was detected.

VAX-11 RMS reports status for each of these categories as follows:

- Successful completion of a network operation is reported using the same RMS completion codes as those used to report abing the same and compretion codes as those ascaled to report completion code RMS\$ NORMAL or an alternate success completion code (for example, RMS\$ CRE STM) is returned in the STS field. Depending on which RMS code is used, the STV field may or may not contain auxiliary information.
- 2. If an operation is not supported in a network context, the failure of the request is reported as either an RMS\$ SUPPORT or an RMS\$ SUP error. Most frequently returned is the RMS\$ SUPPORT error, which has an associated secondary status RADY BOTTONI EITOI, WHICH HAS AN ASSOCIATED SECONDATY STATES RMS completion code or a FAL status code, depending on whether RMS at the local node or FAL at the remote node could mether and at the rocal hode of the at the remote hode could not support the request. The RMS\$\_SUP completion code is used only when RMS cannot map the DAP status code returned by FAL into a meaningful FAL status code. For RMS\$ SUP, the uninterpreted DAP status code is returned in the STV field.
- 3. An operation supported over the network may fail while being processed by either the local or the remote file system. If the failure occurs at the local node, an appropriate RMS<br>completion code is returned. (Examples of codes returned (Examples of codes returned

when errors are detected locally by RMS are RMS\$ ACS, RMS\$ FTM, RMS\$ NOD, and RMS\$ QUO.) On the other hand, when a file<sup>-</sup>operation fails while being processed by the file system at the remote node, RMS attempts to map the DAP status code generated by FAL into a corresponding RMS completion code. This mapping normally succeeds, but if an appropriate match cannot be found (because the error is specific to the remote file system), one of the following is returned to the user: RMS\$ NETFAIL or RMS\$ NET. Both of these codes indicate that the <sup>-</sup>failure occurred at the remote system, but differ in the format of the contents of the STV field. If the DAP status code can be transformed into a FAL status code, RMS\$ NETFAIL is returned with the FAL status code that describes the failure in terms of the remote file system. Otherwise, RMS\$ NET is returned with the uninterpreted DAP status code in the STV field.

- 4. If a file-level CRC check failure occurs, the failure is signaled by means of the RMS\$ CRC completion code for the sclose service call. There is no secondary status SCLOSE service call. There is no secondary status<br>information associated with this error condition. When a remote file is opened (or created) through VAX-11 RMS on a VAX/VMS node, RMS determines whether the remote FAL supports the DAP option of performing an end-to-end CRC check on the data accessed in the file. If FAL supports this option, then<br>RMS and FAL agree to compute independently a cumulative CRC RMS and FAL agree to compute independently a cumulative checksum based on the records (or blocks) each sends and/or receives. As part of the close operation, FAL compares the two checksums and reports status back to RMS. Thus an RMS\$ CRC error alerts the user that the file has been corrupted during transfer. Repeated reports of this error for the same line indicate the possibility of a hardware failure.
- 5. During the exchange of DAP messages, should either node detect a protocol violation, RMS aborts the operation and returns the RMS\$ BUG DAP error code with a corresponding DAP status code in- the STV field. A protocol violation is detected, for example, when a syntax check of a DAP message fails or RMS and FAL get out of synchronization (that is, a DAP message is received that is inappropriate for the current state) •

#### 4.4 HIGHER-LEVEL LANGUAGE REMOTE FILE ACCESS

Regardless of the programming language used, you access remote files in exactly the same way that you would access local files. To illustrate the way you access remote files, Example 4-1 provides a simple FORTRAN program to transfer a remote file on node TRNTO to the line printer on node BOSTON.

**Example 4-1: FORTRAN Remote File Access Program** 

PROGRAM TRANSFER.FOR

```
c 
C This Program creates a seGuential file with variable lensth 
C records from a sequential input file. The input and output C and PST, C and PST,
C files are identified by the losical names SRC and DST,<br>C         respectively. For example, to print a file on a remote
C respectively. For example, to print a file on a remote system<br>C that resides on another system:
         that resides on another system:
c 
C $ DEFINE SRC TRNTO::USER:CSTOCKROOM.PAPERJINVENTORY+DAT 
C = $ DEFINE DST BOSTON::LPAO:<br>C = $ RUN TRANSFER
         $ RUN TRANSFER
c 
         CHARACTER BUFFER*132 
\frac{c}{100}100 FORMAT (Q,A) 
200 FORMAT <A) 
c<br>c
         Open the input and output files.
c 
         OPEN <UNIT=l,NAME='SRC',TYPE='OLD',ACCESS='SEQUENTIAL', 
      1 FORM='FORMATTED') 
         OPEN <UNIT=2,NAME='DST',TYPE='NEW' ?ACCESS='SEQUENTIAL', 
      1 FORM='FORMATTED'1CARRIAGECONTROL='LIST', 
      2 RECORDTYPE='VARIABLE'> 
c 
         C Transfer records until end-of-file or other error condition. 
\frac{C}{10}READ (1,100,END=20,ERR=20) NCHAR,BUFFER(:NCHAR)
         WRITE (2,200) BUFFER(:NCHAR)
         GOTO 10 
c 
         Close the input and output files.
\frac{c}{20}CLOSE (UNIT=2)
         CLOSE (UNIT=1)
         END
```
The program in Example 4-1 uses standard I/O calls to transfer the file from one device to another. Initially, two DCL commands are used<br>to define logical names for the files involved in the transfer. Note to define logical names for the files involved in the transfer. that you use the standard VAX/VMS file specification with a remote node name to specify the source and destination files. (If the remote node is other than VAX/VMS, the format of the file specification may differ.) The FORTRAN program must open the files. When opening a file, you must specify a unit over which the operation is to be<br>performed. In this example, the access mode is sequential. Standard performed. In this example, the access mode is sequential. read and write calls serve to move the data from the source to the destination file. After all the records have been transferred, the program closes the channels, thereby terminating network operations. These operations are similar for applications in the other higher-level languages supported under VAX/VMS.

#### **4.5 MACRO REMOTE FILE ACCESS**

VAX/VMS provides a transparent programming interface for remote file access using VAX-11 MACRO. The following sections describe the use of VAX-11 RMS calls for VAX-11 MACRO remote file access, discuss network error mapping considerations, and present several examples of programs written in VAX-11 MACRO that illustrate the use of these calls. '

## 4.5.1 Using VAX-11 RMS Service Calls

In general, you follow four steps when developing a MACRO remote file access application:

- 1. Initialize a set of data structures that VAX-11 RMS uses for processing RMS service requests (in the same way as for local MACRO program development)
- 2. Open the files for processing and establish a record stream for each file
- 3. Issue the appropriate RMS service calls to perform the actual file-handling operations
- 4. Disconnect the record streams and close the files after file processing has been completed

4.5.1.1 File Access Blocks (FABs) and Record Access Blocks (RABs) - These serve as the discrete data structures that VAX-11 RMS uses to process service requests. In general, you should allocate one FAB for every file your program will open and one RAB per file to establish a record stream. The parameters associated with these control blocks<br>define the exact characteristics of the files designated for define the exact characteristics of the files designated for<br>processing. One of these parameters is the network file processing. One of these parameters is the network file specification. Through the use of either a logical name or a complete file specification string, you designate the file that you want to access.

4.5.1.2 \$OPEN and \$CONNECT - Once you have defined the user control blocks, you can then open the files and establish a record stream to each one. Use the RMS service calls \$OPEN and \$CONNECT in conjunction vith the FAB and RAB to prepare for file processing. When you issue the \$OPEN call, you effectively establish a logical link connection with the remote FAL.

When the file is open, you can perform file and record operations through the use of standard RMS service calls such as \$GET, \$PUT, and \$UPDATE. For added flexibility, VAX/VMS supports block I/0 RMS calls for writing and reading blocks of data to and from remote files.

4.5.1.3 \$DISCONNECT and \$CLOSE - Finally, after processing completes, you should disconnect all record streams and close all files. First, use the \$DISCONNECT call to disconnect the RAB, and then use the \$CLOSE call to close the FAB, thereby signaling the completion of network operations. This procedure terminates the logical link in an<br>orderly fashion. Note that the \$CLOSE macroinstruction will Note that the \$CLOSE macroinstruction will automatically disconnect the record stream for the RAB associated with the specified FAB.

# 4.5.2 VAX-11 RMS Service Call Summary

Table 4-4 summarizes the VAX-11 RMS service calls you can use for MACRO remote access operations: file processing, record processing, block I/O processing, and file specification processing. This table lists calls supported for file operations between two VAX/VMS nodes over the network. The following operations are not supported in this environment: \$ENTER, \$NXTVOL, \$REMOVE, and \$RENAME. (If one of these operations is requested by a VAX/VMS node communicating via DECnet with another VAX/VMS node, the RMS\$\_SUPPORT (network operation not supported) error message is returned.)

Appendix B describes network considerations relating to the use of VAX-11 RMS control blocks associated with the calls listed in Table 4-4. For a complete explanation of the syntax and parameters for each call, refer to the VAX-11 Record Management Services Reference Manual.

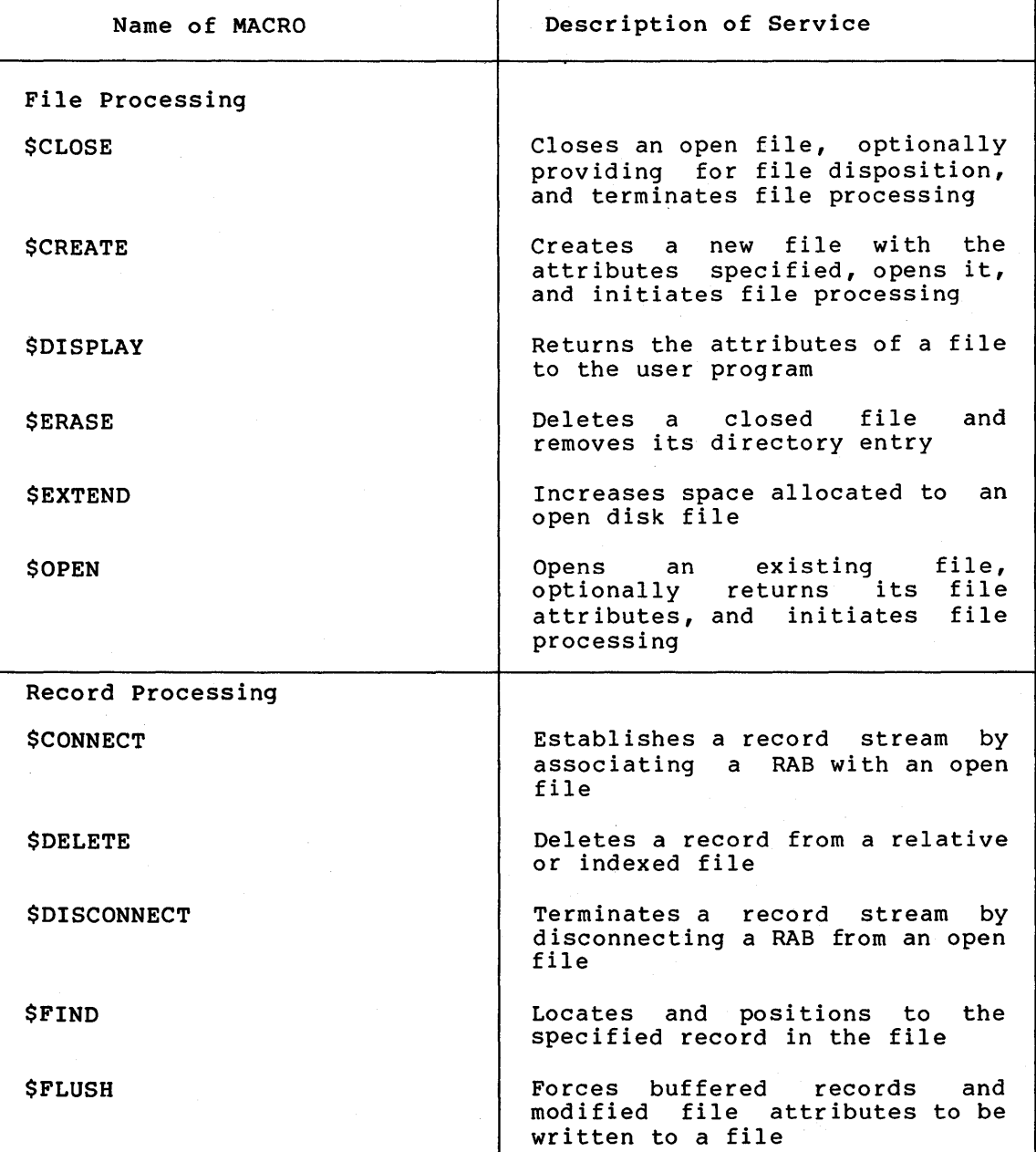

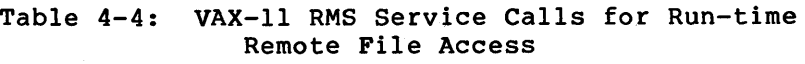

(continued on next page)

Table 4-4 (Cont.): VAX-11 RMS Service Calls for Run-time Remote File Access

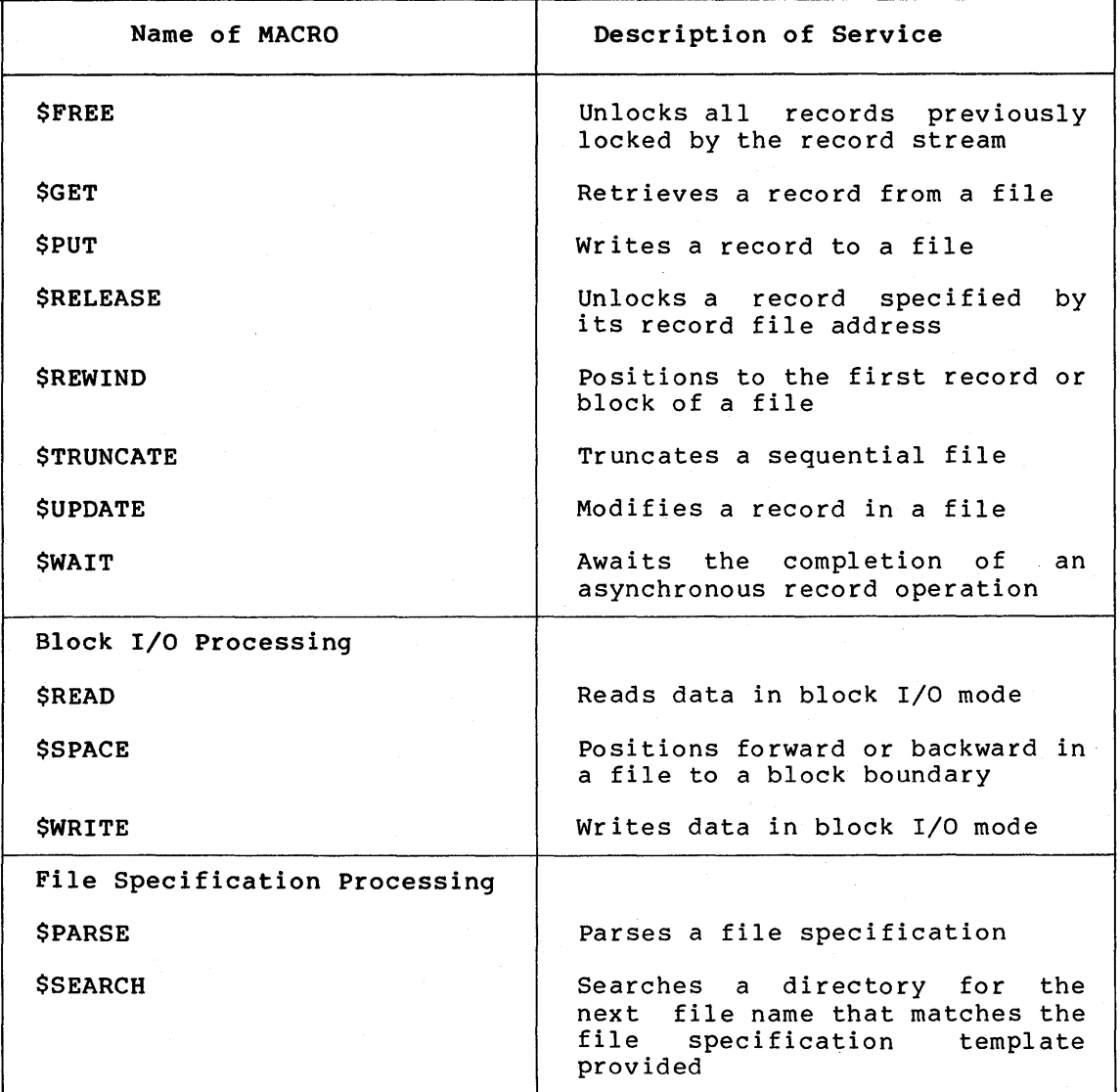

# 4.5.3 VAX-11 RMS Programming Notes and Restrictions

This section discusses programming topics related to the network of interest primarily to the MACRO programmer. Restrictions on the use of the VAX-11 RMS interface in a network environment are also presented. Refer to Appendix B for additional information on the use of RMS control blocks.

4.5.3.1 Name Block - The DID, DVI, and FID fields of the Name Block (\$NAM) are not supported for remote file access; these fields are not used as input and are zeroed on output. If you set the NAM bit in the file-processing options (FOP) field of the FAB to request "open by NAM block," this option will be ignored and the open will proceed based on the other fields of the \$FAB and \$NAM blocks.

4.5.3.2 File Specification Processing - Using the RMS \$PARSE service call to parse a file specification that contains a node name does not incur any additional overhead in a network context. VAX-11 RMS parses/merges the primary, default, and related file specification strings into an expanded name string without invoking a remote FAL server. Because the file parse is performed locally, the following control block fields are affected on output:

- In the expanded name string (ESA/ESL) of the Name Block, a logical device name is returned without being translated if it was encountered after a node name was found during the file parse operation, and process default device and directory name strings are not applied.
- In the file name status field (FNB) of the Name Block, status bits are not valid if the quoted string format of a file specification is used.
- The device characteristics fields (DEV and SDC) of the FAB are not updated to reflect the actual characteristics of the remote device.

In contrast to \$PARSE, execution of the RMS service call \$SEARCH will cause *a* logical link to be created to communicate with *a* remote FAL server to perform the directory search function. Repeated calls to \$SEARCH using the same FAB, however, will cause RMS to use the same logical link to FAL until the search sequence is complete. Furthermore, execution of an \$OPEN, \$CREATE, or \$ERASE call following a \$SEARCH call will cause VAX-11 RMS to establish a new logical link with FAL to perform the file access operation.

4.5.3.3 FOP File Disposition Options on Close - Three options of the FOP field of the FAB that affect the disposition of the remote file on close require that you supply a resultant name string via the Name Block (\$NAM) as input to the \$CLOSE service. The options are:

- DLT to delete the file at the remote node.
- SCF to submit the command file for execution at the remote<br>node. You may also specify that the file be deleted after You may also specify that the file be deleted after execution by setting both the SCF and DLT bits.
- SPL to print one copy of the file at the remote node. You may also specify that the file be deleted after it is printed by setting both the SPL and DLT bits.

These options may be requested at either open or close time, but they are performed as part of the close operation. The resultant string must be the same one received by specifying the Name Block as input to the \$CREATE or \$OPEN calls. If you specified one or more of the FOP options previously discussed and you receive a VAX-11 RMS completion code of RMS\$ SUPPORT (network operation not supported) on \$CLOSE, it means that the file was closed at the (non-VAX/VMS) target node, but none of the options were performed.

4.5.3.4 FOP Option for Increasing File Transfer Throughput - The Data Access Protocol used by VAX-11 RMS and its partner FAL defines two major file access modes: OAP file transfer mode (FTM) and OAP record access mode (RAM). VAX-11 RMS must translate each user-specified access method (for example, sequential, random, block I/O) into one of these OAP access modes in order to perform remote file access operations. VAX/VMS supports both DAP file access modes, whereas most DECnet implementations other than VAX/VMS support only FTM.

FTM is designed to speed up the most common network operation: copying files. FTM allows VAX-11 RMS to exchange fewer DAP messages with the remote FAL than does RAM when transferring a file. FTM also permits data records to be blocked together for transmission, thereby potentially reducing the number of QIO system service calls required to move the data. The combined effect is that data throughput increases as the average record size of the file decreases. A side benefit is that this lessens operating system overhead as compared with RAM.

Although FTM offers efficiency, it is restrictive. It requires that the file be accessed sequentially (by records or blocks) and that the data be moved in one direction (either sent to or retrieved from the file). Thus once the record stream is established via a \$CONNECT call, only \$GET/\$READ or \$PUT/\$WRITE requests are permitted until the record stream is terminated via a \$DISCONNECT or a \$CLOSE call. If you attempt to mix \$GET/\$PUT or \$READ/\$WRITE requests or to issue other RMS service calls (such as \$DISPLAY, \$EXTEND, \$FIND, or \$UPDATE), VAX-11 RMS will return an RMS\$\_FTM error.

In contrast, RAM is designed to provide a wide range of functions. RAM supports both sequential and random access (by records or blocks), numerous record operations such as \$FREE and \$UPDATE, and dynamic switching of access modes. RAM is also useful for performing intermixed \$GET/\$PUT operations to a bidirectional unit record device such as a remote terminal or a remote task. However, RAM offers flexibility at the expense of efficiency. Each VAX-11 RMS service call results in an exchange of DAP messages with the remote FAL. Data messages cannot be blocked with each other (even when the file is accessed sequentially) because RAM requires that FAL acknowledge the completion of each file operation before the next one can be requested.

When you open or create a remote file, VAX-11 RMS examines the SQO (sequential-only) bit in the FOP field of the FAB to determine whether to enter FTM or RAM. If the SQO bit is set, VAX-11 RMS selects FTM, and you are limited to reading or writing data in a sequential manner. If the SQO bit is not set, RMS selects RAM unless the remote FAL supports only FTM. If this is the case, then RMS overrides your SQO request and enters FTM. Consequently, if you write a program in VAX-11 MACRO either to open a remote file and sequentially read data vax-11 MACRO either to open a remote file and sequentially read data<br>or to create a remote file and sequentially write data, it is recommended that you select the sequential-only FOP option. This option will improve data throughput for transfers between VAX/VMS nodes. Where the remote partner is other than VAX/VMS, the SQO option will have an effect only if the remote node supports both FTM and RAM.

4.5.3.5 File Sharing - File sharing between VAX/VMS nodes is supported over the network. Different programs can open the same remote file for shared access through use of the file sharing (FAB\$B SHR) field of the FAB. Within a single program, however, only one record stream can be active for each open remote file. You cannot set the FAB\$V MSE (multistream access enabled) bit of the FAB\$B SHR field and then  $T$ ssue multiple \$CONNECT calls for the same file.  $T$ You may, however, reestablish a record stream by issuing a \$CONNECT after a disconnect operation has been performed without closing and reopening the file.

4.5.3.6 Restriction on Access to Files on Magnetic Tape - DECnet-VAX does not support access to magnetic tape files located on a remote VAX/VMS system. This restriction exists because FAL is not able to mount a magnetic tape volume in order to gain access to it.

4.5.3.7 Task-to-Task Communication - When writing a program to communicate with a remote task, you may treat that remote task as though it were a unit record device, having characteristics similar to those of a VAX/VMS mailbox. The information returned in the device characteristics field (DEV) of the FAB<br>orientation. As a result, sequential result, sequential \$GET/\$PUT requests are appropriate for exchanging data with a remote task, whereas random access requests are not.

The Data Access Protocol is not used for task-to-task communication. Consequently, the sequential-only (SQO) option in the FOP field of the FAB has no effect on data throughput. Each \$GET/\$PUT request results in a QIO system service request to receive or transmit data. Furthermore, if one task breaks the logical link, its partner task will receive an RMS\$ EOF {end-of-file) error in response to an outstanding \$GET request. Breaking the link is analogous to pressing CTRL/Z on a terminal to indicate an end-of-file condition. In response to an outstanding \$PUT request, the partner task will receive an RMS\$ SYS {system QIO directive) error.

#### 4.5.4 MACRO Programming Examples

The following examples illustrate the use of VAX-11 RMS service calls in MACRO programs that process files on remote nodes. For a general discussion of the use of VAX-11 RMS at the local node, refer to the VAX-11 Record Management Services Reference Manual.

4.5.4.1 MACRO Remote File Transfer Example - Example 4-2 illustrates the VAX-11 MACRO counterpart to the VAX-11 FORTRAN remote file transfer program in Example 4-1.

Example 4-2: RMS File Transfer Program

.TITLE CREATESER - CREATE SEQUENTIAL FILE  $\cdot$ IDENT /V001/  $\hat{\mathbf{y}}$ ; This prosram creates a sequential file with variable lensth records from ; a sequential input file. The input and output files are identified by the ; losical names SRC and DST, respectively. For example, to create a file on ; one node from a file residins on another node: \$ DEFINE SRC TRNTO::USER:[STOCKROOM.PAPERJINVENTORY.DAT ÷ \$ DEFINE DST BOSTON::TEMP:CARCHIVEJINVENTORY.DAT ÷ **\$ RUN CREATESER** ÷  $\Delta$ .SBTTL Control block and buffer storase .PSECT DATA NOEXE, LONG ; Define the source file FAB and RAB control blocks. SRC\_FAB: \$FAB  $FAC = **GET** > -$ # File access for GET only  $F0P = \langle 500 \rangle$ ,-# Request DAP file transfer mode  $FNM = <$ SRC $>$ ; Name of inrut file SRC\_RAB: \$RAB  $FAB = SRC_FFAB -$ # Address of associated FAB  $RAC = SEQ, -$ : Sequential record access  $UBF = BUFFER, -$ ; Buffer address USZ=BUFFER\_SIZE **: Buffer size** ; Define the destination file FAB and RAB control blocks. DST\_FAB: ; File access for PUT only<br>; Request DAP file transfer mode \$FAB  $FAC = \langle FUT \rangle$ ,- $FOP = <0.00$ ,- $FNM = <$ DST $>$ , -; Name of output file  $ORG = SEQ, -$ # Seauential file orsanization # Variable record format  $RFM=VAR, RAT =$ : Implied carriage control DST\_RAB: ; Address of associated FAB \$RAB  $FAB = DST - FAB$ , -; Sequential record access  $RAC = SEQ -$ **RBF=BUFFER ; Buffer address** ; Allocate buffer to be the size of the largest record that will be read. BUFFER: .BLKB 132 ; Buffer for input and output BUFFER\_SIZE=.-BUFFER **; Buffer size** .SBTTL Mainline NOWRT, BYTE .PSECT CODE ÷ Start of prosram; put FAB and RAB addresses in resisters for efficiency.  $\ddot{r}$ .ENTRY CREATESER, M<> **FENTLY Point MOVAB** W^SRC\_FAB,R6 # Get address of input FAB MOVAB W^SRC\_RAB,R7 # Get address of input RAB MOVAB WODST\_FAB,R8<br>MOVAB WODST\_RAB,R9 # Get address of output FAB **; Get address of outrut RAB** 

```
# Open the source and destination files.
\hat{\mathbf{r}}$OPEN FAB=R6<br>BLBC RO,EXIT
                                      0Pen inPut file 
               RO, EXIT
                                      Branch on failure 
       $CONNECT RAB=R7<br>BLBC RO,EXIT
                                      Connect input record stream 
               RO,EXIT
                                      Branch on failure 
       $CREATE FAB=R8<br>BLBC RO,EXIT
                                      Create output file 
               RO, EXIT
                                      Branch on failure 
       $CONNECT RAB=R9<br>BLBC RO,EXIT
                                      Connect output record stream 
               RO, EXIT
                                       Branch on failure 
Transfer records until end-of-file is encountered. 
â
                                                                    file 
LOOP: $GET RAB=R7 Read next record f rorn input 
        BLBC RO, ERROR Branch Branch on failure
       MOVW RAB$W_RSZ<R7),- COPY lensth of record Just 
               RAB$W_RSZ<R9) read to output RAB 
       $PUT RAB=R9 Write record to output file 
       BLBC ROrERROR Branch en failure 
      BRB LOOP Process next record 
ERROR: CMPL RO,tRMS$_EOF Was it an end-of-file? 
                                      Branch if not
÷
Close the source and destination files. 
÷
Note that a $DISCONNECT call is not reauired Prior to closins a file 
because the $CLOSE call Performs an imPlied disconnect of the record stream. 
\ddot{r}\frac{1}{2} Close output file
        $CLOSE 
FAB=R8 
       BLBC 
              RO,EXIT 
                                      Branch on failure 
                                      Close inPut file 
        $CLOSE 
FAB=R6 
÷
# Exit to VMS with RMS completion code in RO to sisnal success or
failure of Prosram execution. 
; 
EXIT: $EXIT_S RO 
                                      Exit with RMS comPletion code in RO 
       .END CREATESEQ 
                                  SPECIFY starting address of Program
```
4.5.4.2 VAX-11 MACRO Remote File Spooling Example - Example 4-3 spools a sequential file to the printer on the remote node.

## Example 4-3: RMS Spool File Program

TITLE SPOOL - PRINT AND DELETE FILE TITLE /V001/  $\hat{\mathbf{y}}$ ; This prostam spools one copy of a file specified by the losical name ; DST to the printer at the remote node where it resides. After beins ; printed, the file is deleted. For example: \$ DEFINE DST 'BOSTON''DEMO NETWORK'':: [. TESTJPRINTME. DAT' \$ RUN SPOOL  $\ddot{\bullet}$  $\ddot{\rm u}$ .SBTTL Control block and buffer storage<br>.PSECT DATA NOEXE, LONG ; Define the destination file FAB and NAM control blocks. DST\_FAB: \$FAB  $FOP = <$ SPL,  $DLT$ ),  $-$ ; Print and delete file  $FNM = <$ DST $>$ , -; Name of file NAM=DST\_NAMBLK \* # Name block address DST\_NAMBLK: **SNAM**  $RSA = DST_RSS -$ # Resultant name strins buffer address RSS=NAM\$C\_MAXRSS # Resultant name string buffer size # Allocate buffer for resultant name string. DST\_RS: .BLKB NAM\$C\_MAXRSS ; Largest resultant name string .SBTTL Mainline .PSECT CODE NOWRT, BYTE ţ # Start of Prosram  $\hat{\mathbf{r}}$ .ENTRY SPOOL, M<> **FERLER POINT**  $\ddot{\bullet}$ # Open and close the file with the FOP print and delete options specified. FAB=DST\_FAB \$OPEN # Open the file **BLBC** RO, EXIT ; Branch on failure \$CLOSE FAB=DST\_FAB ; Close the file which will cause it # to be erinted and deleted # Exit to VMS with RMS completion code in R0 to signal success or # failure of program execution. EXIT: \$EXIT\_S RO # Exit with RMS completion code in RO .END SPOOL ; Specify starting address of program

4.5.4.3 VAX-11 MACRO Remote File Random Access Example - Example 4-4 accesses a relative file randomly and transfers selected records from one device to another.

Example 4-4: RMS Random Access Program

TITLE RANDOM - RANDOM ACCESS EXAMPLE .IDENT /V001/ ÷ ; This program accesses a relative file randomly by relative record ; number. It creates a sequential outrut file from selected records ; from the input file. The input and output files are specified by ; the losical names SRC and DST, respectively. For example: \$ DEFINE SRC TRNTO::USER:[P3602.DAT]EVENTLOG.DAT \$ DEFINE DST BOSTON::TEMP.LIS ÷ **\$ RUN RANDOM**  $\ddot{\bullet}$ .SBTTL Control block and buffer storase .PSECT DATA NOEXE, LONG å ; Define the source file FAB and RAB control blocks. ÷ SRC\_FAB: \$FAB  $FAC = **GET**$ ,  $-$ # File access for GET only  $FNM =$ . F Name of input file SRC\_RAB: \$RAB FAB=SRC\_FAB,-; Address of associated FAB  $RAC = KEY -$ ; Access by relative record number KBF=KEY\_BUFFER,-; Key buffer address  $KSZ=4, -$ **; Key size**  $UBF = BUFFER + -$ ; Buffer address **F** Buffer size USZ=BUFFER\_SIZE ÷ ; Define the destination file FAB and RAB control blocks.  $\ddot{\phantom{a}}$ DST\_FAB:  $$FAB$  $FAC = <$  $FUT$  $\rightarrow$  $-$ # File access for PUT only # Request DAP file transfer mode  $FOP = <0.00$ ,  $FNM = <$ DST $>$ , -# Name of output file  $ORG = SEQ + -$ : Sequential file orsanization  $RAT = CCR$ ; Implied carriage control DST\_RAB: \$RAB  $FAB = DST - FAB -$ ; Address of associated FAB ; Sequential record access  $RAC = SFO -$ RBF=BUFFER **; Buffer address** ÷ ; Allocate buffer to be the size of the largest record that will be read. BUFFER: .BLKB 512 # Buffer for input and output BUFFER\_SIZE=.-BUFFER **; Buffer size** ÷ ; Specify record number list and allocate key buffer. RECORD\_LIST:  $. LONG$  $4, 1, 10, 0$ ; Record selection list terminated by 0 KEY\_BUFFER: .LONG ; Buffer to store relative record numbe  $\circ$ 

.SBTTL Mainline .PSECT CODE NOWRT, BYTE # Start of prosram# put FAB and RAB addresses in resisters for efficiency.  $\ddot{\bullet}$ .ENTRY RANDOM, M<> # Entry roint MOVAB W^SRC\_FAB,R6<br>MOVAB W^SRC\_FAB,R6 # Get address of input FAB **; Get address of input RAB** MOVAB WODST\_FAB,R8<br>MOVAB WODST\_FAB,R8 ; Get address of output FAB **Set address of output RAB**  $\ddot{\phantom{a}}$ ; Open the source and destination files. **SOPEN**  $FAR=RA$ # Oren inrut file **Example 1996**<br>**Figure 1999**<br>**Figure 1999 BLBC** RO, EXIT **MOVB**  $FAB$B_RFM(R6)$ , # Cors record format attribute *i* to output FAB FAB\$B\_RFM(R8) **MOVW** FAB\$W\_MRS(R6),f Cory maximum record size FAR\$W\_MRS(R8) **Example 1** is attribute to output FAB **\$CONNECT RAB=R7** # Connect input record stream **BLBC** RO, EXIT **; Branch on failure \$CREATE FAB=R8** : Create output file RO, EXIT **:** Branch on failure BL BC \$CONNECT RAB=R9 # Connect output record stream BLBC RO, EXIT **; Branch on failure**  $\ddot{\bullet}$ # Read each record specified in list and write it to the destination file. ÷ **MOUAR** W^RECORD\_LIST,R5 ; Get record number vector MOVL (R5)+,W"KEY\_BUFFER ; Get next record number  $LQQF$ : **BEQL CLOSE** ; All done if list terminator found \$GET  $RAB=R7$ ; Read specified record from input file **BLBC** RO, EXIT **; Branch on failure** MOVW RAB\$W\_RSZ(R7),-# Copy length of record just RAB\$W\_RSZ(R9) # read to outrut RAB ; Write record to output file \$PUT  $RAB=R9$ RO, EXIT **; Branch on failure BLBC BRB LOOP** # Process next record # Close the source and destination files. CLOSE: \$CLOSE FAB=R8 # Close output file **BLBC** RO, EXIT # Branch on failure \$CLOSE FAB=R6 # Close input file # Exit to VMS with RMS completion code in RO to signal success or ; failure of prosram execution. EXIT: \$EXIT\_S RO : ; Exit with RMS completion code in RO .END RANDOM : Specify starting address of program

 $\alpha$ 

4.5.4.4 VAX-11 MACRO Remote File Indexed Access Example - Example 4-5 creates an indexed file with three keys from a sequential file on the local node.

Example 4-5: RMS Indexed File Program .TITLE CREATEIDX - CREATE INDEXED FILE .IDENT /V001/  $\ddot{\cdot}$ # This prosram creates an indexed file with three keys from a sequential file containing a name and address list. The record ÷ # format of the input file is shown below: First Name Column  $01-10$ ÷ Middle Initial Column  $11-11$ ÷ Last Name Column  $12 - 26$ ÷ Column  $27-46$ Street City Column 47-58 Column 59-60 State Zip Code Column  $61-65$  $\ddot{\bullet}$ # The input and output files are specified by the losical names SRC ; and DST, respectively. For example: \$ DEFINE SRC BOSTON::DBB1:CTESTJINPUT.DAT ÷ î \$ DEFINE DST TRNTO:: DRA4: CRMS.FILESJOUTPUT.DAT **\$ RUN CREATEIDX** ÷ .SBTTL Control block and buffer storase<br>.PSECT DATA NOEXE,LONG ÷ ; Define the source file FAB and RAB control blocks. ÷ SRC\_FAB: \$FAB  $FAC = \langle GET \rangle$ , -# File access for GET only # Request DAP file transfer mode  $FOP = <0.00$ , - $FNM =$ # Name of input file SRC\_RAB: \$RAB  $FAB = SRC\_FAB$ ,-; Address of associated FAB  $RAC = SEQ + -$ # Sequential record access  $UBF = BUFFER, -$ **F** Buffer address USZ=BUFFER\_SIZE **; Buffer size** ; Define the destination file FAB and RAB control blocks. DST\_FAB: \$FAB  $FAC = \langle PUT \rangle$ # File access for PUT only  $FNM = <$ DST $> r -$ # Name of output file  $ORG = IDX$ , -# Indexed file orsanization  $RFM = FIX -$ # Fixed lensth records # Implied carriase control  $RAT = \langle CR \rangle$ ,-MRS=BUFFER\_SIZE,-**F** Record size  $BKS=1$ ,-# Bucket size # Address of start of XAB chain XAB=DST\_KEYO DST\_RAB: \$RAB  $FAB = DST_FAB$ ,-# Address of associated FAB  $RAC = SEQ, -$ **; Sequential record access**  $RBF = BUFFER + -$ **; Buffer address** RSZ=BUFFER\_SIZE **; Buffer size** # Define Key Definition XABs to describe the three keys.

÷

# REMOTE FILE ACCESS USING RMS

DST\_KEY0: Frimary key is State \$XABKEY REF=0,-F Kes reference number  $F0S = 58 -$ **; Starting key rosition** ; Key size  $ST7=7- FLG = \langle DUP \rangle$ , -**; Durlicate keys are allowed** NXT=DST\_KEY1 # Address of next XAB in chain *i* 1st alternate key is City DST KEY1! **\$XABKEY REF=1,-**; Key reference number  $POS=46, -$ **; Starting key rosition**  $S1Z=12:-$ ; Kes size  $FLG = ,  $-$$ # Duplicate keys are allowed NXT=DST\_KEY2 ; Address of next XAB in chain DST\_KEY2: # 2nd alternate key is Name \$XABKEY REF=2,-# Kes reference number ; Sesmented key consistins of Last Name,  $POS=(11,0,10) S1Z = \langle 15, 1, 1 \rangle$ ,-; First Initial, and Middle Initial ; Designate end of XAB chain  $NYT = 0$ ; Allocate buffer to be the size of the larsest record that will be read. # Buffer for input and output BUFFER: .BLKB 65 BUFFER\_SIZE=.-BUFFER ; Buffer size .SBTTL Mainline<br>.PSECT CODE NOWRT, BYTE # Start of Prosram  $\ddot{\phantom{a}}$ .ENTRY CREATEIDX, M<> **F** Entry roint # Open the source and destination files. \$OPEN FAB=SRC\_FAB # Oren inrut file **BLBC** RO, EXIT ; Branch on failure \$CONNECT RAB=SRC\_RAB : Connect input record stream **F** Branch on failure **BLBC** RO, EXIT **\$CREATE FAB=DST\_FAB** : Create outrut file : Franch on failure<br>; Branch on failure<br>; Connect output record stream RO,EXIT BI BC \$CONNECT RAB=DST\_RAB # Branch on failure **BLBC** RO, EXIT  $\ddot{\bullet}$ ; Transfer records until end-of-file is reached. LOOP: \$GET RAB=SRC\_RAB ; Read next record from input file **BLBC** RO, ERROR # Branch on failure RAB=DST\_RAB **SPIIT** # Write record to output file RO, ERROR **BLBC :** Branch on failure  $L00P$ **BRB** Frocess next record ERROR: CMPL RO, #RMS\$\_EOF # Was it an end-of-file? **BNEQ** EXIT **; Branch if not**  $\ddot{\bullet}$ ; Close the source and destination files. \$CLOSE FAB=DST\_FAB # Close outrut file RO, EXIT **; Branch on failure BLBC** # Close input file # Exit to VMS with RMS completion code in RO to signal success or ; failure of program execution. ÷ \$EXIT\_S RO **FXTT!** # Exit with RMS completion code in RO .END CREATEIDX **;** Specify starting address of program

 $\label{eq:2.1} \frac{1}{\sqrt{2\pi}}\int_{\mathbb{R}^3}\frac{1}{\sqrt{2\pi}}\int_{\mathbb{R}^3}\frac{1}{\sqrt{2\pi}}\int_{\mathbb{R}^3}\frac{1}{\sqrt{2\pi}}\int_{\mathbb{R}^3}\frac{1}{\sqrt{2\pi}}\int_{\mathbb{R}^3}\frac{1}{\sqrt{2\pi}}\int_{\mathbb{R}^3}\frac{1}{\sqrt{2\pi}}\int_{\mathbb{R}^3}\frac{1}{\sqrt{2\pi}}\int_{\mathbb{R}^3}\frac{1}{\sqrt{2\pi}}\int_{\mathbb{R}^3}\frac{1$  $\label{eq:2.1} \frac{1}{2} \sum_{i=1}^n \frac{1}{2} \sum_{j=1}^n \frac{1}{2} \sum_{j=1}^n \frac{1}{2} \sum_{j=1}^n \frac{1}{2} \sum_{j=1}^n \frac{1}{2} \sum_{j=1}^n \frac{1}{2} \sum_{j=1}^n \frac{1}{2} \sum_{j=1}^n \frac{1}{2} \sum_{j=1}^n \frac{1}{2} \sum_{j=1}^n \frac{1}{2} \sum_{j=1}^n \frac{1}{2} \sum_{j=1}^n \frac{1}{2} \sum_{j=1}^n \frac{$  $\label{eq:2.1} \frac{1}{\sqrt{2}}\int_{\mathbb{R}^3}\frac{1}{\sqrt{2}}\left(\frac{1}{\sqrt{2}}\right)^2\frac{1}{\sqrt{2}}\left(\frac{1}{\sqrt{2}}\right)^2\frac{1}{\sqrt{2}}\left(\frac{1}{\sqrt{2}}\right)^2\frac{1}{\sqrt{2}}\left(\frac{1}{\sqrt{2}}\right)^2.$  $\label{eq:R1} \begin{split} \mathcal{D}_{\text{max}}(\mathbf{r},\mathbf{r}) & = \frac{1}{2} \sum_{i=1}^{N} \mathcal{D}_{\text{max}}(\mathbf{r},\mathbf{r}) \left[ \mathcal{D}_{\text{max}}(\mathbf{r},\mathbf{r}) \right] \\ & \geq \frac{1}{2} \sum_{i=1}^{N} \mathcal{D}_{\text{max}}(\mathbf{r},\mathbf{r}) \left[ \mathcal{D}_{\text{max}}(\mathbf{r},\mathbf{r}) \right] \\ & \geq \frac{1}{2} \sum_{i=1}^{N} \mathcal{D}_{\text{max}}(\mathbf{r},$
## **CHAPTER 5**

#### **TASK-TO-TASK COMMUNICATION**

Task-to-task communication is a feature common to all DECnet implementations that allows two programs, running under the same or different operating systems, to communicate with each other regardless of the programming languages used. For example, a FORTRAN program running on the VAX/VMS system at node BOSTON of our network example could exchange messages with a MACRO program running on the RSX-llM system at node DALLAS. The fact that these programs use different programming languages and run under different operating systems is of no concern to the DECnet software, which translates system-dependent language calls into a common set of network protocol messages. (Note that in the context of task-to-task communication, the terms "task" and "program" are used synonymously.)

DECnet-VAX supports two forms of task-to-task communication:<br>transparent and nontransparent. Transparent communication provides Transparent communication provides all the basic functions necessary for a program in VAX-11 MACRO or a higher-level language to communicate with other programs over the network. Nontransparent communication allows the programmer to use more network specific functions.

A simple analogy differentiates these two forms of communication. Transparent communication is analogous to device-independent I/O under VAX/VMS. This form of I/O lets you move data with little concern for the way this is accomplished. Likewise, transparent communication allows you to simply move data across the network without necessarily knowing that you are using DECnet software. Nontransparent communication, on the other hand, is analogous to device-dependent I/O wherein you are interested in specific characteristics of the device that you want to access. A nontransparent task, in turn, can use network-specific features to monitor the communication process.

This chapter defines the forms of DECnet-VAX intertask communication and the general procedures necessary to implement them. Particular attention is paid to the DECnet interface with higher-level languages. The information and examples presented herein provide the necessary framework for the discussion of task-to-task communication in each higher-level language user guide. The programmer should also be familiar with this material before reading Chapters 6 and 7, which provide examples of transparent and nontransparent communication using system services.

## **5.1 TRANSPARENT COMMUNICATION**

Transparent communication provides the basic functions necessary for a task to communicate with another task over the network. These functions include the initiation and completion of a logical link connection, the orderly exchange of messages between both tasks, and the controlled termination of the communication process. To implement these functions, you can program your transparent task in any of the

higher-level languages supported over the network or in VAX-11 MACRO, using RMS service calls or system service calls.

One way to view transparent communication is to look at the programming required to develop such an application. Transparent access provides the minimum functions necessary to communicate over the network using standard I/O operations. When accessing the network transparently, you use no DECnet-specific calls to perform these functions; rather, you use standard RMS I/O service calls or the normal I/O statements provided by the applicable higher-level language to access a sequential record-oriented device. {The remote task is modeled as a VAX/VMS mailbox to which you can perform read and write operations.) You can also use \$QIO system service calls to perform transparent communication, as described in Chapter 6.

Example 5-1 illustrates a simple example of VAX-11 FORTRAN transparent communication. In the source FORTRAN task that initiates the logical link request, you use a standard open call to specify the remote task to which you want to connect. In turn, the remote task issues an open call to complete the logical link connection. A coordinated set of read and write operations enable the exchange of information over the link. To terminate the connection, the source task executes a close call to break the logical link. When the remote task receives this close call, it issues a close call which completes the link termination process. The remaining sections of this chapter discuss the calls that you would use to develop such an application.

Example 5-1: FORTRAN Task-to-Task Communication

PROGRAM TEST3.FOR

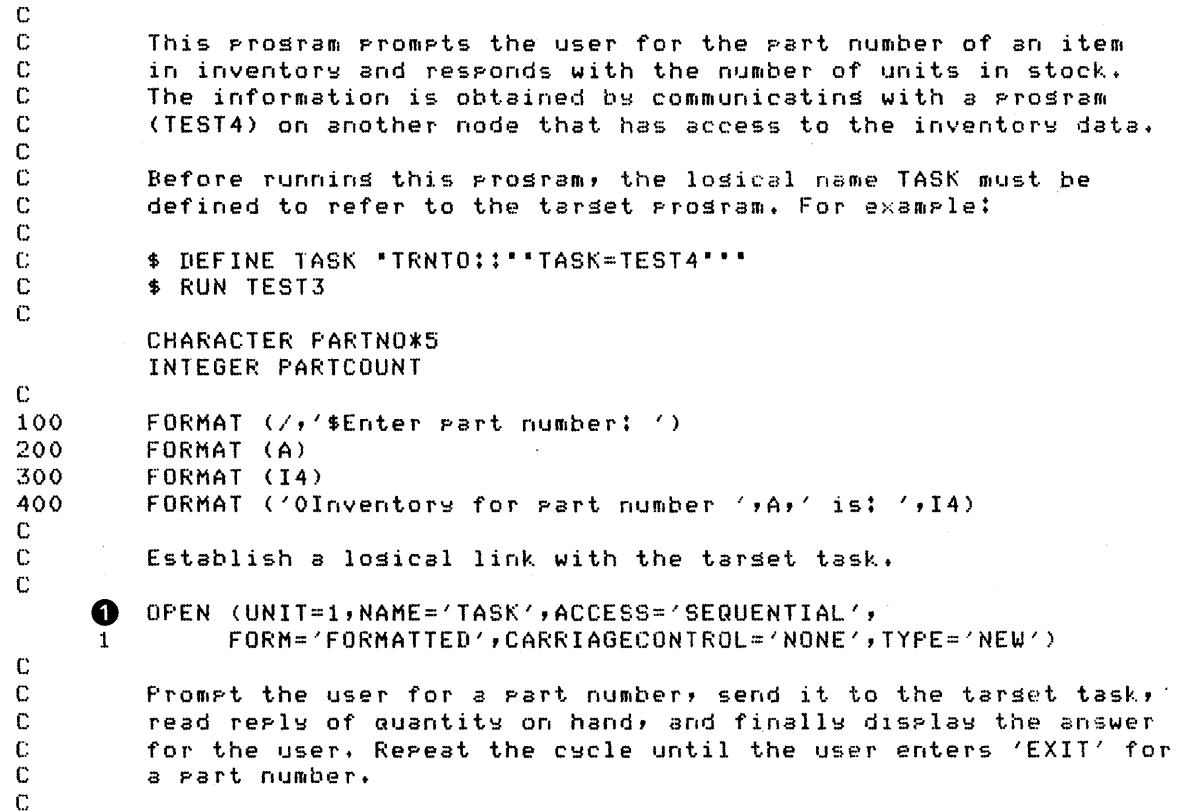

10 TYPE 100 ACCEPT 200, PARTNO IF <PARTNO .EQ. 'EXIT') GOTO 20 **4** WRITE (1,200) PARTNO READ (1,JOO> PARTCOUNT TYPE 400, PARTNQ, PARTCOUNT GOTO 10 c c Disconnect the losical link. c 20 **0** CLOSE <UNIT=1) END TEST4.COM \$ \$ \$  $\blacksquare$ This command Procedure executes the Prosram TEST4 after  $\blacklozenge$  :  $\blacklozenge$ beins started by a task-to-task connection request issued \$ by TEST3. \$ **fj\$**  RUN SYS\$LOGIN:TEST4.EXE \$ \$ Purse old los files senerated by this command procedure. \$ ! \$ PURGE/KEEP=2 SYS\$LOGIN:TEST4.LOG \$ EXIT PROGRAM TEST4.FOR c C This is the tarset Prosram that communicates with TEST3. C For each part number received from the source task, the<br>C mumber of units in stock is determined, and this value : C number of units in stock is determined, and this value is C returned. returned. c C To complete the losical link with its initiator, this prosram<br>C uses the losical name SYS\$NET as the file specification in an C uses the losical name SYSSNET as the file specification in an open statement. c CHARACTER PARTN0\*5 INTEGER PARTCOUNT  $\frac{c}{100}$ FORMAT (A) 200 FORMAT <14) c Complete the losical link connection. c **e**O OPEN (UNIT=1, NAME='SYS\$NET', ACCESS='SEQUENTIAL',<br>1 FORM='FORMATTED', CARRIAGECONTROL='NONE', TYPE='OLD') c c Process reauests until end-of-file is reached. <This is the c error condition returned when the source task breaks the c losical link connection.) c 10 *0* READ (1,100,END=20> PARTNO c c Perform aPProPriate Processins to obtain the part count value and transmit this back to the source task. c c CALL INSTOCK (PARTNO, PARTCOUNT) **4** WRITE (1,200) PARTCOUNT GOTO 10

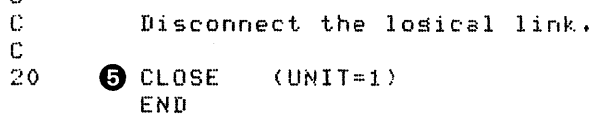

Notes on Example 5-1:

c

- The source task, TEST3, requests a logical link connection to the target task, TEST4.
- **4** When the remote node receives a connection request, the command procedure TEST4.COM is executed. This command command procedure TEST4.COM is executed. procedure must reside under the default directory associated with the account being accessed. TEST4.COM contains a RUN statement that causes the program TEST4.EXE to be executed.
- @) TEST4 completes the logical link connection via SYS\$NET. Note that the unit numbers in the source and target programs need not be the same.
- (» TEST3 and TEST4 send and receive data messages.
- 0 TEST3 disconnects the logical link and thereby terminates the communication process.

Because DECnet-VAX translates system-dependent language calls into the same set of messages that permit task-to-task communication, any task programmed in VAX-11 MACRO or one of the higher-level languages can communicate with a remote task programmed in the same or a different language. More specifically, for communication between tasks that run on VAX/VMS nodes, the language in which you access the network has no effect on the communication process. The VAX-11 FORTRAN source task in Example 5-1 could just as easily communicate with a MACRO task on node TRNTO.

## 5.2 NONTRANSPARENT COMMUNICATION

Nontransparent communication provides the same basic functions as transparent communication plus additional system service and I/O functions supported by DECnet-VAX (as described in Chapter 7.) particular, a nontransparent task can create and use a VAX/VMS mailbox to receive information that would otherwise remain inaccessible to a transparent task. Thus you can use optional network protocol features such as optional user data on connects and disconnects, and interrupt<br>messages. Also, certain nontransparent tasks that have a mailbox can Also, certain nontransparent tasks that have a mailbox can receive and process multiple inbound connection requests. The discussion that follows highlights the distinctions between the two types of access to emphasize the additional capabilities that nontransparent access provides.

Transparent communication offers the m1n1mum functions necessary for initiating and completing a logical link connection, exchanging messages, and terminating the logical link. In fact, these functions are actually a subset of a larger group of functions defined for nontransparent communication. The entire set of functions are as follows:

- Initiating a logical link connection
	- Requesting a logical link to a remote task<sup>1</sup>  $-$
	- Declaring a network name and processing multiple connection requests
- Completing a logical link connection
	- Rejecting a logical link connection request
	- Accepting a logical link connection request<sup>1</sup>  $\sim$
- Exchanging messages
	- Sending and receiving data messages<sup>1</sup>
	- Sending and receiving interrupt messages
- Terminating a logical link
	- Synchronously disconnecting the logical link
	- Aborting the logical link<sup>1</sup>

Nontransparent tasks can use any or all of these functions to extend the basic capabilities offered under transparent communication.

#### 5.2.1 Mailboxes and Mailbox Messages

In general, nontransparent tasks can use a In generar, neneransparence casing can die a of three types: mailbox to receive Mailbox messages are

- Messages that result from the use of certain system service calls (including optional user data)
- Interrupt messages
- Network status messages

Nontransparent functions that indirectly cause mailbox messages to be placed in the receiver's mailbox include calls for initiating and completing logical links, and calls for terminating links. Figure 5-1 illustrates the use of mailboxes by nontransparent tasks.

1. Minimum subset for transparent task-to-task communication.

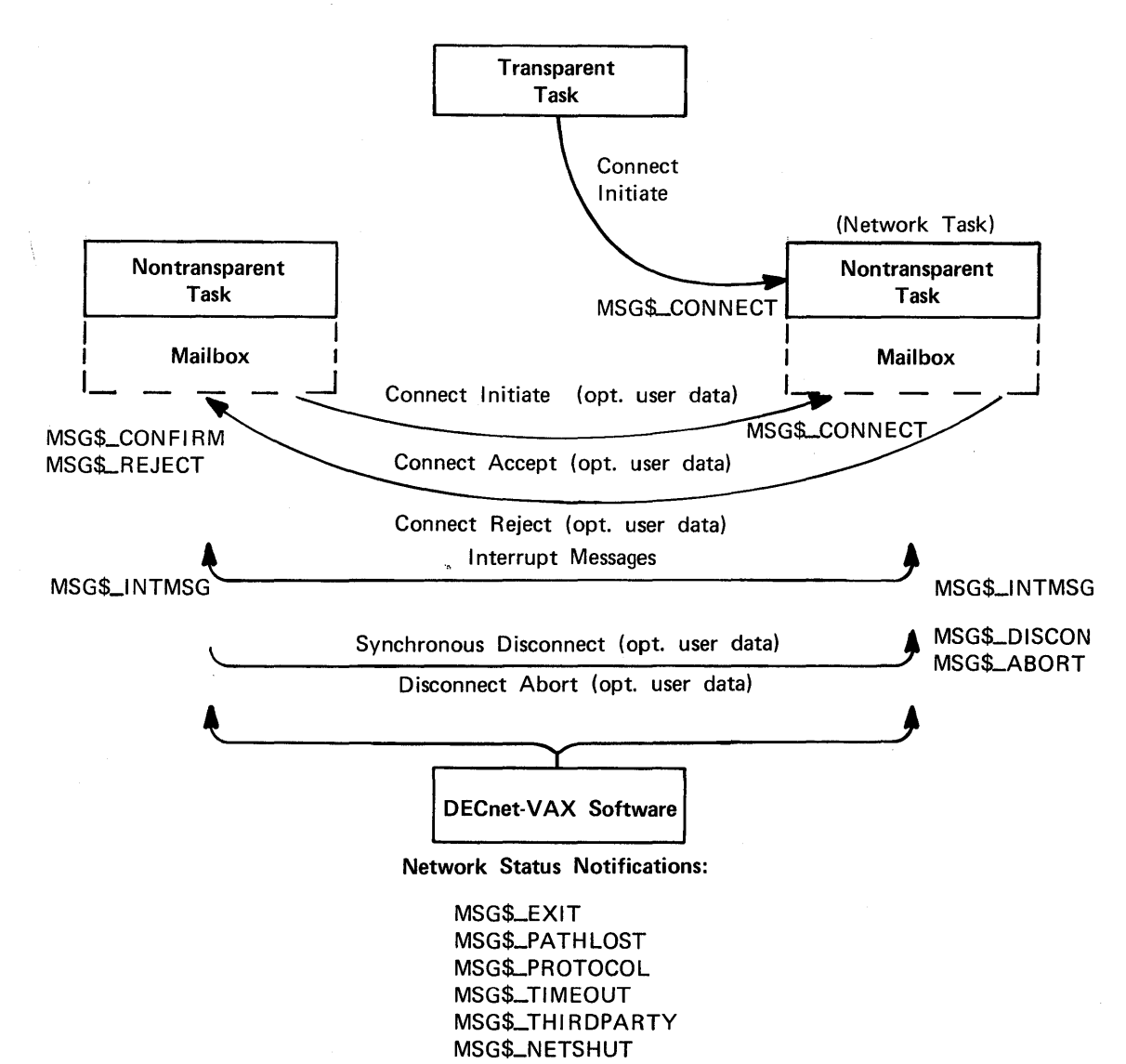

ZK-840-82

## Figure 5-1: Mailbox Messages

A nontransparent task can also receive network status notifications via the mailbox. These notifications apply to physical and logical<br>link conditions over the network. For example, DECnet-VAX software link conditions over the network. For example, DECnet-VAX software can notify a nontransparent task of the following conditions:

- Third-party disconnections Manager's Guide) (see the DECnet-VAX System
- Network software- and hardware-related problems
- Processes exiting before I/O completion
- Connection request timeouts

## 5.3 INITIATING A LOGICAL LINK CONNECTION

Regardless of whether you access the network transparently or nontransparently, you must establish a communication link to the remote node on which the target task runs before any message exchange can take place. You establish the link by issuing a source task call that requests a logical link connection. (To clarify, the term source task refers to the task that initiates a logical link connection request. The term target task refers to the task with which you want to communicate. The interaction that takes place prior to establishing a logical link is termed a handshaking sequence.}

#### 5.3.1 The Handshaking Sequence

Upon receiving a call that requests a logical link connection, the local DECnet-VAX initiates a handshaking sequence with the target task. The following information is supplied in a connection request:

- An I/O channel: The I/O channel serves as the path over which messages are sent and received by the source program.
- The identification of the target node: Every node in a network has an identifier that distinguishes it from all other nodes in the network. Transparent communication uses a task specification string to indicate the name of the target node (see Chapter 2). Nontransparent communication requires a user-generated data structure called the Network Connect<br>Block (NCB) which includes a task specification string (see Block (NCB) which includes a task specification string Chapter 7}.
- An object type descriptor (see Chapter 2}.
- Access control information (optional; see Chapter 2}.
- Optional user data: Nontransparent tasks have the option of sending up to 16 bytes of data to the target program. (See the information on NCBs in Chapter 7.}

Higher-level language tasks can use standard file opening statements to request a logical link connection to a remote task. The following examples in VAX-11 FORTRAN, VAX-11 BASIC, VAX-11 PL/I, VAX-11 PASCAL, and VAX-11 COBOL show how to specify a target task, TEST4, running on node TRNTO:

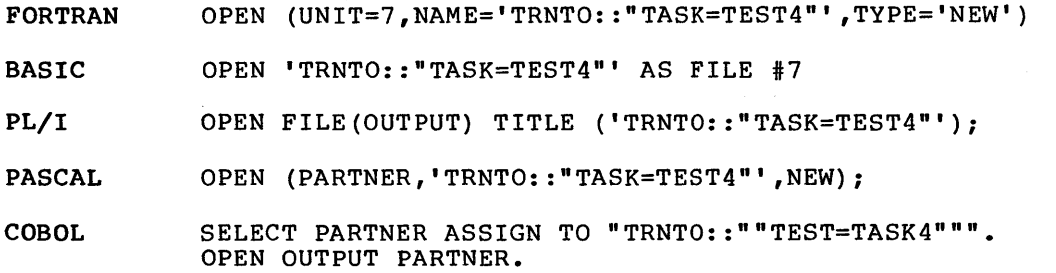

The RMS service call equivalent to these higher-level language statements is the \$OPEN call. System service calls used to request logical link connection are described in Chapters 6 and 7.

It is important to note that once you issue a call that uses either a task specification string or an NCB, you access the network and, by definition, DECnet-VAX software.

## 5.4 COMPLETING THE LOGICAL LINK CONNECTION

As part of the handshaking sequence that takes place between the source and target tasks, the target task completes the logical link connection in two steps. First, the DECnet software at the remote node processes the inbound logical link connection request and then the target task either accepts or rejects the link. These steps are performed differently, depending on whether the target task uses transparent or nontransparent I/O. In the following discussion, it is assumed that the remote node is VAX/VMS. If the remote node on which your target task runs is not a VAX/VMS system, you should refer to the DECnet documentation for that system.

## 5.4.1 Completing the Connection Transparently

If the target task is transparent, the software at the remote node checks the access control information supplied in the connection request call. DECnet-VAX software creates a process in which the LOGINOUT image runs. The name of this process is a concatenation of the name of the object connected to and the logical link number (for example, MAIL 65218). The LOGINOUT image verifies the access control information against the user name and password contained in the User Authorization File (UAF) at the remote node.

If the access control information is valid, LOGINOUT creates the logical name SYS\$NET in the process logical name table for subsequent use by the target task. The equivalence string for SYS\$NET is a special form of file specification string that contains information<br>identifying the source task which initiated the logical link identifying the source task which initiated the logical connection. The LOGIN.COM file associated with the access control string is then run. Finally, the command procedure file string is then run. Finally, the command procedure<br>(taskname.COM) for starting the remote task is executed.

Prior to your accessing the remote node, the System Manager must have created the appropriate account in the UAF (refer to the information on access control in Chapter 2.) In addition, the command procedure file (taskname.COM) for starting the remote task must exist in the directory associated with the account identified by the access control information. For a description of the command procedure taskname.COM, see Section 5.4.3. Command procedures for objects existing in the OBJECT data base (which is created using NCP commands) are located in the SYS\$SYSTEM directory.

To complete the logical link, the target task performs a file opening operation using the logical name SYS\$NET to establish a communications<br>path back to the source task. The following examples in VAX-ll path back to the source task. FORTRAN, VAX-11 BASIC, VAX-11 PL/I, VAX-11 PASCAL, and VAX-11 COBOL show how to specify SYS\$NET:

- FORTRAN OPEN (UNIT=2,NAME='SYS\$NET' ,TYPE='OLD'))
- BASIC OPEN "SYS\$NET" AS FILE #2

PL/I OPEN FILE{INPUT) TITLE {'SYS\$NET');

PASCAL OPEN (PARTNER,'SYS\$NET' ,OLD);

COBOL SELECT PARTNER ASSIGN TO "SYS\$NET". OPEN INPUT PARTNER.

The RMS service call equivalent to these higher-level language statements is the \$OPEN call. System service calls for accepting the logical link are described in Chapters 6 and 7.

#### 5.4.2 Completing the Connection Nontransparently

If the target task is nontransparent, then one of several things may<br>occur. If the task has not declared itself a network task (and is If the task has not declared itself a network task (and is therefore eligible to accept only one connection request at a time), then the DECnet software at the remote node performs the access checking procedure described in Section 5.4.1. After it starts, the target task retrieves the connection information by translating the logical name SYS\$NET using the \$TRNLOG system service call (see Chapter 7).

If the target task declares itself as an active network task, then DECnet-VAX software places all connection requests addressed to the task in the mailbox associated with the channel being used. The first message in the mailbox is the Network Connect Block (NCB) from the original connection request that started the task. This message appears in the mailbox after channel assignment and name declaration occur. Once the task declares a network name, subsequent inbound connection requests are not checked by the remote node to verify access control. (Note that if the task is started without being part of a DECnet operation, access control is never checked.) Chapter 7 describes in more detail the nontransparent process of completing the logical link connection.

After examining the incoming connection request, the target task either accepts or rejects the request, and optionally it can send 1 to 16 bytes of data back to the source task at the same time that it responds to the logical link connection request. Furthermore, a<br>library routine. LIBSASN\_WTH\_MBX. that assigns a channel and library routine, LIB\$ASN\_WTH\_MBX, that assigns a channel associates a unique mailbox, can be used when accepting the connection if no optional data is returned (see Section 7.2).

## 5.4.3 Command Procedures Used in Task-to-Task Communication

As described above, once the access control information is verified, both the LOGIN.COM command procedure for the accessed account and the taskname.COM command procedure in the default directory under that account are executed.

On *a* VAX/VMS system, jobs are classified as interactive, batch, or network. Inclusion of the following command in the LOGIN.COM file avoids the execution of DCL commands applicable to the interactive mode that are not required for task-to-task communication.

\$ IF F\$MODE() .NES. "INTERACTIVE" THEN EXIT.

The command procedure file taskname. COM must contain at minimum a RUN command to cause the target task image to be executed. It may also contain terminal assignments for debugging purposes (for example, DBG\$INPUT and DBG\$0UTPUT). There are no restrictions on the type of commands that you can have in this file. A sample command procedure DEMO.COM to run the target task TASK20.EXE might contain the following commands:

- \$RUN USER:[DEMO.TEMP]TASK20.EXE
- \$ PURGE/KEEP=2 SYS\$LOGIN:DEMO.LOG
- \$ LOGOUT/BRIEF

A sample command procedure TEST.COM used to debug the target task TEXT.EXE might contain the following commands:

- \$ ASSIGN TTA7: DBG\$INPUT \$ ASSIGN TTA7: DBG\$0UTPUT \$ RUN/DEBUG SYS\$LOGIN:TEST.EXE
- \$ PURGE/KEEP=2 SYS\$LOGIN:TEST.LOG

The debug terminal must not currently be assigned to any process. Otherwise, the command procedure will exit with an error that causes the logical link connection to the object to be rejected.

## 5.5 EXCHANGING MESSAGES

After DECnet-VAX creates a logical link, the two tasks are ready to exchange messages. The exchange of messages can take place only if the two tasks cooperate with each other. In other words, for each message sent by a task, the receiving task must issue a corresponding call to receive the message. Also, you must decide which task will disconnect the link. In addition, if the tasks are nontransparent, they must agree on the optional data to be passed. Because either task can now send and receive messages, the distinction between source and target must be redefined. In the context of an established logical link, the task sending a message is the source and the task receiving it is the target.

DECnet-VAX distinguishes between two types of messages: data messages mailbox messages. For both transparent and nontransparent communication, data messages are the normal mode of information exchange. Nontransparent communication gives you the additional capability of receiving mailbox messages, such as interrupt messages, messages resulting from some DECnet operation (including optional user data), and network status notifications.

## 5.5.1 Data Messages

Whether you access the network transparently or nontransparently, DECnet-VAX sends data messages over a logical link in response to a set of send and receive calls issued by the source and target tasks. For higher-level language tasks, use standard read and write calls to send and receive data messages. In Example 5-1, the two FORTRAN tasks use read and write calls to exchange information. The equivalent RMS service calls are \$GET and \$PUT. System service calls to send and receive data messages are described in Chapters 6 and 7.

#### 5.5.2 Mailbox Messages

Nontransparent communication frequently involves using a mailbox to obtain network-specific information. A task may receive the following types of messages in its mailbox:

• Messages that DECnet generates when a task initiates any of the network operations listed below (a VAX/VMS task issues ene network operations fisted below (a vAA/vHD cask issues<br>system service calls to initiate these operations; these calls also permit it to place optional user data in the mailbox of the other task) :

- When one task requests a logical link connection, a notification message (and optional user data) may be placed in the mailbox of the target task.
- When a target task accepts or rejects the logical link connection request, a notification message (and optional user data) is placed in the mailbox of the source task.
- When one task synchronously disconnects or aborts a logical link, a notification message (and optional user data) is placed in the mailbox of the task from which it is disconnecting.
- Network status notification messages that inform a task of some unusual network occurrence (such as a third-party disconnect).
- Interrupt messages sent by the other task.

## 5.6 TERMINATING THE COMMUNICATION PROCESS

The termination of a logical link signals the end of the communication process between two tasks. In transparent task-to-task communication using higher-level language statements or RMS service calls, either task can issue a file closing statement to break the link. To terminate the link properly, it is recommended that the receiver, and not the transmitter, of the final message issue the close call to disconnect the link. The link termination process is complete when the other task issues a file closing call. In transparent communication using system service calls, the \$DASSGN system service call causes the link to be terminated (see Chapter 6).

If you are using system service calls in nontransparent task-to-task communication, you can terminate I/O operations over a channel in one of three ways (as described in detail in Chapter 7):

- Synchronous Disconnect (\$QIO) This form of disconnection indicates to the remote receiver that all messages sent by the local transmitter have been acknowledged at the Network Services Protocol (NSP) level. This does not guarantee that the user of NSP received the data.
- Disconnect Abort (\$QIO) This form of disconnection indicates to the remote receiver that all messages sent have not necessarily been received. To ensure that all messages are received before the link is disconnected, the sender must cancel I/O on the channel before issuing the abort call.
- Deassign Channel and Terminate Link (\$DASSGN) This form of<br>disconnection deassigns the channel and immediately disconnection deassigns the channel and disconnects the link. immediately

Note that after either a synchronous disconnect or a disconnect abort, you can issue a new connection request since you did not deassign the I/O channel but merely deaccessed the link.

When a nontransparent task terminates the communication process, a notification message indicating that the link is disconnected is placed in mailbox of the task affected. In addition, a nontransparent task can send up to 16 bytes of optional user data which is also placed in the mailbox.

Note that by their nature, disconnect operations are of  $\,$  little  $\,$  value  $\,$ in guaranteeing to both partners that communication is complete. Therefore, it is recommended that the communicating tasks agree on a protocol for terminating communication. In general, the receiver and not the transmitter of the final message should disconnect the logical link.

 $\overline{\phantom{a}}$ 

## CHAPTER 6

#### TRANSPARENT TASK-TO-TASK COMMUNICATION USING SYSTEM SERVICES

This chapter describes the system service calls and functions that you can use to perform transparent task-to-task communication over the network. In general, transparent communication allows you. to:

- Create a logical link between tasks
- Send and receive data messages
- Terminate the logical link at the end of the message dialog

This chapter defines the system service calls for these functions and develops an example to iliustrate their use.

The general concepts implicit in DECnet-VAX task-to-task communication are covered in Chapter 5. You should also be familiar with the QIO-related material in the VAX/VMS System Services Reference Manual. The use of higher-level language statements and RMS service calls in transparent task-to-task communication is described in Chapter 5.

## 6.1 SYSTEM SERVICE CALLS FOR TRANSPARENT COMMUNICATION

Transparent task-to-task communication uses a set of system service calls available with the VAX/VMS operating system. Table 6-1 summarizes these calls and their specific network-related functions. The \$QIO calls are distinguished by function code. Section 6.7 presents the format of these calls in more detail.

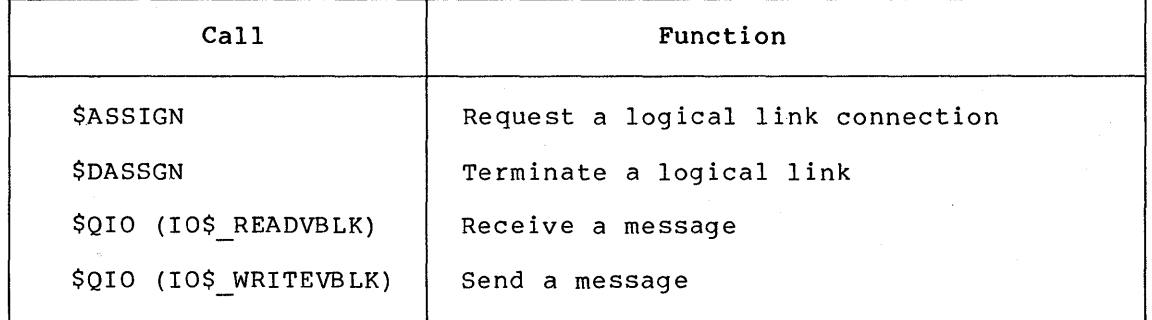

## Table 6-1: Transparent Task-to-Task Communication System Service Summary

The system service calls summarized in Table 6-1 allow you to perform task-to-task communication in much the same way as you would perform normal I/O operations. Use the \$ASSIGN call to assign a logical link I/O channel to a "device," which in this case is a task that behaves like a full-duplex record-oriented device. You can perform read and

write operations with this task in either a synchronous or asynchronous manner. To exchange messages, use the Queue I/O (QIO) Requests supported by DECnet-VAX. When all communication completes, use the \$DASSGN system service call to deassign the channel and thereby disconnect the logical link.

## 6.2 REQUESTING A LOGICAL LINK

To request a logical link and assign an I/O channel, use the \$ASSIGN system service. When you issue this call, you must include a task specifier for the remote node on which the cooperating task runs. The task specifier identifies the remote node and the target task to which you want to establish a logical link. (Refer to Chapter 2 for the format of the task specification string.)

For example, for the network model described in Chapter 1, you could establish a logical link to target task TEST2 on node TRNTO to perform task-to-task communication. To create this link, code the following VAX-11 MACRO statements in your source program:

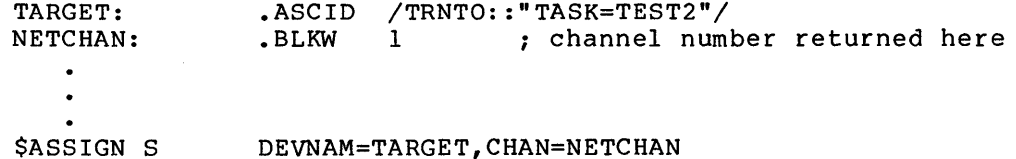

For debugging or for symmetry, you can develop and run the target task on the local node. Use the local node name plus two colons (::) to connect to the local node. Alternatively, you can use node number 0 plus double colons (::) to connect to the local node.

Once you establish a logical link, you refer to the assigned channel in any succeeding call in the MACRO program, either to send or receive messages, or to deassign the channel and terminate the logical link.

Until the connection operation completes, the process is in Local Event Flag Wait (LEF) state in KERNEL mode. Therefore, pressing CTRL/Y will not return the process to DCL status. The maximum amount of time that the process will wait in this state is specified by the NCP command SET EXECUTOR with the INCOMING TIMER parameter. If this timer cannot be set to an acceptable value, tasks that accept commands from the terminal should use \$QIO {IO\$ ACCESS) instead of the transparent \$ASSIGN call to initiate logical links (see Section 7.8.2).

#### 6.3 COMPLETING THE LOGICAL LINK CONNECTION

The target task completes the logical link by specifying the logical name SYS\$NET as the devnam argument for the \$ASSIGN system service. For example:

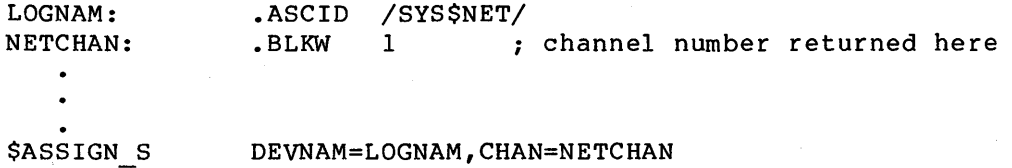

Issue these calls in the target task to complete the logical link connection. The target task also specifies a channel to be used in subsequent system service calls.

In this chapter, it is assumed that the remote node is a VAX/VMS system. If the remote node on which the target task runs is other than VAX/VMS, you should refer to the related DECnet documentation.

#### 6.4 EXCHANGING MESSAGES

After DECnet-VAX software establishes a logical link with the target task, either task can then send or receive messages. However, they must cooperate with each other: for each message sent with the \$QIO (IO\$ WRITEVBLK), the other task must issue a corresponding \$QIO (IO\$ READVBLK) to receive the message.

You must ensure that the tasks allocate enough buffer space for receiving the messages; if they do not, a DATAOVERUN error will occur. You must also ensure that the end of the dialog can be determined. Finally, one of the two tasks must disconnect the logical link. To terminate a logical link properly, the receiver, and not the transmitter, of the final message should break the link.

## 6.5 TERMINATING THE LOGICAL LINK

For transparent task-to-task communication, use the \$DASSGN system service call to deassign the channel and break off the logical link with the cooperating task. This call terminates all pending calls for sending and receiving messages, aborts the link immediately, and frees the channel associated with that logical link.

## 6.6 STATUS AND ERROR REPORTING

When a system service completes execution, a status value is always returned. The \$ASSIGN, \$DASSGN, and \$QIO system services place the return status information in register 0 (RO). For the \$QIO system service, a successful status return indicates only that the request was successfully queued. All I/O completion status information is placed in the I/O status block (IOSB). For example, a \$QIO system service read request to a task might be successful (status return is SS\$ NORMAL) yet fail because the link was disconnected (I/O status return is SS\$ LINKABORT). The return status codes shown in the following sections may be returned both in RO and in the IOSB.

The VAX/VMS System Services Reference Manual and the VAX/VMS I/O User's Guide both describe the use of asynchronous system traps (ASTs), IOSBs, and event flags.

## 6.7 SYSTEM SERVICE CALL SUMMARY

The following subsections describe the VAX/VMS system services you can use for transparent intertask communication. Each subsection describes the use of the call, its format, the arguments associated with the call, and the return status information. Appendix C lists the entire set of network system service error messages.

## 6.7.1 \$ASSIGN {I/O Channel Assignment)

The \$ASSIGN system service assigns a channel to refer to the logical link. You can then use the channel returned in the chan argument in any succeeding call to send or receive a message, or to deassign the channel and thereby terminate the logical link.

#### Format

\$ASSIGN devnam , chan , [acmode]

## Arguments

- devnam address of a quadword descriptor of a character string<br>that identifies the remote task. The string will that identifies the remote task. contain either:
	- A task specification string if the call is by the source task. (Refer to Chapter 2 for the task specification string format.) Both the string and its descriptor must be in read/write storage.
	- SYS\$NET if the call is by the target task. (SYS\$NET is a logical name.)
- ch an address of a word that will receive the assigned channel number. You use this channel number to send a message to a remote task, receive a message from a remote task, or to abort the logical link.
- a cm ode access mode to be associated with this channel. The most privileged access mode used is the access mode of the caller. You can perform I/O operations on the channel only from equal or more privileged access modes.

## Return Status

- SS\$ REMOTE The service completed successfully. (A logical link was established with the target task.)
- SS\$ CONNECFAIL The connection to a network object timed out or failed.
- SS\$ DEVOFFLINE The physical link is shutting down.
- SS\$ FILALRACC A logical link already exists on the channel.
- SS\$ INSFMEM There is not enough system dynamic memory to complete the request.
- SS\$\_INVLOGIN The access control information was found to be invalid at the remote node.
- SS\$ IVDEVNAM The task specifier has an invalid format or content.
- SS\$ LINKEXIT The network partner task was started, but exited Ine hetwork partner cask was searced, but exited<br>before confirming the logical link (that is, \$ASSIGN to SYS\$NET).
- SS\$ NOLINKS No logical links are available. The maximum number of logical links as set for the NCP executor MAXIMUM LINKS parameter was exceeded.

- SS\$ NOPRIV The issuing task does not have the required privilege to perform network operations or to confirm the specified logical link.
- SS\$ NOSUCHNODE The specified node is unknown.
- SS\$ NOSUCHOBJ The network object number is unknown at the remote node; or for a TASK= connect, the named DCL command procedure file cannot be found at the remote node.
- SS\$ NOSUCHUSER The remote node could not recognize the login information supplied with the connection request.
- SS\$ PROTOCOL A network protocol error occurred, most likely because of a network software error.
- SS\$ REJECT The network object rejected the connection.
- SS\$ REMRSRC The link could not be established because system resources at the remote node were insufficient.
- SS\$ SHUT The local or remote node is no longer accepting connections.
- SS\$ THIRDPARTY The logical link connection was terminated by a third party (for example, the System Manager).
- SS\$ TOOMUCHDATA The task specified too much optional or interrupt data.

SS\$ UNREACHABLE The remote node is currently unreachable.

## 6.7.2 \$QIO {Sending a Message to a Target Task)

The \$QIO system service with a function code of IO\$ WRITEVBLK sends a message to a target task. The \$QIO call initiates an output operation by queuing a request to the channel associated with the logical link. {Alternatively, you could use the \$QIOW system service to perform the same operation.)

Format

{ \$QIO l[efn] ,chan ,func , [iosb] , [astadr] , [astprm] ,pl ,p2  $|$  \$QIOW  $|$ 

Arguments

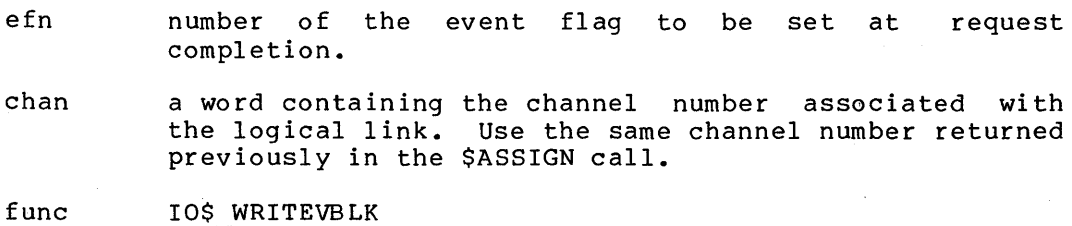

iosb address of a quadword I/O status block that is to receive the completion status.

- astadr entry point address of an AST routine that executes when the I/O operation completes. If specified, the AST routine executes at the access mode from which the \$QIO service was requested.
- astprm AST parameter to be passed to the AST completion routine.
- pl buffer address.

p2 buffer length in bytes.

#### Return Status

- SS\$\_NORMAL The service completed successfully.
- SS\$ ABORT The I/O request has been aborted by a \$DASSGN or \$CANCEL.
- SS\$ CANCEL The I/O on this channel has been cancelled.
- SS\$\_FILNOTACC No logical link is associated with the channel.
- SS\$ INSFMEM Enough memory to buffer the message could not be allocated.
- SS\$ LINKABORT The network partner task aborted the logical link.
- SS\$ LINKDISCON The network partner task disconnected the logical link.
- SS\$ LINKEXIT The network partner task exited.
- SS\$ PATHLOST The path to the network partner task node was lost.
- SS\$ PROTOCOL A network protocol error occurred. This is most likely due to a network software error.
- SS\$\_THIRDPARTY The logical link connection was terminated by a third party (for example, the System Manager).

#### 6.7.3 \$QIO {Receiving a Message from a Target Task)

The \$QIO system service with a function code of IO\$ READVBLK receives a message from a target task. The \$QIO call-initiates an input operation by queuing a request to the channel associated with the logical link. {Alternatively, you could use the \$QIOW system service to perform the same operation.)

#### Format

 $$QIO \setminus [efn]$ , chan ,func ,[iosb], [astadr], [astprm], pl ,p2 \$QIOW

#### Arguments

- efn number of the event flag to be set at completion. request
- ch an a word containing the channel number associated with the logical link. Use the same channel number returned previously in the \$ASSIGN call.
- func IO\$ READVBLK
- iosb address of a quadword I/O status block that is to receive the completion status.
- astadr entry point address of an AST routine that executes when the I/O operation completes. If specified, the AST routine executes at the access mode from which the \$QIO service was requested.
- astprm AST parameter to be passed to the AST completion routine.

pl buffer address.

p2 buffer length in bytes.

- Return Status
	- SS\$ NORMAL The service completed successfully.
	- SS\$\_ABORT The I/O request has been aborted by a \$DASSGN or \$CANCEL.
	- SS\$ CANCEL The I/O on this channel has been cancelled.
	- SS\$\_DATAOVERUN More bytes were sent than could be received in the supplied buffer.
	- SS\$ FILNOTACC No logical link is associated with the channel.
	- SS\$ INSFMEM Enough memory to buffer the message could not be allocated.
	- SS\$ LINKABORT The network partner task aborted the logical link.
	- SS\$ LINKDISCON The network partner task disconnected the logical link.
	- SS\$ LINKEXIT The network partner task exited.
	- SS\$ PATHLOST The path to the network partner task node was lost.
	- SS\$ PROTOCOL A network protocol error occurred. This is most likely due to a network software error.
	- SS\$ THIRDPARTY The logical link connection was terminated by a third party (for example, the System Manager).

## 6.7.4 \$DASSGN (Terminating a Logical Link)

The \$DASSGN system service terminates all pending operations to send and receive data, disconnects the logical link immediately, and frees the channel associated with that link. Either task can terminate the logical link by calling \$DASSGN.

## Format

\$DASSGN chan

## Arguments

chan

*a* word containing the channel number to the logical link you want disconnected. Use the same channel number returned previously in the \$ASSIGN call.

## Return Status

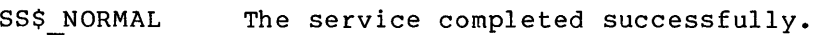

- SS\$ IVCHAN An invalid channel number was specified.
- SS\$ NOPRIV The specified channel is not assigned; or it was assigned from a more privileged access mode.

#### 6.8 PROGRAMMING EXAMPLE OF TRANSPARENT COMMUNICATION

Example 6-1 illustrates the use of these system service calls for transparent task-to-task communication. TRANA is a MACRO source task on the local node that communicates with a target task, TRANB, on node<br>TRNTO. The source task sends a connection request to the remote node The source task sends a connection request to the remote node whereupon the target task is started by the command file TRANB.COM. Once the logical link connection is made, the source task sends a message to the target task, which in turn responds with a message and then waits for additional message traffic. The source task drives the communication process. Once the source task receives a response from the target task, it disconnects the link and exits, which causes the target task to exit also, thereby terminating the communication process.

## Example 6-1: Transparent Task-to-Task Communication Using System Services

### **TRANA**

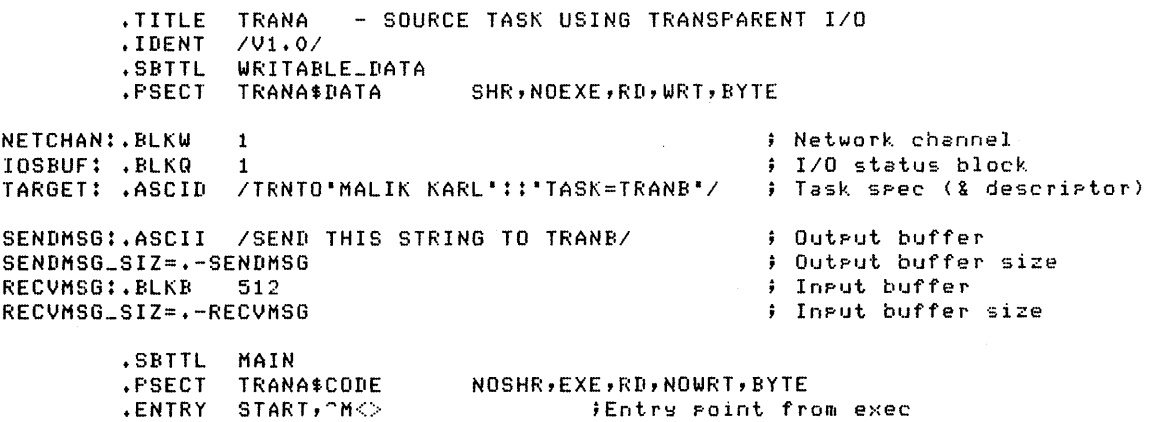

÷ Reauest a losical link to the tarset task and assisn an I/O channel.  $\ddot{\bullet}$ \$ASSIGN S -Assisn a channel to tarset task DEVNAM=W^TARGET,-# Address of device name descriptor CHAN=W^NETCHAN Adr to receive channel **<sup>t</sup>** BLBC RO, EX IT Branch on failure  $\hat{\mathbf{r}}$ Send a messase to the tarset task.  $\ddot{•}$  $$QIOW_S -$ Issue transmit reauest  $EFN=1,-$ ; Use local event flas #1 CHAN=W"NETCHAN,-Use assisned channel FUNC=s:tIO\$\_WRITEVBLK,- Write virtual block IOSB=W~IOSBUF,-<br>P1=W~SENDMSG,-Address of 1/0 status block ; Address of output buffer P2=S<sup>-</sup>#SENDMSG\_SIZ ; Size of output buffer BLBC RO,EXIT Branch on failure Get completion status MOVZWL W'"'IOSBUF,RO ROrEXIT Branch on failure BLBC Receive a messase from the tarset task+ ÷  $$010W_S -$ Issue receive reauest  $EFN=1,-$ ; Use local event flas #1 CHAN=W<sup>-</sup>NETCHAN,-Use assisned channel FUNC=S^#IO\$\_READVBLK,- ; Read virtual block  $IOSB=W^TIOSBUF, -$ Address of I/O status block  $P1 = W^R$ RECVMSG,-Address of inPut buffer P2=#RECVMSG\_SIZ Size of inPut buffer RO,EXIT Branch on failure BLBC Get comPletion status MOVZWL W"' IOSBUF, RO Branch on failure BLBC RO,EXIT Abort the losical link.  $\ddot{\bullet}$ \$DASSGN\_S - Deassisn the channel CHAN=W^NETCHAN Adr of word containins channel **<sup>t</sup>** ÷ Exit with status <in RO>. EXIT: \$EXIT\_S RO  $\frac{1}{2}$  Exit with status to be displayed on error condition • END START Irnase transfer address

## **TRANB**

• TITLE TRANB - TARGET TASK USING TRANSPARENT I/O ....<br>IDENT<br>SBTTL .f'SECT /V1+0/ WRITABLE-DATA SHR,NOEXE,RD,WRT,BYTE NETCHAN:.BLKW 1 IOSBUF: • BLKQ 1 RECVMSG:.BLKB 512 RECVMSG\_SIZ=.-RECVMSG LOGNAM: +ASCID /SYSSNET/ SENDMSG:.ASCII /REPLY TO TRANA/ SENDMSG-SIZ=.-SENDMSG • SB TTL MA I NLI NE .PSECT TRANB\$CODE .ENTRY START,  $\neg$ m<> Network channel I/O status block Input buffer InPut buffer size Losical name & descriptor  $)$  Output buffer Output buffer size NOSHR,EXE,RDrNOWRT,BYTE ;Entrw Point from exec

```
\frac{1}{2} Complete the losical link connection (that TRANA requested).
÷
        $ASSIGN_S - Assisn channel to SYS$NET 
                DEVNAM=W-LOGNAM,-
                                        DescriPtor of SYS$NET 
                CHAN=W-NETCHAN 
                                        Store channel t 
        BLBC RO,EXIT 
                                        Branch on failure
LOOP:
÷
\ddot{\bullet}Receive messase from source task. 
        $QIOW_S -Issue receive reauest 
                EFN=11, -Use local event flas t1 
                CHAN=W^NETCHAN,-
                                        Use assisned channel 
                FUNC=S-tIO$_READVBLK,-
Read virtual block 
                IOSB=W-IOSBUF,-
                                        Address of 1/0 status block 
                                        Address of input buffer
                P1=W-RECVMSG,-
                                        Size of inPut buffer 
                P2=tRECVMSG_SIZ 
        BLBC 
                RO,EXIT 
                                        Branch on failure 
        MOVZWL 
w-10SBUF,RO 
                                        Get completion status 
                s-tSS$_ABORT,RO 
        CMPW 
                                       Was losical link aborted? 
                DONE 
        BEQL 
                                        Branch if ~es 
        BLBC 
                RO,EXIT 
                                        Branch on failure 
 Send messase to source task. 
\ddot{r}$QIOW_S -Issue transmit reauest 
                EFN=11, -Use local event flas tt 
                CHAN=W-NETCHAN,-
                                        1 Use assisned channel
                FUNC=S~tl0$_WRITEVBLK,
Write virtual block 
                IOSB=W-IOSBUF,-
                                       Address of 1/0 status block 
                                        Address of output buffer 
                P1=W-SENDMSG,-
                P2=S-+SENDMSG_SIZ 
                                        \frac{1}{2} Size of output buffer
        BLBC 
                RO,EXIT 
                                        Branch on failure 
                                        Get completion status 
        MOVZWL 
w~IOSBUF,RO 
        BLBC 
                R01EXIT 
                                        Branch on failure 
                                        Reissue the read 
        BRB 
                LOOP 
÷
Losical link was aborted. 
DONE: $DASSGN_S -
                                        Deassisn the channel 
                CHAN=W-NETCHAN 
                                        Address of channel t
\ddot{\bullet}Exit with status (in RO>. 
EXIT: $EXIT_S RO 
                                        E\times it with status to be displayed
                                        on error condition
```
.END START

6-10

Imase transfer address

## CHAPTER 7

## NONTRANSPARENT TASK-TO-TASK COMMUNICATION USING SYSTEM SERVICES

This chapter describes the system service calls and functions that you use to perform nontransparent task-to-task communication. In general, the underlying principles of nontransparent task-to-task communication are similar to those of transparent communication. However, several extensions to the system services described in Chapter 6 allow you to<br>use metwork-specific features for network operations. These network operations. extensions allow you to do the following:

- Create and use mailboxes for receiving messages, including network status notifications
- Declare a task as a network task, thus enabling it to process multiple inbound logical link connection requests
- Send connection requests, optionally with user data
- Accept or reject a connection request, optionally with user data
- Communicate between a transparent and a nontransparent task
- Send or receive an interrupt message
- Synchronously disconnect or disconnect abort a logical link, optionally with user data

This chapter defines the system service calls for these functions and presents an example to illustrate their use.

The general concepts implicit in DECnet-VAX task-to-task communication are covered in Chapter 5. You should also be familiar with the material contained in the VAX/VMS System Services Reference Manual and the VAX/VMS I/O User's Guide.

## 7.1 SYSTEM SERVICE CALLS FOR NONTRANSPARENT COMMUNICATION

Nontransparent task-to-task communication over the network uses a set of system service calls available under the VAX/VMS operating system. Table 7-1 summarizes these calls and their network-related functions. The \$QIO calls are distinguished by function code. (Section 7.8 presents the format of these calls in more detail.)

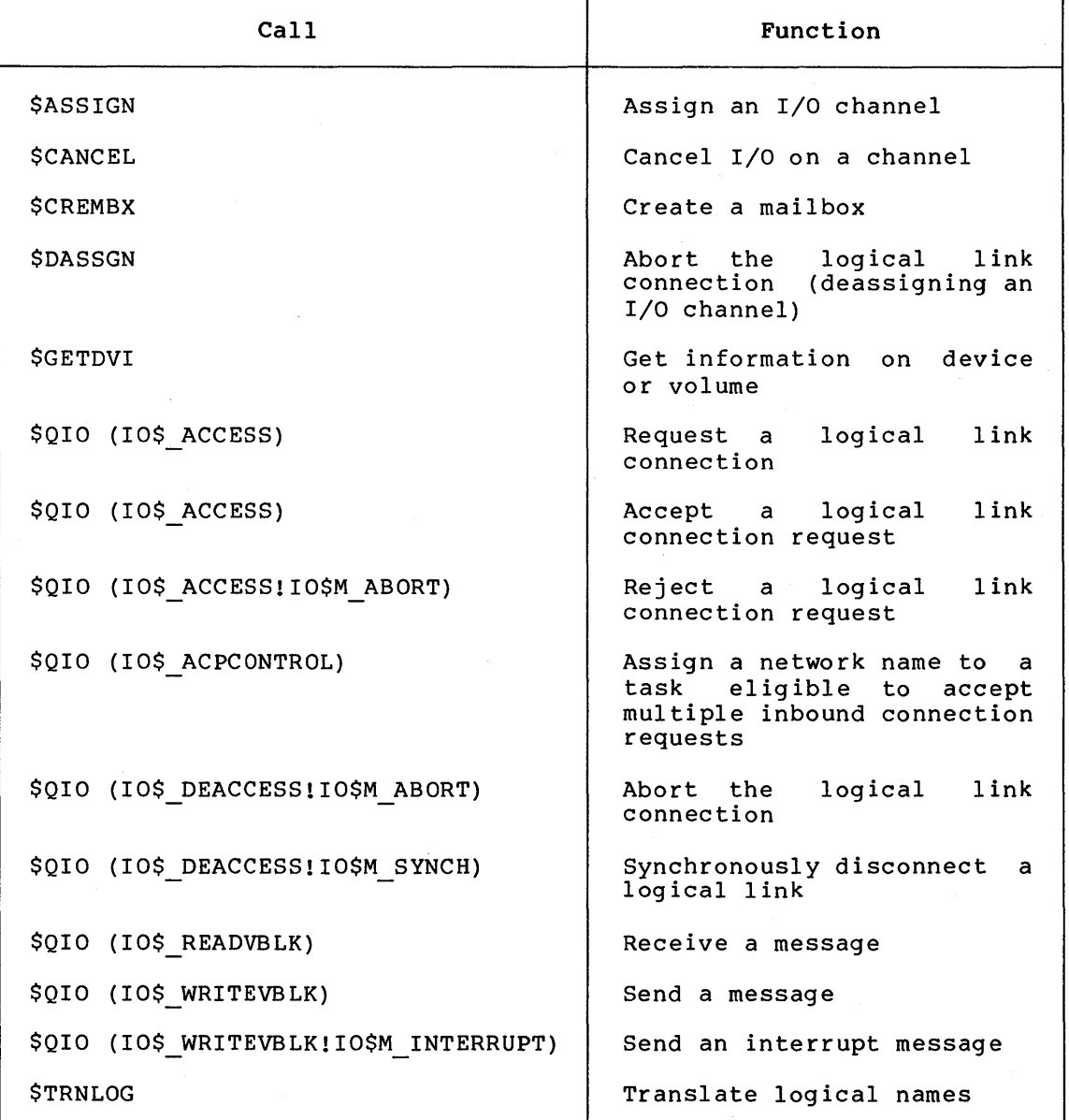

Table 7-1: Summary of System Service Calls for Nontransparent Task-to-Task Communication

## 7.2 ASSIGNING A CHANNEL TO NET: AND CREATING A MAILBOX

To prepare for 'nontransparent task-to-task communication, you need to assign a channel just as you would for transparent communication. In addition, to take advantage of optional network protocol features, you can create a mailbox.

For task-to-task communication, you must assign a channel to a pseudo-device called NET:. Use the \$ASSIGN system service call for this purpose. This calT normally contains a reference to a mailbox, thereby associating it with the channel assigned to NET:. If you use a mailbox, you must create the mailbox before assigning a channel to NET:. It is important to note that this use of the \$ASSIGN system service differs from its use for transparent communication. Assigning a channel to NET: does not transmit a logical link connection request to the remote node. Instead, the channel to NET: provides a

communication path to DECnet software. A separate \$QIO call (IO\$ ACCESS function using the same channel) must be used to request a logical link to the remote task.

To take advantage of optional network protocol features, you can create a mailbox to receive messages on behalf of logical link operations. For example, the mailbox receives a message indicating whether the cooperating task accepted or rejected a connection request issued by the source task. Use the \$CREMBX system service to create a mailbox for these purposes. In the event that your application does not use mailbox messages, you need not create a mailbox.

For convenience, the run-time library routine LIB\$ASN WTH MBX can be used to create a temporary mailbox, assign a channel  $\overline{t}$ o i $\overline{t}$ , and assign a channel to NET:. This routine creates a unique mailbox such that multiple copies of the task using it will in effect use different mailboxes. If you were to create a mailbox with a logical name, all tasks would use the same mailbox and thereby interfere with each other's mailbox messages. The program example in Section 7.9 illustrates a use of this routine. Library Reference Manual for a complete description of this routine.

#### 7.2.1 Mailbox Message Format

The mailbox receives information specific to nontransparent communication with a remote task. Figure 7-1 illustrates the general format of the mailbox message.

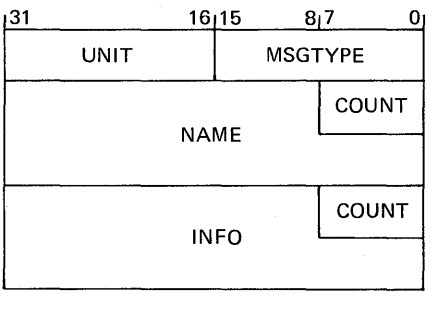

ZK-841-82

#### Figure 7-1: Mailbox Message Format

Notes to Figure 7-1:

MSGTYPE Contains a code that identifies the message type.

- UNIT Contains the binary unit number of the device for which the message applies.
- COUNT NAME Contain a counted ASCII string that gives the name of the device for which the message applies. The \$ASSIGN system service creates devices having names of "NET".
- COUNT INFO Contain a counted ASCII string of information which depends on the message type.

Appendix D summarizes the mailbox messages nontransparent task-to-task communication. that pertain to

## 7.3 REQUESTING A LOGICAL LINK CONNECTION

Once you assign the I/O channel, you can then request a logical link connection. To request a logical link connection to the target task,<br>use the SOTO system service with a function code of TOS ACCESS. You use the \$0I0 system service with a function code of IO\$ ACCESS. must identify the target task in the \$QIO call. Use a Network Connect<br>Block (NCB) to specify the target task identification string. In Block (NCB) to specify the target task identification string. addition, you can optionally send 1 to 16 bytes of data in the NCB. The NCB must be in read/write storage. The format of the NCB is discussed in Section 7.3.1.

Once the source task issues the connection request, it can then issue a \$QIO call with a function code of IO\$ READVBLK to read its mailbox. Checking the contents of the mailbox is one way to determine whether the target task accepted or rejected the connection request. The mailbox will contain either MSG\$ CONFIRM or MSG\$ REJECT, possibly with optional data in the mailbox buffer.

If specified, the IOSB argument of the \$QIO (IO\$ ACCESS) call will also contain the result of the connection request operation. Section 7.8.2 provides a complete list of I/O status messages for this call.

Note that you must read the mailbox to inspect any optional data sent from the target task upon accepting or rejecting the connection request.

## 7.3.1 Network Connect Block

The Network Connect Block (NCB) is a user-generated data structure that contains the information necessary to request a logical link connection, or to accept or reject a logical link connection request.

Figure 7-2 is an example of an NCB you could use when issuing a connection request call.

The significance of the information contained in the NCB block varies, depending on the type of call in which it is used. If the call is an outbound connection request with no optional data, items 2, 3, 4, and 5 of the block are not required. If the call is a connect accept operation and no optional data is sent, then items 4 and 5 are not required. Item 5 is meaningful only to the receiver of a connection request.

The example in Figure 7-2 illustrates an NCB that you could use when issuing a connection request call.

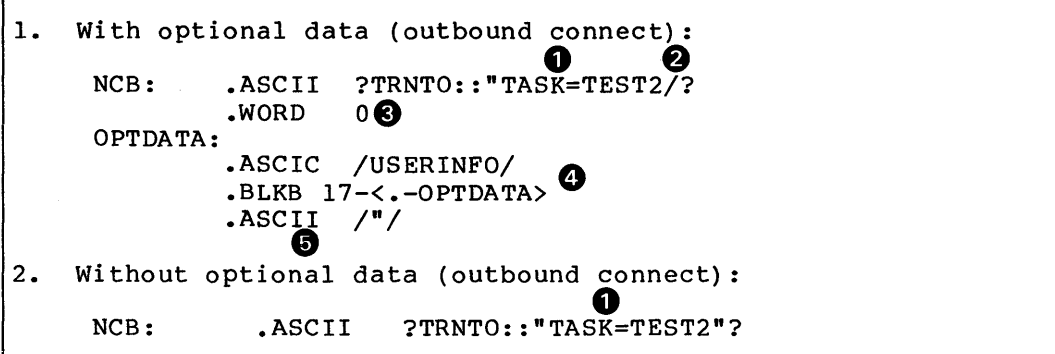

Item Function

- **0** A valid task specification string. (Refer to Chapter 2 for the task specification format.) For an inbound call with an NCB, the task name portion of the task specification string is a process ID if the remote node is a VAX/VMS system; if not, then the task name portion is a system-specific string that identifies an executable unit (for example, job or task). The task specification string must be a quoted string. Note that the final quotation mark of the task specification string follows the last item within the NCB.
- **2** The slash character  $($   $/$   $)$ .
- 8 One word. This word must be 0 for a connection request operation. For a connect accept or reject operation, this word contains an internal DECnet link identifier.
- **8** Up to 16 bytes of optional data sent as a counted string. This string is stored in a fixed length field that is 17 bytes long. DECnet-VAX software ignores unused bytes.
- CD A destination descriptor. (This indicates how the connection was issued and is meaningful only to the task or object to which the connection is made. This information is useful where one program serves many functions and needs to know how it was invoked.) The maximum length for the destination descriptor is 19 bytes. The format is as follows:
	- a. If byte 0 contains O, then byte 1 is the binary value of the object number.
	- b. If byte 0 contains 1, then byte 1 is the binary object number, and bytes 2 through 18 contain a counted task name.
	- c. If byte 0 contains 2, then byte 1 is the binary object number, bytes 2 through 5 contain a UIC, the first two bytes of which contain a binary group code and the second two bytes contain a binary user code, and bytes 6 through 18 contain a counted task name.

Figure 7-2: Network Control Block Format

## 7.4 COMPLETING THE LOGICAL LINK

A nontransparent target task completes the logical link connection in one of several ways, depending upon whether the task can process multiple inbound connection requests or just a single request.

Furthermore, a nontransparent target task has the option of either accepting or explicitly rejecting a logical link request.

In the discussion that follows, it is assumed that the remote node<br>is VAX/VMS. If the remote node on which your target task runs is If the remote node on which your target task runs is<br>AX/VMS. you should refer to the related DECnet other than VAX/VMS, you should refer to the related documentation.

## 7.4.1 Receiving a Connection Request

When a remote node receives a call requesting a logical link, the DECnet-VAX software constructs an NCB from the information contained in the call. At this point, one of two things occurs. If a process already running on the remote node has declared a network name or object number the same as the one identified in the NCB, then the software puts the NCB into its mailbox. If not, DECnet-VAX software creates a process that runs the LOGINOUT image. The LOGINOUT image verifies the access control information and, if it checks out, verifies the access control information and, if it-checks-out,<br>LOGINOUT-equates-SYS\$NET to the NCB, invokes LOGIN.COM (if it exists), and starts the taskname.COM command file. The name of this command file is determined as follows:

- If the connection request identifies a numbered (nonzero) object, then the appropriate record is located in the Configuration Data Base and the name of the file is found in (The file is assumed to be found in SYS\$SYSTEM.)
- If the connection request identifies a named object with type 0 (TASK), then the file name is assumed to be the name of the task connected to (with a file type of .COM) and is assumed to be found in the default directory associated with the access control information.

Once executing, the target task can then determine whether to accept or explicitly reject the connection request. You can program the target task to base this assessment on the information contained in the NCB.

7.4.1.1 Receiving Single Connection Requests - A nontransparent target task can accept only one connection request at a time, unless it declares itself as a network task. The target task may retrieve the connection information by translating the logical name SYS\$NET using the \$TRNLOG system service call. Once the task retrieves the logical name, it may then decide whether to accept or explicitly reject the connection request.

Note that you need not translate SYS\$NET if information is not required: the following

- The optional data in the Network Connect Block
- The identity of the connector
- The descriptor by which the connection was made

7.4.1.2 Receiving Multiple Connection Requests (Network Tasks) - A target task can accept multiple inbound connection requests only if it declares itself a known network task. To make this declaration, you must first use the \$ASSIGN call to assign an I/O channel to NET:. Then, use the \$QIO system service with a function code of IO\$ ACPCONTROL to assign a network name or object number to the  $\overline{\text{task}}$ , making it eligible to process multiple inbound connection requests. This system service requires SYSNAM privilege. You must associate a mailbox with the channel if a name or number is to be declared.

Programs that have declared names or object numbers should be programmed to terminate when their mailboxes receive a MSG\$ NETSHUT message. Such programs must be restarted when the network comes back up.

Once you declare the target task as an active network task, DECnet places all connection requests addressed to the task in the mailbox associated with the channel over which the ACP control function was issued. The target task retrieves connection requests from the mailbox by issuing the \$QIO system service call with a function code of IO\$ READVBLK. Note that the first message in the mailbox is the NCB from the original connection request that put the task into a state of execution. Once the task declares a network name or object number, subsequent inbound connection requests are not checked for their access control information. (However, if the network task is started separately from a DECnet operation, access control is never checked.)

Note that you can start programs that declare names or object numbers apart from the first inbound connection (that is, by a RUN command) •

## 7.4.2 Accepting or Rejecting a Connection Request

As mentioned previously, the target task can either accept or explicitly reject a connection request. To accept a connection request, thus completing the logical link connection, use the \$QIO system service with a function code of IO\$ ACCESS. To reject the connection request, use the \$QIO system service-with the function code COMMECTION LequeSt, use the 5010 System Service with the function code<br>IO\$\_ACCESS!IO\$M\_ABORT. When it either accepts or rejects the connection request, the target task can also send 1 to 16 bytes of optional data within a modified NCB back to the source task.

## 7.5 EXCHANGING MESSAGES

Exchange of data messages between the two cooperating tasks is performed in the same way for both nontransparent and transparent communication. (Refer to Section 6.4 for information on using the system service calls \$QIO (IO\$ WRITEVBLK) and \$QIO (IO\$ READVBLK) to send and receive messages.) In addition, the following information on interrupt messages is particular to nontransparent communication.

## 7.5.1 Interrupt Messages

Either task can send a 1- to 16-byte interrupt message. You can use this method to send a message to a target task outside the normal flow of data messages. DECnet-VAX places the received interrupt message in the target task's mailbox. Use the \$QIO system service with a function code of IO\$ WRITEVBLK!IO\$M INTERRUPT to send the interrupt

message. In order for the target task to be notified that an interrupt message has been placed in its mailbox, the task should issue a \$QIO system service call with a function code of IO\$ READVBLK to the mailbox. Specifying an AST routine in the \$QIO system service call will cause the routine to be executed on receiving the interrupt<br>message. (AST routines are described in the VAX/VMS System Services (AST routines are described in the VAX/VMS System Services Reference Manual.)

## 7.6 DISCONNECTING OR ABORTING THE LOGICAL LINK

A nontransparent task can terminate communication with a remote task in one of two ways: either by disconnecting the link (synchronous disconnect or disconnect abort) or by deassigning the channel. In the first instance, you can issue a new connection request on the same channel since you do not deassign it. Regardless of the method you choose, you can send an optional message of 1 to 16 bytes of data with the \$QIO call.

## 7.6.1 Synchronously Disconnecting a Logical Link

To synchronously disconnect a logical link, issue the \$QIO system service with a function code of IO\$ DEACCESS!IO\$M SYNCH. The channel Is then free for subsequent communication with either the same or a different remote task.

A synchronous disconnection is useful for master/slave communication in which one task always sends data and its partner task always receives that data. If the receiver sees a synchronous disconnection notification, it knows that it received all the data that was sent. (The sender on the other hand is not guaranteed that its partner received the data.) Because this is the only guarantee provided by this operation, using this operation is discouraged in favor of a user-defined protocol to ensure completion of communication. In general, the receiver of the final message should break the logical link.

## 7.6.2 Aborting the Logical Link (\$QIO Function)

To abort the logical link, issue the \$QIO system service with a function code of IO\$ DEACCESS!IO\$M ABORT. This form of disconnection indicates to the recelver that not all messages sent have necessarily<br>been received. To ensure that all transmitted messages have been To ensure that all transmitted messages have been received, the task itself must terminate I/O operations on the link before instituting the DEACCESS function because this function never completes before all pending I/O operations complete. To do so, first issue the \$CANCEL system service to terminate I/O operations over the link; then, issue the \$QIO system service to terminate the link.

Note that after either a synchronous disconnect or a disconnect abort, you can issue a new connection request if you did not deassign the I/O channel.

If you issue the \$CANCEL system service to a channel over which a network name or object has been declared, the declaration will be removed from the network data base.

## 7.6.3 Terminating the Logical Link (\$DASSGN Function)

You can issue the \$DASSGN system service call to deassign the channel and terminate the logical link immediately. You issue the \$DASSGN<br>call only after all communication between the tasks is complete. The call only after all communication between the tasks is complete. call releases the I/O channel, disassociates the mailbox from the channel, and terminates the logical link immediately. This operation is equivalent to using \$CANCEL followed by \$QIO IO\$\_DEACCESS!IO\$M\_ABORT.

## 7.7 STATUS AND ERROR REPORTING

The same status and error reporting considerations apply to nontransparent as to transparent task-to-task communication. Refer to Section 6.6 for information on status and error reporting.

## 7.8 SYSTEM SERVICES CALL SUMMARY

The following subsections describe the VAX/VMS system services you can use for nontransparent intertask communication over the network. Each subsection describes the use of the call, its format, the arguments associated with the call, and the return status information. Appendix associated with the cail, and the feturn status information. App

The following system services are not described in detail below, because their usage is the same whether or not they are used in a networking context. For a description of these system services, see the VAX/VMS System Services Reference Manual.

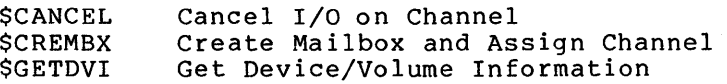

Note that \$GETDVI performs the same function as the Get I/O Channel Information (\$GETCHN) system service. that you use the \$GETDVI system service.

## 7.8.1 \$ASSIGN (I/O Channel Assignment)

The \$ASSIGN system service assigns a channel to refer to a logical<br>link. You use this channel in all \$QIO calls that communicate with a You use this channel in all \$QIO calls that communicate with a remote task. In addition, you can use the \$ASSIGN system service call to associate a mailbox with the channel.

#### Format

\$ASSIGN devnam ,chan ,[acmode] ,[mbxnam]

## Arguments

- devnam address of a quadword descriptor of a character string containing the string NET: or a logical name for NET:.
- ch an address of a word that will receive the assigned channel number.
- acmode access mode to be associated with this channel. The most privileged access mode used is the access mode of the caller. You can perform I/O operations on the

channel only from equal or more privileged access modes.

mbxnam address of a character string descriptor for the physical name of the mailbox to be associated with the channel. This mailbox remains associated with the channel until the channel is deassigned (\$DASSGN).

#### Return Status.

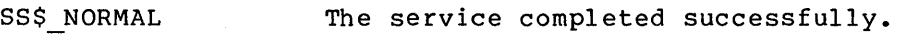

- SS\$ INSFMEM There is not enough system dynamic memory to complete the request.
- SS\$ NOPRIV The issuing task does not have the required privileges to create a logical link to the designated target.
- SS\$ NOSUCHDEV The network device driver is not loaded (for example, the DECnet-VAX software is not running currently on the local node) •

## 7.8.2 \$QIO (Requesting a Logical Link Connection)

The \$QIO system service with a function code of IO\$ ACCESS requests a logical link connection to a target task. You can<sup>-</sup>send 1 to 16 bytes of optional data to the target task at the same time that you issue the \$QIO system service.

#### Format

\$QIO [efn] ,chan ,func , [iosb] , [astadr] , [astprm] , [pl] ,p2

#### Arguments

- efn number of the event flag to be set at completion. request
- ch an address of a word containing the channel number associated with the logical link. Use the same channel number returned previously in the \$ASSIGN call.
- func IO\$ ACCESS
- iosb address of a quadword I/O status block that is to receive the completion status.
- astadr entry point address of an AST routine that executes when the I/O operation completes. If specified, the AST routine executes at the access mode from which the \$QIO service was requested.
- astprm AST parameter to be passed to the AST completion routine.
- pl not used (omit the argument).
- p2 address of a quadword descriptor of the NCB (see Section 7.3.1). Both the descriptor and the NCB must be in read/write storage.

Return Status

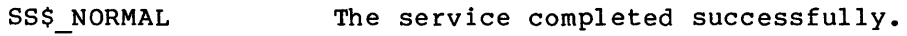

- SS\$\_CONNECFAIL The connection to a network object timed out or failed.
- SS\$ DEVOFFLINE The physical link is shutting down.
- SS\$ FILALRACC A logical link is already accessed on the channel {that is, a previous connect on the channel) •
- SS\$ INSFMEM There is not enough system dynamic memory to complete the request.
- SS\$ INVLOGIN The access control information was found to be invalid at the remote node.
- SS\$ IVDEVNAM The NCB has an invalid format or content.
- SS\$ LINKEXIT The network partner task was started, but exited before confirming the logical link (that is, \$ASSIGN to SYS\$NET).
- SS\$\_NOLINKS No logical links are available. The maximum number of logical links as set for the executor MAXIMUM LINKS parameter was exceeded.
- SS\$ NOPRIV The issuing task does not have the required privileges to create a logical link to the designated target.

SS\$\_ NOSUCHNODE The specified node is unknown.

- SS\$\_NOSUCHOBJ The network object number is unknown at the remote node; or for a TASK= connect, the named DCL command procedure file cannot be found at the remote node.
- SS\$ NOSUCHUSER The remote node could not recognize the login information supplied with the connection request.

SS\$\_PROTOCOL A network protocol error occurred. This error is most likely due to a network software error.

SS\$ REJECT The network object rejected the connection.

- SS\$ REMRSRC The link could not be established because system resources at the remote node were insufficient.
- SS\$ SHUT The local or remote node is no accepting connections. longer
- SS\$\_THIRDPARTY The logical link was terminated by a third party (for example, the System Manager).

SS\$ TOOMUCHDATA The task specified too much optional or interrupt data.

SS\$ UNREACHABLE The remote node is currently unreachable.

## 7.8.3 \$QIO (Accepting a Logical Link Connection Request)

The \$QIO system service with a function code of IO\$ ACCESS accepts a logical link connection request from a source task. You can send 1 to 16 bytes of optional data to the source task at the same time that you issue the \$QIO system service.

## Format

\$QIO [efn] ,chan ,func , [ iosb] , [astadr] , [astprm] , [pl] ,p2

#### Arguments

- efn number of the event flag to be set at completion. request
- ch an address of a word containing the channel number associated with the logical link. Use the same channel number returned previously in the \$ASSIGN call.
- func IO\$ ACCESS
- iosb address of a quadword I/O status block that is to receive the completion status.
- astadr entry point address of an AST routine that executes when the I/O operation completes. If specified, the AST routine executes at the access mode from which the \$QIO service was requested.
- astprm AST parameter to be passed to the AST completion routine.
- pl not used (omit the argument).
- p2 address of a quadword descriptor of the NCB (see Section 7.3.1). Both the descriptor and the NCB must be in read/write storage.

#### Return Status

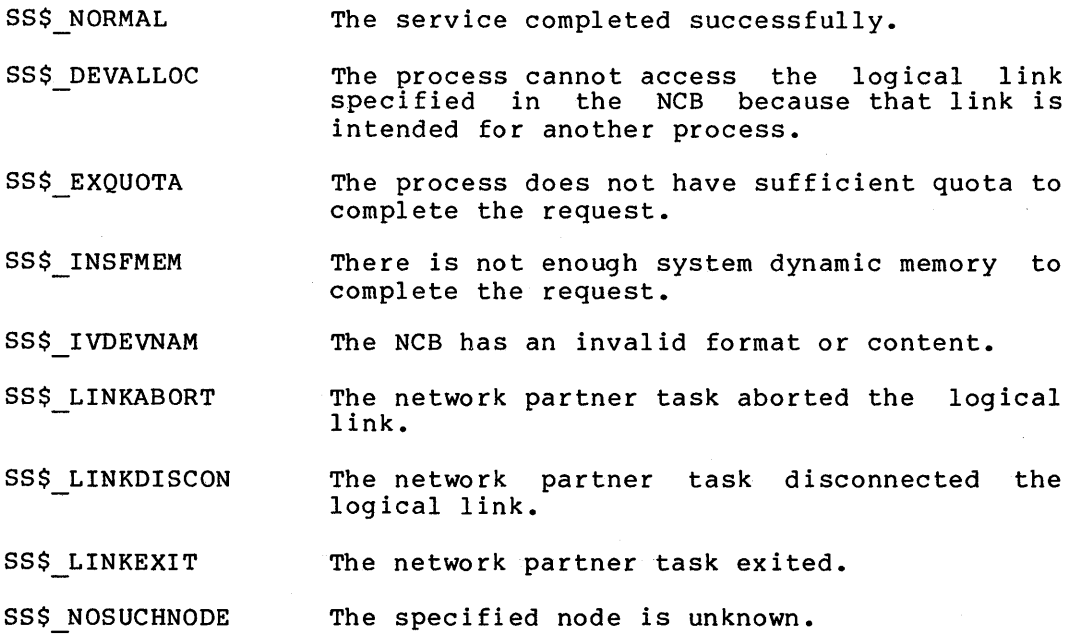

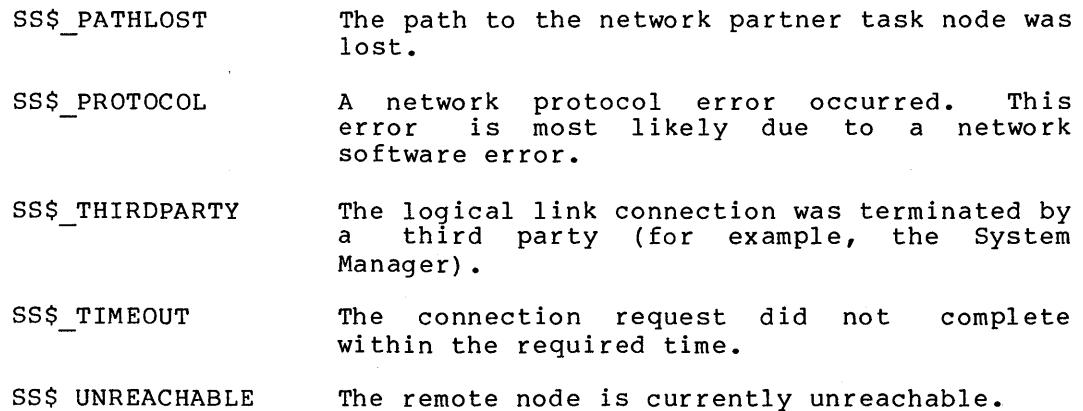

## 7.8.4 \$QIO (Rejecting a Logical Link Connection Request)

The \$QIO system service with *a* function code of IO\$ ACCESS!IO\$M ABORT rejects a logical link connection request. You can send 1 to 16-bytes of optional data to the target task at the same time that you issue the \$QIO system service.

#### Format

\$QIO [efn] ,chan ,func , [iosb] , [astadr] , [astprm] , [pl] ,p2

Arguments

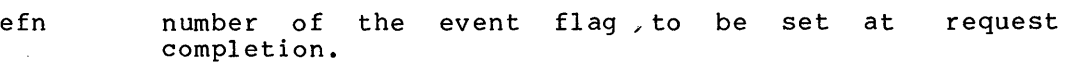

- ch an address of a word containing the channel number associated with the logical link. Use the same channel number returned previously in the \$ASSIGN call.
- func IO\$ ACCESS! IO\$M ABORT
- iosb address of *a* quadword I/O status block that is to receive the completion status.
- astadr entry point address of an AST routine that executes when the I/O operation completes. If specified, the AST routine executes at the access mode from which the \$QIO service was requested.
- astprm AST parameter to be passed to the AST completion routine.
- pl not used (omit the argument).
- p2 address of a quadword descriptor of the NCB (see Section 7.3.1). Both the descriptor and the NCB must be in read/write storage.

Return Status

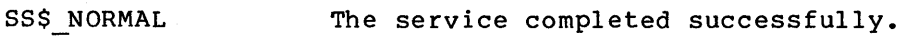

SS\$ DEVALLOC The process cannot access the logical link specified in the NCB because that link is intended for another process.

- SS\$\_EXQUOTA The process does not have sufficient quota to complete the request.
- SS\$ IVDEVNAM The NCB has an invalid format or content.
- SS\$\_LINKABORT The network partner task aborted the logical link.
- SS\$\_LINKDISCON The network partner task disconnected the logical link.
- SS\$ LINKEXIT The network partner task exited.

SS\$ NOSUCHNODE The specified node is unknown.

- SS\$\_TIMEOUT The connection request did not within the required time. complete
- SS\$\_PATHLOST The path to the network partner task node was lost.
- SS\$\_PROTOCOL A network protocol error occurred. This error is most likely due to a network software error.
- SS\$ THIRDPARTY The logical link connection was terminated by a third party (for example, the System Manager).
- SS\$ UNREACHABLE The remote node is currently unreachable.

## 7.8.5 \$QIO (Sending a Message to a Target Task)

The \$QIO system service with a function code of IO\$ WRITEVBLK sends a message to a target task. Refer to Section  $6.7.\overline{2}$  for the format of this call, its arguments, and possible return status codes.

### 7.8.6 \$QIO (Receiving a Message from a Target Task)

The \$QIO system service with a function code of IO\$\_READVBLK receives a message from a target task. Refer to Section 6~7.3 for the format of this call, its arguments, and possible return status codes.

#### 7.8.7 \$QIO (Sending an Interrupt Message to a Target Task)

The \$QIO system service with a function code of IO\$ WRITEVBLK!IO\$M INTERRUPT sends a 1- to 16-byte interrupt message to  $\overline{a}$  target task.  $\overline{1}f$  the remote node is a VAX/VMS system, the message is placed in the mailbox associated with the target task.

## Format

\$QIO [efn] ,chan ,func , [ iosb] , [astadr] , [astprm] ,pl ,p2

## Arguments

efn number of the event flag to be set at event completion.
- ch an address of a word containing the channel number associated with the logical link. Use the same channel number returned previously in the \$ASSIGN call.
- func IO\$\_WRITEVBLK!IO\$M\_INTERRUPT
- iosb address of a quadword I/O status block that will receive the completion status.
- astadr entry point address of the AST routine that executes when the I/O operation completes. If specified, the AST routine executes at the access mode from which the \$QIO service was requested.
- astprm the AST parameter to be passed to the AST completion routine.
- pl buffer address.
- p2 buffer length (1 to 16 bytes).

### Return Status

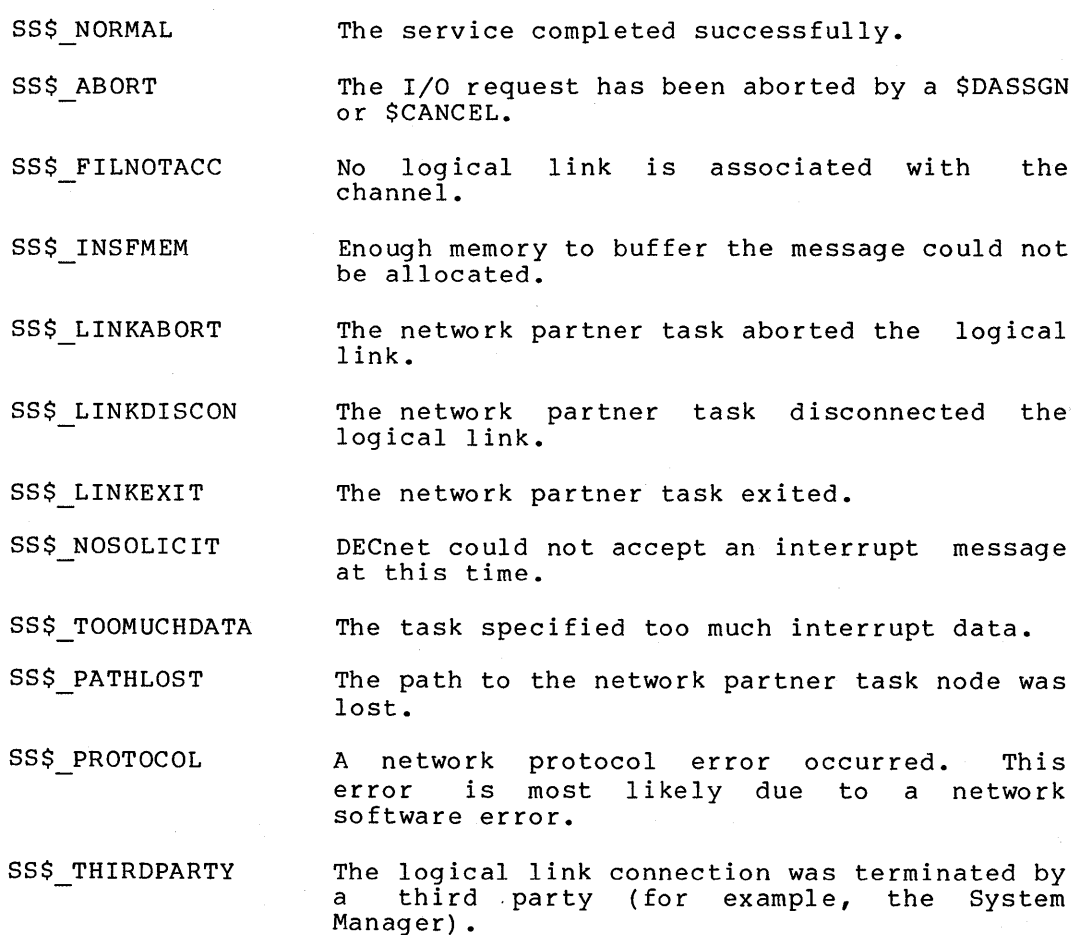

# 7.8.8 \$QIO {Synchronously Disconnecting a Logical Link)

The \$QIO system service with a function code of IO\$ DEACCESS!IO\$ SYNCH synchronously disconnects the logical link. All pending messages are transmitted to the remote node before the link is disconnected.

 $\bullet$ 

You can send 1 to 16 bytes of optional data to the task from which you are disconnecting at the same time you issue this \$QIO system service.

#### Format

\$QIO [efn] ,chan ,func , [ iosb] , [astadr] , [astprm] , [pl] , [p2]

#### Arguments

- efn number of the event flag to be set at event completion.
- ch an address of a word containing the channel number associated with the logical link. Use the same channel number returned previously in the \$ASSIGN call.
- func IO\$ DEACCESS! IO\$M SYNCH
- iosb address of a quadword I/O status block that will receive the completion status.
- astadr entry point address of the AST routine that executes when the I/O operation completes. If specified, the AST routine executes at the access mode from which the \$QIO service was requested.
- astprm the AST parameter to be passed to the AST completion routine.
- pl not used {omit the argument).
- p2 address of a descriptor of a counted ASCII string of optional user data. Both the string and its descriptor must be in read/write storage.

#### Return Status

SS\$ NORMAL The service completed successfully.

SS\$ FILNOTACC No logical link is associated with channel. the

# 7.8.9 \$QIO {Aborting a Logical Link)

The \$QIO system service with a function code of IO\$ DEACCESS!IO\$ ABORT terminates the logical link. Note, however, that the DEACCESS function completes only after all pending I/O operations complete, even though you specify IO\$ ABORT. First, issue the \$CANCEL system service call to cancel I/O operations on the logical link and then issue this call to terminate the logical link.

You can send 1 to 16 bytes of optional data to the task from which you are disconnecting at the same time that you issue this \$QIO system service call.

### Format

\$QIO [efn] ,chan ,func , [ iosb] , [astadr] , [astprm] , [pl] , [p2]

#### **Arquments**

efn number of the event flag to be set at event completion.

 $\bullet$ 

- ch an address of a word containing the channel number associated with the logical link. Use the same channel number returned previously in the \$ASSIGN call.
- func IO\$\_DEACCESS!IO\$M\_ABORT
- iosb address of a quadword I/O status block that will receive the completion status.
- astadr entry point address of the AST routine that executes when the I/O operation completes. If specified, the AST routine executes at the access mode from which the \$QIO service was requested.
- astprm the AST parameter to be passed to the AST completion routine.
- pl not used (omit the argument).
- p2 address of a quadword descriptor of a counted string of optional user data. Both the string and its descriptor must be in read/write storage.

## Return Status

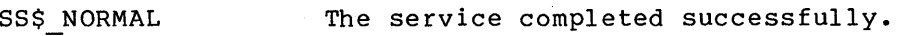

SS\$\_FILNOTACC No logical link is associated with the channel.

### 7.8.10 \$QIO (Declaring a Network Name or Object Number)

The \$QIO system service with a function code of IO\$ ACPCONTROL assigns a network name or object number to the task, thereby making it eligible to process multiple inbound connection requests. You must associate a mailbox with the I/O channel. All inbound connection requests are placed in the mailbox associated with the channel over which this I/O function is issued. The SYSNAM privilege is required to declare a name or object number.

MACRO programmers should be aware that whenever a logical link is established, its device unit number (for example, 18 from NET18:) should be obtained by using the \$GETDVI system service, because unit numbers and not channel numbers appear in mailbox messages. Use this system service call where a single mailbox is being used for many logical links. The unit number could be used as a key into a data base which keeps track of multiple links.

#### Format

\$QIO [efn] ,chan ,func ,[iosb] ,[astadr] ,[astprm] ,pl ,p2

### Arguments

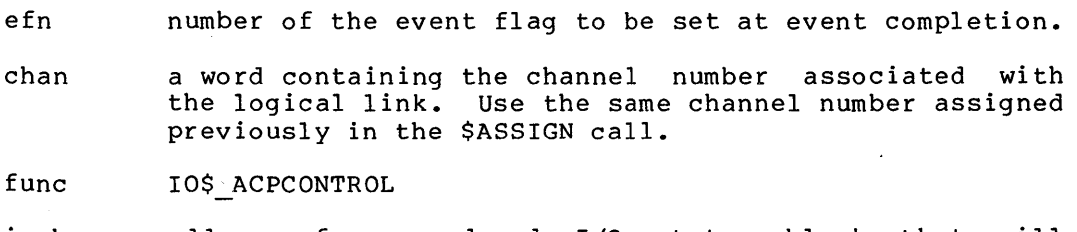

iosb address of a quadword I/O status block that will receive the completion status.

- astadr entry point address of the AST routine that executes when the I/O operation completes. If specified, the AST routine executes at the access mode from which the  $$QIO$  service was requested.
- astprm the AST parameter to be passed to the AST completion routine.
	- address of a quadword descriptor of a 5-byte block consisting of a function type (one byte) and a longword parameter. The function type is a symbol defined by the \$NFBDEF macro in SYS\$LIBRARY:LIB.MLB. The format of the 5-byte block for declaring a name is:

```
.BYTE NFB$C DECLNAME 
.LONG 0
```
The format of the 5-byte block for declaring an object number is:

.BYTE NFB\$C DECLOBJ . LONG  $object-number$ 

where the object number is a number reserved for customer use in the range of 128 to 255. This 5-byte buffer and its descriptor should be in read/write storage.

p2

pl

address of a quadword descriptor of the network name (maximum of 12 characters). This is ignored for the DECLOBJ function. Both the name and its descriptor must be in read/write storage.

Return Status

SS\$ NORMAL The service completed successfully.

SS\$ BADPARAM One of the QIO parameters has an invalid value.

SS\$\_ILLCNTRFUNC The control function is invalid.

- SS\$\_NOMBX A name or object number is being declared using a channel mailbox. without an associated
- SS\$ NOPRIV The issuing process does not have the SYSNAM privilege.

# 7.8.11 \$DASSGN (Terminating a Logical Link)

The \$DASSGN system service terminates all pending operations to send and receive data, aborts the logical link immediately, and frees the channel associated with that link. Refer to Section 6.7.6 for the format of this call, it arguments, and possible return status codes.

#### 7.9 PROGRAMMING EXAMPLE FOR NONTRANSPARENT COMMUNICATION

Example 7-1 illustrates the use of several of these system service calls for nontransparent task-to-task communication. CONNECT is a nontransparent MACRO source task on the local node that communicates with a nontransparent target task, DECLARNAM, on node DENVER. This

example is similar to Example 6-1, except that here the source task uses an NCB and performs a nontransparent assign operation to<br>establish communication with the target task. DECLARNAM is a nontransparent target task that has declared a name (that is, it is<br>eligible to receive multiple inbound connection requests). In<br>addition, it also uses a mailbox to receive network status<br>notifications. Neither task perfo presented here only to illustrate various nontransparent functions.

#### Nontransparent Task-to-Task Communication Example  $7-1:$ Using System Services

## **DECLARNAM**

.TITLE DECLARNAM- NONTRANSPARENT EXAMPLE (WITH DECLARED NAME) .IDENT  $701.07$ .SBTTL READONLY\_DATA .PSECT DECLARNAM#RDDATA SHR, NOEXE, RD, NOWRT, BYTE *«NERDEE* \$DIBDEF DEVDESC: . ASCID /\_NET:/ # Pseudo-device & descriptor MAXMSG: .LONG<br>BUFQUO: .LONG  $128$ : Maximum messade size **; Buffer auota** 12B MBXDESC: . ASCID /DECLARMBX/ ; Mailbox losnam & descriptor MAXLINKS=128 # Maximum # of losical links allowed BUFFER\_SIZE=64 # Size of input buffer to accept ; messades .SBTTL READWRITE\_DATA .PSECT DECLARNAMSRUDATA SHR, NOEXE, RD, WRT, BYTE NAMEDESC: ; Declared name & descriptor .ASCID /DECLAR/ DCL\_CHAN: .BLKW  $\mathbf{1}$ ; Word to receive declared name chan # DEV\_CHAN: .BLKW # Word to receive device channel #  $\mathbf{1}$ MBX\_CHAN: .BLKW ; Word to receive mailbox channel #  $\ddot{\phantom{1}}$ MBXMSG: .BLKB 128 # Mailbox buffer IOSB: .BLKQ ; I/O status block  $\mathbf{1}$ AST\_IOSB: # I/O status block for AST .BLKQ  $\mathbf{1}$ NCBDESC: LONG 100 : Network control block descriptor .LONG **NCR** NCR1 .BLKB 100 # Network control block NFBDESC: LONG  $5 -$ # Network function block descriptor .LONG **NFB** NFB: .BYTE NFB\$C\_DECLNAME : Network function block .LONG  $\Omega$ PRILEN: .WORD  $\Delta$ # Lensth of buffer for \$GETCHAN info PRIBUF: .LONG 128 # Descriptor of \$GETCHAN buffer .LONG PRIIF PRIIE!  $\cdot$ BLKB 128 ; Buffer to receive \$GETCHAN info COUNT: .BLKL # Count of # of table entries  $\mathbf{1}$ CHAN\_LIST: ; Channel # list .BLKW MAXLINKS UNIT\_LIST: # Unit # list .BLKW MAXLINKS 10SB\_LIST: ; Read message I/O status block list .BLKQ MAXLINKS BUFFERS: . BLKB MAXLINKS \* BUFFER SIZE : Input buffers to put messases

; List of eqinters to ineut buffers BUF\_ADR\_LIST: OFFSET =  $0$ .REPT MAXLINKS .ADDRESS BUFFERS + OFFSET OFFSET = OFFSET + BUFFER\_SIZE **LENDR** .SBTTL MAIN  $\hat{\mathbf{r}}$  +  $\ddot{\bullet}$ ; This arostam demonstrates the use of a declared name to allow multiple # inbound connection requests. It is included for illustrative purposes # and is not intended to perform ans useful work. In particular, nonnetwork ; code is keet to a minimum ( note for examele, that all errors result in # program termination - an inappropriate procedure for most applications).  $\ddot{\bullet}$ .PSECT DECLARNAM\$CODE NOSHR, EXE, RD, NOWRT, BYTE .ENTRY START, MO # Main entry soint : Create a temporary mailbox with the logical name DECLARMBX.  $\ddot{a}$ \$CREMBX\_S -CHAN=W^MBX\_CHAN,-; Adr of word to gut mailbox channel , nar of lonsword with max messase size<br>; Adr of lonsword with max messase size<br>; Adr of lonsword with buffer quota MAXMSG=W^MAXMSG,-EUFQUO=W^BUFQUO,-LOGNAM=WOMBXDESC # Adr of descriptor of mbx losnam **BLBC** RO.EXITS # Error if LBC # Assish a channel to a NET device and associate the mailbox with it. ÷ # Issue \$ASSIGN system service request #ASSIGN\_S -DEVNAM=W^DEVDESC,-# Adr of descriptor of NET device CHAN=W^DCL\_CHAN,-; Adr of word to gut channel # MBXNAM=W^MBXDESC ; Adr of descriptor of mbx losnam **BLBC** RO.FXITS : Frror if LBC  $\hat{y}$ # Declare a network name.  $SOTOWS =$ ; Issue declare name request CHAN=W^DCL\_CHAN,-; Use assigned channel FUNC=#IO\$\_ACPCONTROL,- ; ACP QIO  $105B = W^1 105B -$ # Adr of I/O status block  $F1 = W^NNFBDESC$ ,-# Adr of NFB descriptor P2=#NAMEDESC # Adr of declared name descriptor **BLRC** RO, EXITS **; Error if LBC** MOVZWL  $WTOSE$ ,  $RO$ ; Get the I/O status BL RC RO, EXITS # Error if LBC # Issue an asynchronous read to the mailbox.  $\hat{y}$ **RSRM** READ\_MBX # Set up mailbox read AST Now, so to sleep until someone writes to our mailbox. ÷ ÷ **SHIRFR S**  $j$  zzzzzzz....... EXITS: \$EXIT\_S RO **; Exit with status** .SBTTL MAILBOX\_AST<br>.entry Mailbox\_ast,^M<> : Entry goint for AST routine

 $\div$ # AST routine to examine the mailbox message code ; and determine the appropriate action.  $\ddot{\cdot}$ MOVZWL W^AST\_IOSB,RO # set async I/O completion status RO, EXITS **BLBC** ; Branch on failure CASER W^MBXMSG, #MSG\$\_ABORT, #MSG\$\_NETSHUT-MSG\$\_ABORT DISP\_TAB: .<br>WORD ABORT-DISP\_TAB CONFIRM-DISP\_TAB .WORD .WORD CONNECT-DISPLTAB .WORD DISCON-DISPLTAB .WORD EXIT-DISP\_TAB  $, <sub>W</sub>$ CRD INTMSG-DISP\_TAB ,WORD PATHLOST-DISP\_TAB PROTOCOL-DISP\_TAB .WORD .WORD REJECT-DISPLTAB THIRDPARTY-DISP\_TAB  $. <sub>W</sub>$ ORD TIMEOUT-DISP\_TAB  $WORD$ NETSHUT-DISPLTAB .uoRn ; Fall through on mbxmss out of ranse BRB **EXITS** ; Unknown mailbox message encountered CONNECT: CONNECT\_ACCEPT BSBW ; Go accept the connect request #IO\$\_ACCESS!IO\$M\_ABORT,R4; Was the connect request rejected? **CMPU** BEQL 10\$ ; If rejected then do not issue the read BSBW **READ\_CHAN** ; Issue a read on the channel we # Just confirmed  $10.11$ **BSBR** READ\_MBX # Requeue the mailbox read AST **RET** ; Return control to main program DISCON: ABORT: EXIT: PATHLOST: **PROTOCOL:** THIRDPARTY: TIMEOUT: BSBW **DISCONNECT** \$ Go disconnect the link # Requeue the mailbox read AST **BSRR** READ\_MBX **RET** ; Return control to main NETSHUT: \$WAKE\_S # The network is shuttins down ; Wake the main program so that RET f it will exit INTMSG: ; Isnore interrupt messases for ; this example REJECT: CONFIRM: **RSPR** READ\_MBX ; Reaueue the mailbox read AST **RET** ; Return control to main .SBTTL READ\_AST .ENTRY READ\_AST, MO # Entry goint for AST routine  $\rightarrow +$ ; AST routine to check the completion status of the read and to process ; the message received.  $\hat{y} =$ MOVL  $4$ (AP), R8 ; Get the index to the lists 3 Get the I/O completion status<br>3 Did the link so away? W^IOSB\_LISTER83,RO MOUD CMPW #SS\$\_LINKABORT,RO **BEQL**  $10*$ ; If EQL then isnore **BLBC** RO, EXITS # If LBC then error

OK, we have received *a* messase and written it into the buffer Pointed to by BUF\_ADR-LIST[R1J. Useful code could be inserted here to Process the messase. When comPlete, we reissue the read on the channel and then so back to where we were interrupted. MOVW W^CHAN\_LISTERR1.R3 Get the channel number BSBB READ\_CHAN Reissue the read J.0\$! **RET** Return from AST routine .SBTTL SUBROUTINES ; + ; Subroutine to issue an aswnchronous read to the mailbox with an AST. ; ....  $R$ EAD\_MBX:  $$QIO_S -$ Issue read with AST CHAN=W~MBX-CHAN, Use assisned mailbox channel FUNC=#IO\$\_READVBLK,-Read virtual block IOSB=W~AST\_IOSBr-Address of I/O status block ASTADR=WftMAILBOX\_AST,- Address of AST routine F1=W^MBXMSG,-Address of inPut buffer P2=W<sup>-</sup>MAXMSG Len~th of inPut buffer BLBS R0'10\$ Error if LBC Branch (failure)  $B$ **R** $W$ EXITS 10\$; RSB Return from subroutine  $\ddot{u}$  + ; Subroutine to issue an asynchronous read to the channel with an AST.  $:$  $READ\_CHAN$ :  $$010_S -$ Issue read with AST  $CHAN=R3,-$ Use channel we Just confirmed FUNC=#IO\$\_READVBLK,-Read virtual block IOSB=w-rosB\_LISTCRSJ,- Address of I/O status block Address of AST routine ASTADR=W^READ\_AST,-ASTPRM=R8,-Store index as AST Parameter P1=W^BUF\_ADR\_LIST[R8],- ; Address of input buffer P2=#BUFFER\_SIZE % Lensth of input buffer<br>\* Error if LBC BLBS RO '10\$ BRW EXITS **Branch (failure)** 10\$! F:SB Return from subroutine .PAGE ;+ ; Subroutine to accept the connect re8uest and add the channel and unit ; numbers to the lists ; .... CONNECT\_ACCEPT:  $W^M$ MBXMSG+4,  $R$ 9 MOVAB Get adr of device name count MOVZBL  $(R9) + R8$ Get bwte count of device name string ; Skip over the string ADDL2 R8,R9 MOVZBL  $(R9) + R$ f Get byte count of info string  $R8, (R9), W^NCE$ MDVC3 Put the NCB in adr NCB **MOVI** R8, w·~NCBDESC # Update the NCB descriptor Make sure we haven't reached maximum links.  $\hat{\mathbf{a}}$ tMAXLINKs,w-coUNT Have we reached max **t** of links? CMPL 5\$ No? then so assisn *a* channel to NET w-DcL\_CHANrR3 Use the orisinal channel BGTR  $W \cap \text{ICL\_CHAN}, R3$  ; Use the original channel<br>#IO\$\_ACCESS!IO\$M\_ABORT,R4;Setup with connect reject func code<br>25\$ ; Go make the reject MOUW MOVZWL 25\$ ; Go make the reJect BRB

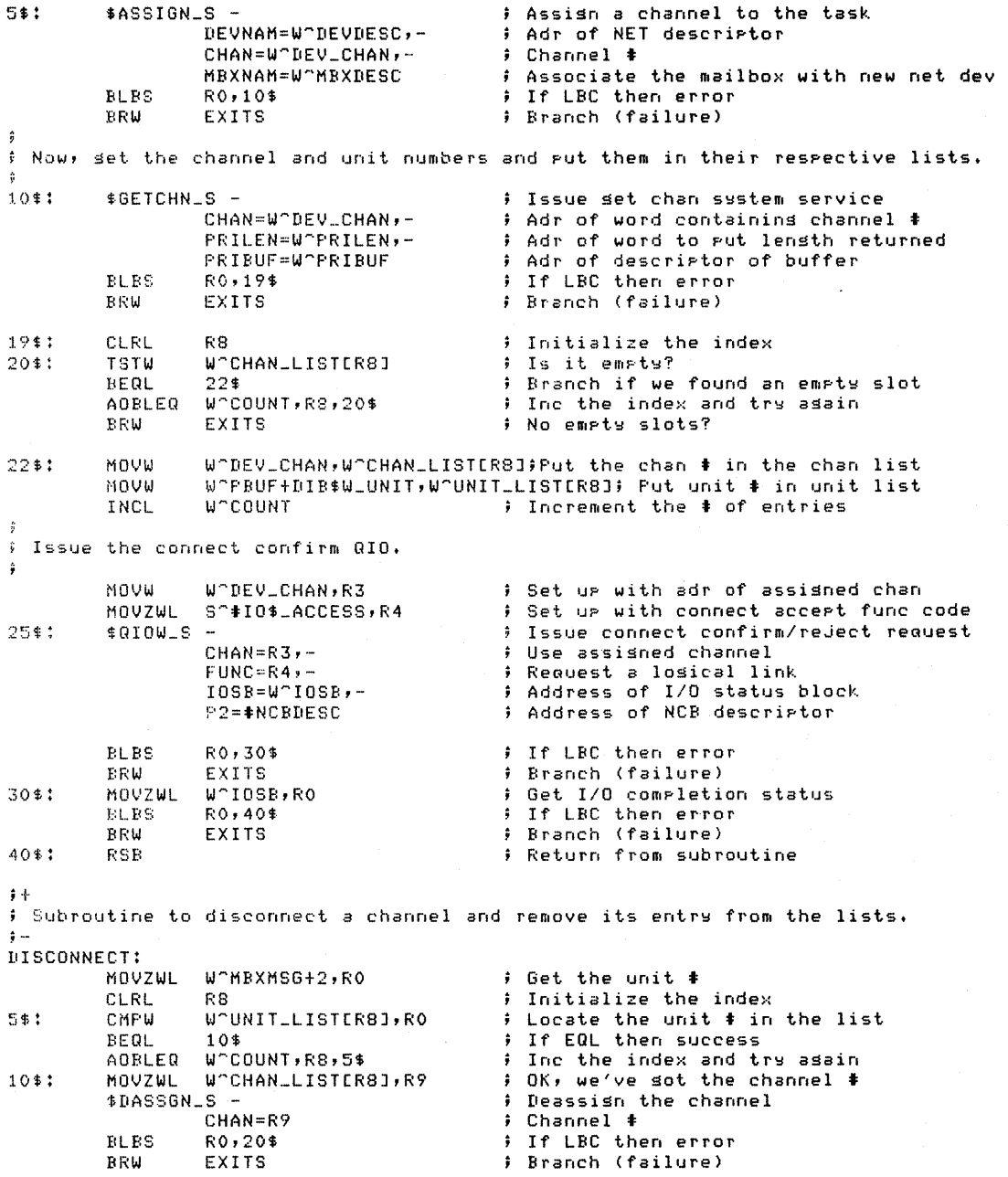

; channel +<br>; If LBC then error<br>; Branch (failure)

```
; OK, the channel has been deassisned. Remove the entries from the unit and
# channel lists.
\hat{\mathbf{n}}205:DECL
                  W-COUNT
                                            ; Decrement the # of entries
         CLRW
                  W"CHAN_LISTER8J
                                            # Clear the chan list entry
                  WONIT_LISTER81
                                            ; Clear the unit list entry
         CLRW
         R Q R: Return from subroutine
         .END
                  START
                                            ; Image transfer address
CONNECT
         .TITLE CONNECT - ISSUE A CONNECT REQUEST TO DECLAR (DECLARED NAME)
         .SBTTL READONLY_DATA<br>.PSETTL READONLY_DATA<br>.PSECT CONNECT$RDDATA SHR,NOEXE,RD,NOWRT,BYTE
DEVDESC: ASCID /_NET:/
                                             : Pseudo-device & descriator
MAXMSG: .LONG<br>BUFQUO: .LONG
                  64
                                            ; Larsest size mailbox messase allowed
                  64
                                            # Mailbox quota
         .SBTTL READWRITE_DATA
            .PSECT CONNECT$RWDATA SHR,NOEXE,RD,WRT,BYTE
   DEV_CHAN:
            . BLKW
                     \mathbf{1}# Word to receive device channel #
   MBX_CHAN:
            BEKW; Word to receive mailbox channel #
                     \blacksquareMBXMSG: .BLKB
                     64
                                                # Mailbox buffer
   10SB:
            .BLKQ
                                                # I/O status block
                     \mathbf{1}NCBDESC: LONG
                     NCB_SIZE
                                                ; Network connect block & descriptor
            .LONG
                     NCR
   NCR:
             .ASCII
                     PDENVER!!?
                                                # Node-spec strins
            .ASCII
                     ?'TASK=DECLAR/?
                                                ; Task-spec string (declared name)
            .WORD
                     \mathbf{o}# Must be zero
                     \lambda.ASCII
                                                Find of NCB
                                                ; Size of NCB
   NCE = SIZE = -NCE.SBTTL MAIN
   \ddot{r}# This prostam demonstrates how to make a connection request to a task
   # which has declared a network name. It does not perform any useful work
   # but does serve to illustrate DECnet nontransparent I/O.
   \ddot{\bullet}.FSECT CONNECT$CODE<br>.entry Start, MO
                                       NOSHR, EXE, RD, NOWRT, BYTE
   \pmb{\hat{r}} +
    # Use the run-time library routine, LIB$ASN_WTH_MBX to establish .
    ; a communication rath to DECnet software in rreraration for
    # nontransparent I/O operations.
   # This routine will:
            1. Create a temporary mailbox and assign a channel to it.
    ÷
            2. Assisn a channel to _NET: and associate the temporary
   ÷
                mailbox with it.
    ÷
   # The mailbox can be used to obtain supplementary information from
   ; DECnet software about losical link operations.
    \ddot{\bullet}
```
# on error condition

PUSHAW WOMBX\_CHAN # Adr to receive mailbox channel # PUSHAW WORRECHAN<br>PUSHAW WORLDCHAN ; Adr to receive device channel # **; Mailbox quota** W<sup>-</sup>MAXMSG **PUSHAL** ; Larsest size mailbox messase allowed PUSHAR WODEVDESC ; Adr of device name descriptor Assistance and the sessociate mailbox<br>; Assistance and the sessociate mailbox<br>; If LBC then error #5,LIB\$ASN\_WTH\_MBX CALLS **BLBS** RO, 10\$ RRM **EXITS** ; Branch (failure)  $\ddot{\phantom{1}}$ ; Request a losical link to the remote task.  $10$ \$:  $$QIOW_S -$ ; Issue connect initiate request CHAN=W^DEV\_CHAN,-) Use assigned channel FUNC=#I0\$\_ACCESS,-# Request a losical link  $105B-W^T105B -$ ; Address of I/O status block P2=#NCBDESC # Address of NCB descriptor RO, EXITS ; If LBC then error **BLBC** MOVZUL WOTOSB, RO # Get I/O completion status RO, EXITS **BIRC** ; If LBC then error  $\ddot{\mathbf{y}}$   $+$ ..<br>} We now have a losical link with DECLARNAM. Useful code could be inserted<br>} here before continuins with the disconnect. # OK, now disconnect the losical link by deassisnins the channel.  $\frac{1}{2}$  ... \$DASSGN\_S -; Issue the deassism request : Adr of word containing channel #<br>; Adr of word containing channel #<br>; If LBC then error CHAN=W^DEV\_CHAN **BLBC** RO, EXITS # Exit with status to be disrlayed

EXITS: \$EXIT\_S RO

.FND START

 $7 - 25$ 

 $\label{eq:2.1} \frac{1}{\sqrt{2}}\int_{\mathbb{R}^3}\frac{1}{\sqrt{2}}\left(\frac{1}{\sqrt{2}}\int_{\mathbb{R}^3}\frac{1}{\sqrt{2}}\left(\frac{1}{\sqrt{2}}\int_{\mathbb{R}^3}\frac{1}{\sqrt{2}}\left(\frac{1}{\sqrt{2}}\int_{\mathbb{R}^3}\frac{1}{\sqrt{2}}\right)\frac{1}{\sqrt{2}}\right)\frac{1}{\sqrt{2}}\right)=\frac{1}{2}\int_{\mathbb{R}^3}\frac{1}{\sqrt{2}}\int_{\mathbb{R}^3}\frac{1}{\sqrt{2}}\frac{1}{\$  $\label{eq:2.1} \frac{1}{\sqrt{2}}\left(\frac{1}{\sqrt{2}}\right)^{2} \left(\frac{1}{\sqrt{2}}\right)^{2} \left(\frac{1}{\sqrt{2}}\right)^{2} \left(\frac{1}{\sqrt{2}}\right)^{2} \left(\frac{1}{\sqrt{2}}\right)^{2} \left(\frac{1}{\sqrt{2}}\right)^{2} \left(\frac{1}{\sqrt{2}}\right)^{2} \left(\frac{1}{\sqrt{2}}\right)^{2} \left(\frac{1}{\sqrt{2}}\right)^{2} \left(\frac{1}{\sqrt{2}}\right)^{2} \left(\frac{1}{\sqrt{2}}\right)^{2} \left(\$  $\label{eq:2.1} \frac{1}{\sqrt{2}}\int_{\mathbb{R}^3}\frac{1}{\sqrt{2}}\left(\frac{1}{\sqrt{2}}\right)^2\frac{1}{\sqrt{2}}\left(\frac{1}{\sqrt{2}}\right)^2\frac{1}{\sqrt{2}}\left(\frac{1}{\sqrt{2}}\right)^2\frac{1}{\sqrt{2}}\left(\frac{1}{\sqrt{2}}\right)^2.$  $\label{eq:2.1} \frac{1}{\sqrt{2\pi}}\sum_{i=1}^n\frac{1}{\sqrt{2\pi}}\sum_{i=1}^n\frac{1}{\sqrt{2\pi}}\sum_{i=1}^n\frac{1}{\sqrt{2\pi}}\sum_{i=1}^n\frac{1}{\sqrt{2\pi}}\sum_{i=1}^n\frac{1}{\sqrt{2\pi}}\sum_{i=1}^n\frac{1}{\sqrt{2\pi}}\sum_{i=1}^n\frac{1}{\sqrt{2\pi}}\sum_{i=1}^n\frac{1}{\sqrt{2\pi}}\sum_{i=1}^n\frac{1}{\sqrt{2\pi}}\sum_{i=1}^n\$ 

# APPENDIX A

 $\sim$ 

# OBJECT TYPE CODE VALUES

Table A-1 defines valid object type code values and use for task-to-task communication. All values decimal. describes their are expressed in

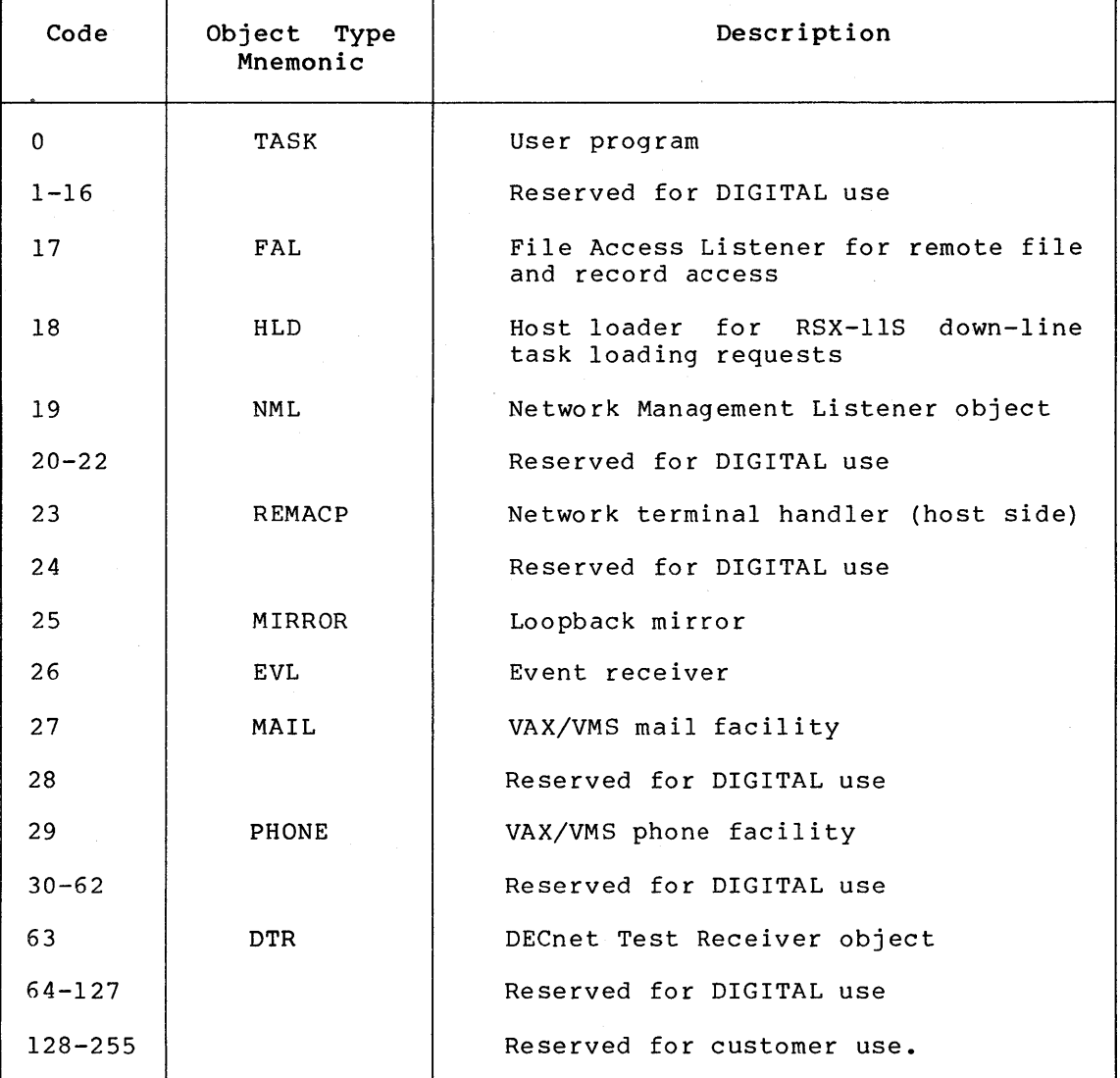

Table A-1: Object Type Codes

 $\label{eq:2.1} \frac{1}{\sqrt{2\pi}}\int_{\mathbb{R}^3}\frac{d\mu}{\sqrt{2\pi}}\left(\frac{d\mu}{\mu}\right)^2\frac{d\mu}{\sqrt{2\pi}}\int_{\mathbb{R}^3}\frac{d\mu}{\sqrt{2\pi}}\frac{d\mu}{\sqrt{2\pi}}\frac{d\mu}{\sqrt{2\pi}}\frac{d\mu}{\sqrt{2\pi}}\frac{d\mu}{\sqrt{2\pi}}\frac{d\mu}{\sqrt{2\pi}}\frac{d\mu}{\sqrt{2\pi}}\frac{d\mu}{\sqrt{2\pi}}\frac{d\mu}{\sqrt{2\pi}}\frac{d\mu}{\$  $\label{eq:2.1} \mathcal{L}(\mathcal{L}(\mathcal{L})) = \mathcal{L}(\mathcal{L}(\mathcal{L})) = \mathcal{L}(\mathcal{L}(\mathcal{L})) = \mathcal{L}(\mathcal{L}(\mathcal{L})) = \mathcal{L}(\mathcal{L}(\mathcal{L})) = \mathcal{L}(\mathcal{L}(\mathcal{L})) = \mathcal{L}(\mathcal{L}(\mathcal{L})) = \mathcal{L}(\mathcal{L}(\mathcal{L})) = \mathcal{L}(\mathcal{L}(\mathcal{L})) = \mathcal{L}(\mathcal{L}(\mathcal{L})) = \mathcal{L}(\mathcal{L}(\mathcal{L})) = \math$  $\label{eq:2.1} \frac{1}{\sqrt{2}}\int_{\mathbb{R}^3}\frac{1}{\sqrt{2}}\left(\frac{1}{\sqrt{2}}\right)^2\frac{1}{\sqrt{2}}\left(\frac{1}{\sqrt{2}}\right)^2\frac{1}{\sqrt{2}}\left(\frac{1}{\sqrt{2}}\right)^2\frac{1}{\sqrt{2}}\left(\frac{1}{\sqrt{2}}\right)^2\frac{1}{\sqrt{2}}\left(\frac{1}{\sqrt{2}}\right)^2\frac{1}{\sqrt{2}}\frac{1}{\sqrt{2}}\frac{1}{\sqrt{2}}\frac{1}{\sqrt{2}}\frac{1}{\sqrt{2}}\frac{1}{\sqrt{2}}$ e de la  $\mathcal{A}^{\mathcal{A}}$ 

 $\mathcal{L}(\mathcal{L}^{\text{max}}_{\mathcal{L}})$  ,  $\mathcal{L}^{\text{max}}_{\mathcal{L}}$  ,  $\mathcal{L}^{\text{max}}_{\mathcal{L}}$ 

## APPENDIX B

### VAX-11 RMS CONTROL BLOCK USE

This appendix identifies which RMS control block fields are used by the network routines embedded in VAX-11 RMS when performing network file access and task-to-task operations. When both the source and target nodes are running VAX/VMS Version 3.0, most of the RMS control block fields are supported. The fields that are not used fall into two general categories: those that are ignored and those that are treated as an error condition if an unsupported value or bit option is specified. When the source node is running VAX/VMS in a heterogeneous network, certain fields of the FAB and RAB control blocks, and even entire XAB control blocks, may be ignored if they are not supported by the target node.

The general level of support provided by VAX-11 RMS and FAL for a given pair of nodes is determined dynamically by an exchange of information between them during a DAP setup sequence. The exact level of support, however, sometimes cannot be determined until the function is requested, as the remote FAL may return an error in response to a value or option it does not recognize or cannot process.

Tables B-1 through B-10 describe the support status of the fields in the FAB, RAB, NAM, and XAB blocks. The following key explains the support categories indicated in the tables:

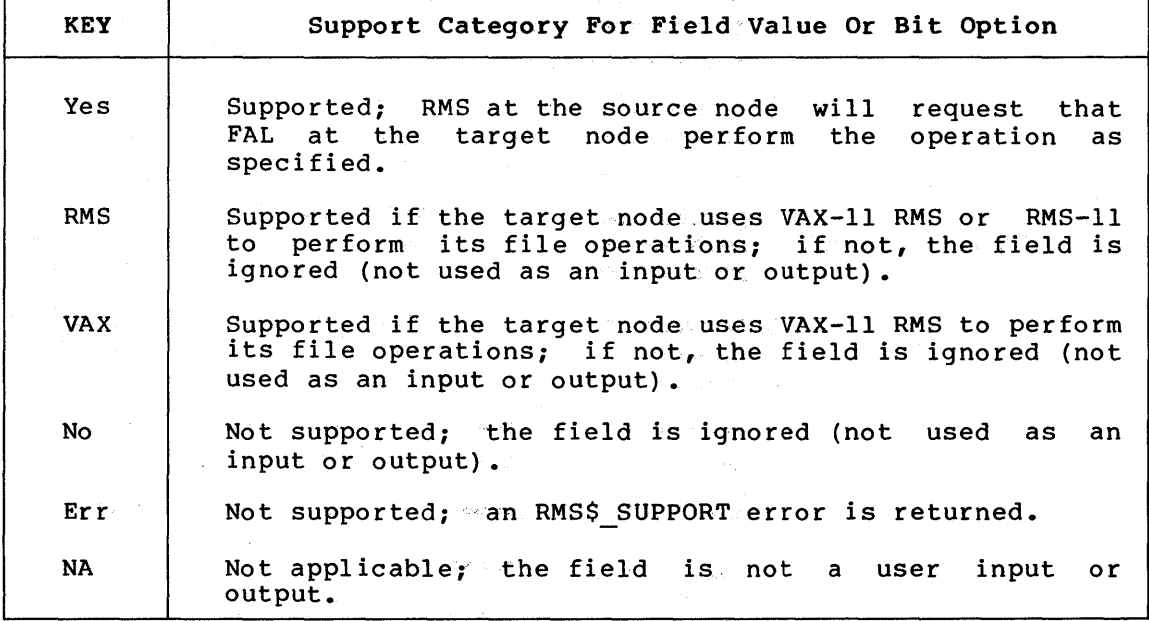

Note that the comment "used locally" means that the bit option is input to VAX-11 RMS processing at the source node, but is not sent to FAL at the target node.

# **Table B-1: FAB (File Access Block)**

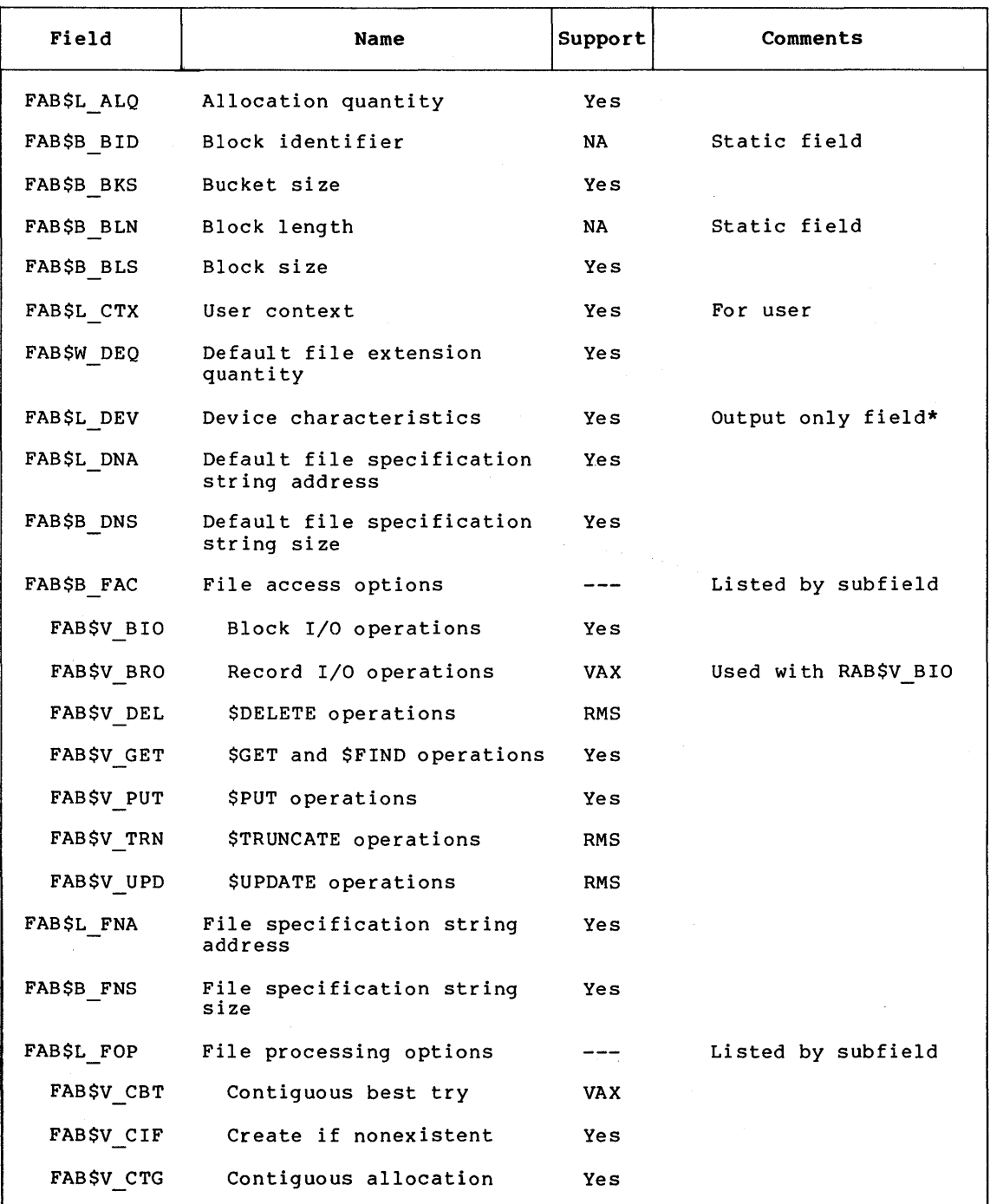

\*This reflects the actual characteristics of the target device, if the This refrects the actual characteristics of the target device, if the remote node uses VAX/VMS and the RMS operation is \$CREATE or \$OPEN. It is not valid for a \$PARSE call.

(continued on next page)

 $\sim$ 

# **Table B-1 (Cont.): FAB (File Access Block)**

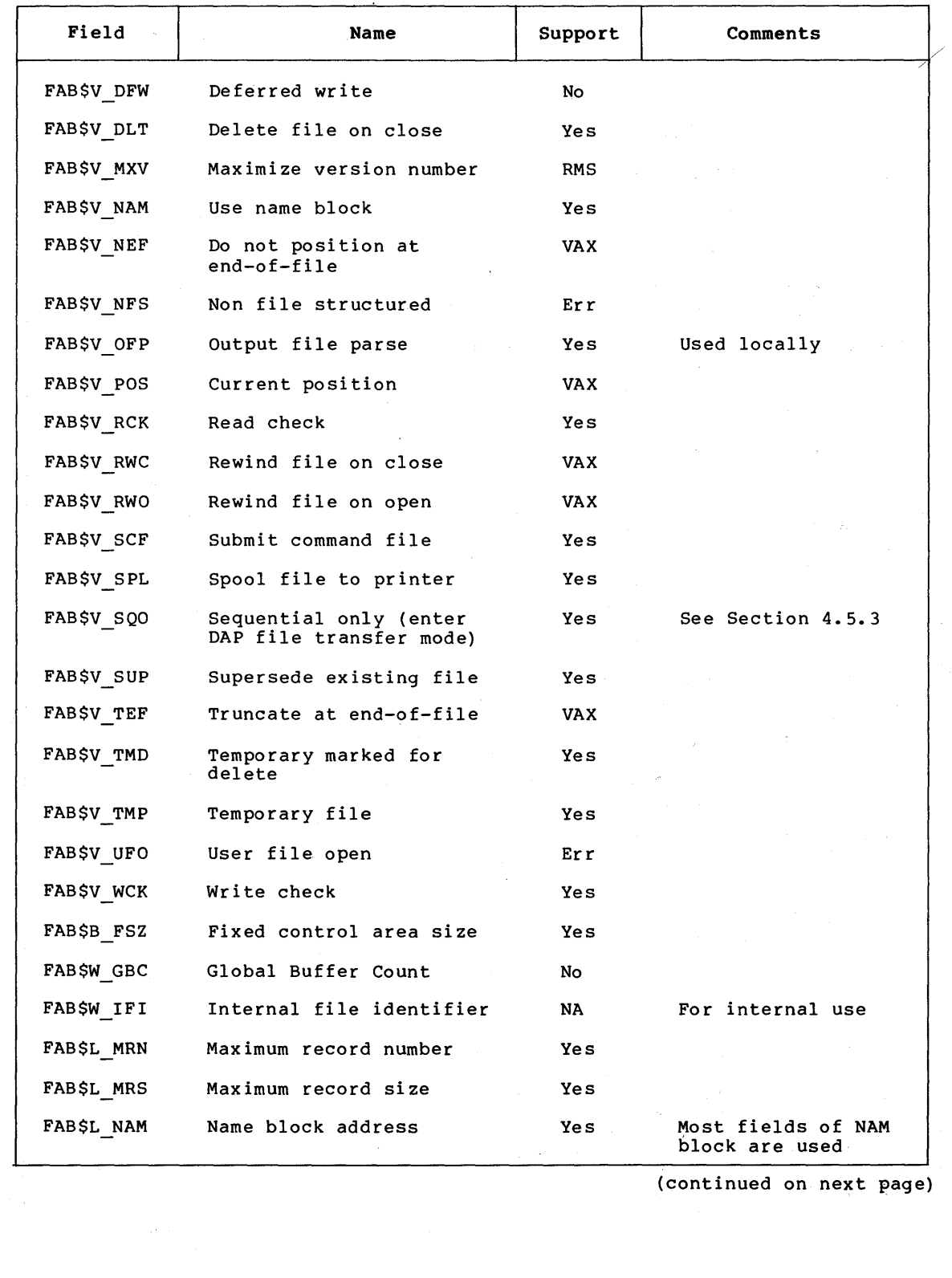

# Table B-1 (Cont.): FAB (File Access Block)

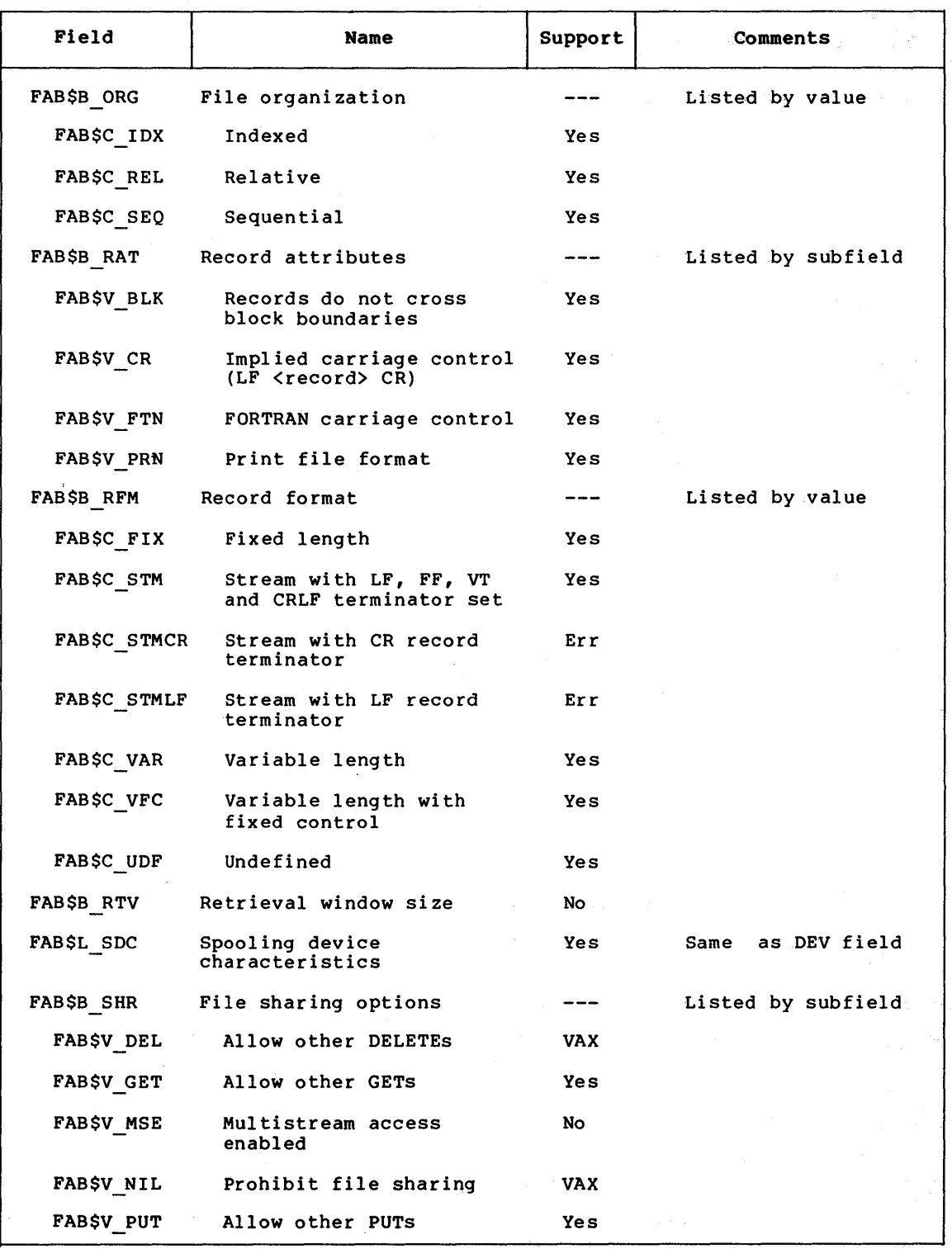

(continued on next page)

 $\circ$ 

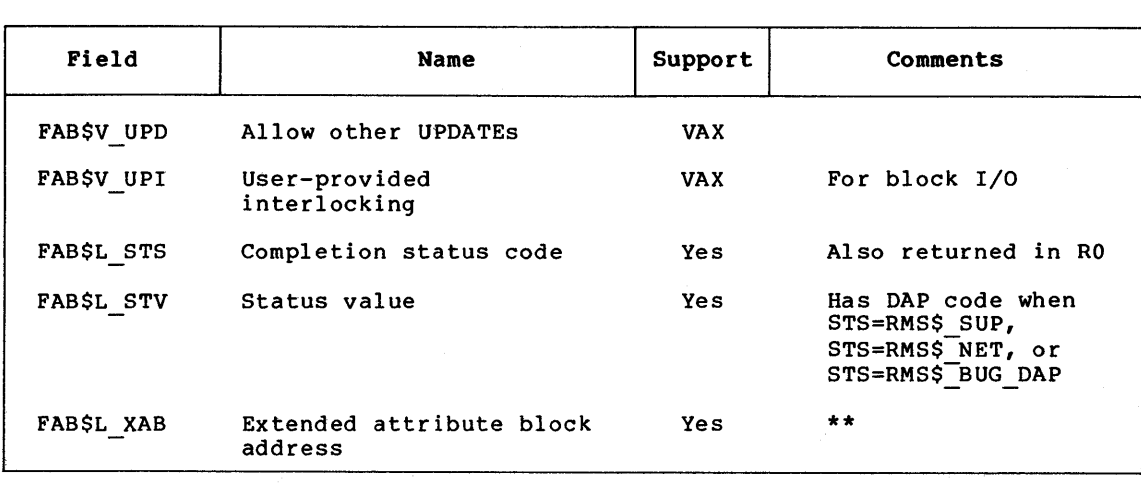

Table 8-1 (Cont.): FAB (File Access Block)

\*\*In general, if the remote FAL does not support an extended attribute The general prior remove this about not support an extended ass.

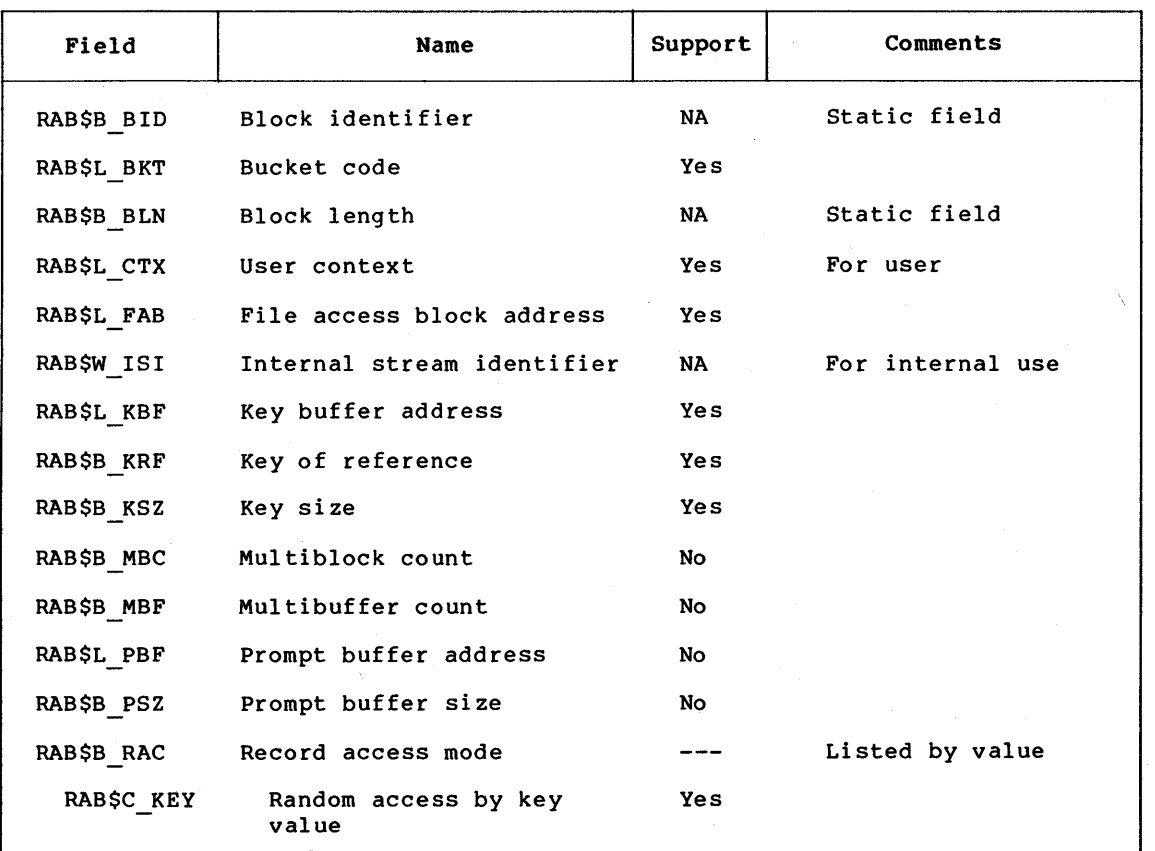

Table 8-2: RAB (Record Access Block)

# **Table B-2 (Cont.): RAB (Record Access Block)**

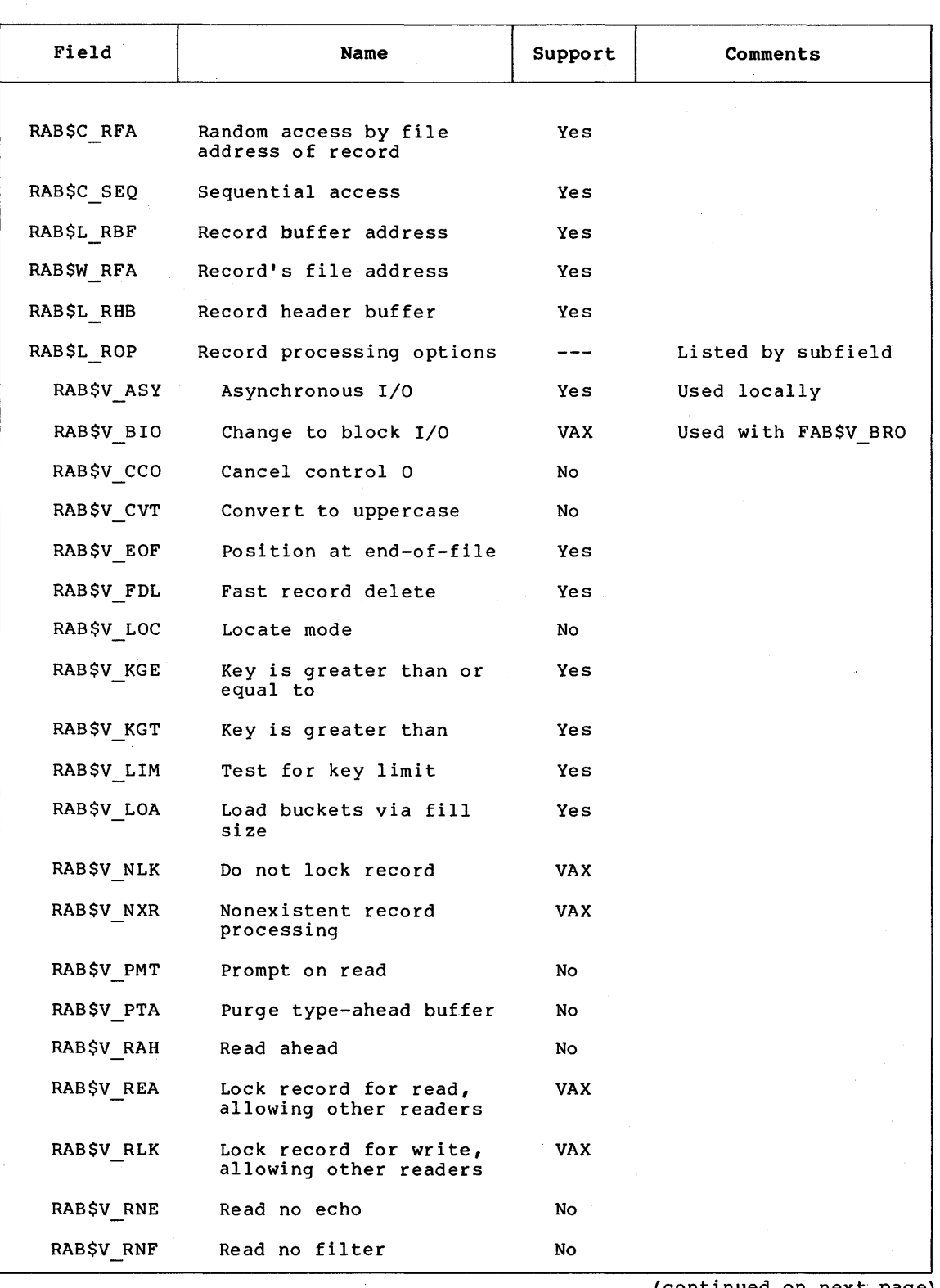

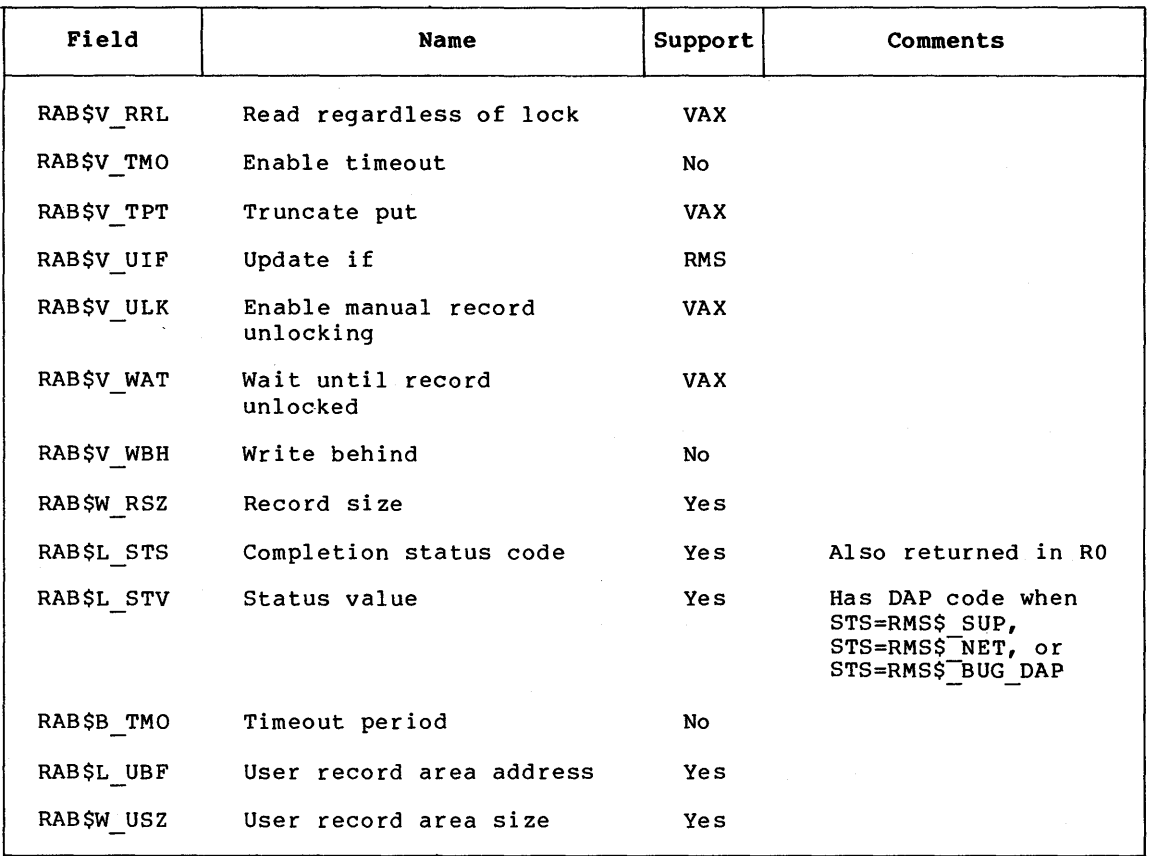

# Table B-2 (Cont.): RAB (Record Access Block)

Table B-3: NAM (Name Block)

| Field      | Name                     | Support    | Comments         |
|------------|--------------------------|------------|------------------|
| NAM\$B BID | Block identifier         | NA.        | Static field     |
| NAM\$B BLN | Block length             | NA.        | Static field     |
| NAM\$B DEV | Device string length     | Yes        |                  |
| NAMSL DEV  | Device string address    | Yes        |                  |
| NAM\$W DID | Directory identification | No.        | Zeroed on output |
| NAM\$B DIR | Directory string length  | Yes        |                  |
| NAM\$L DIR | Directory string address | <b>Yes</b> |                  |
| NAM\$T DVI | Device identification    | No         | Zeroed on output |

# Table B-3 (Cont.): NAM (Name Block)

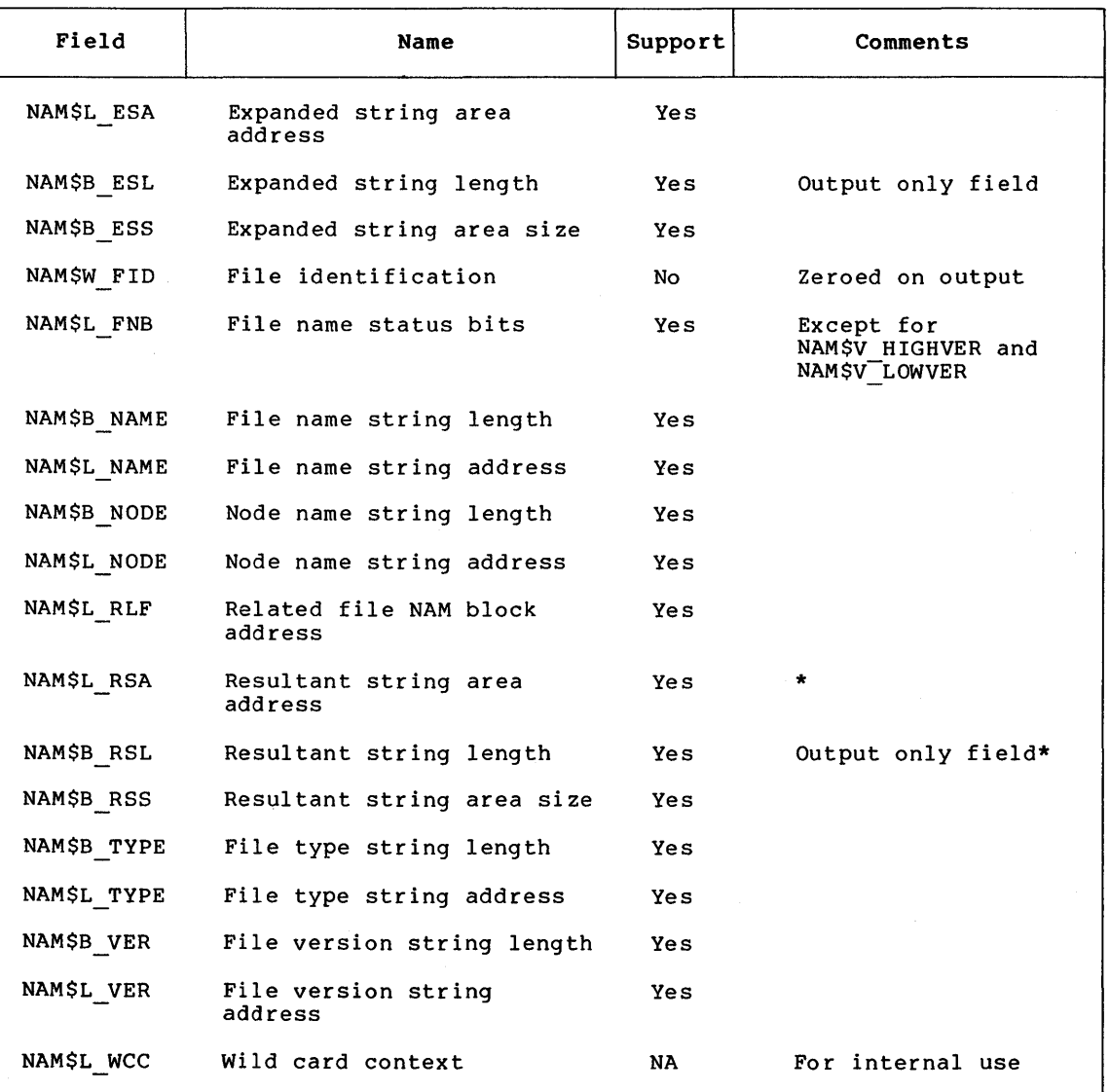

\*If the remote FAL does not support the return of a resultant name string, then a copy of the expanded name string is returned in this field.

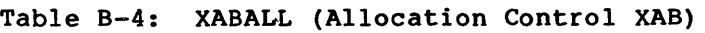

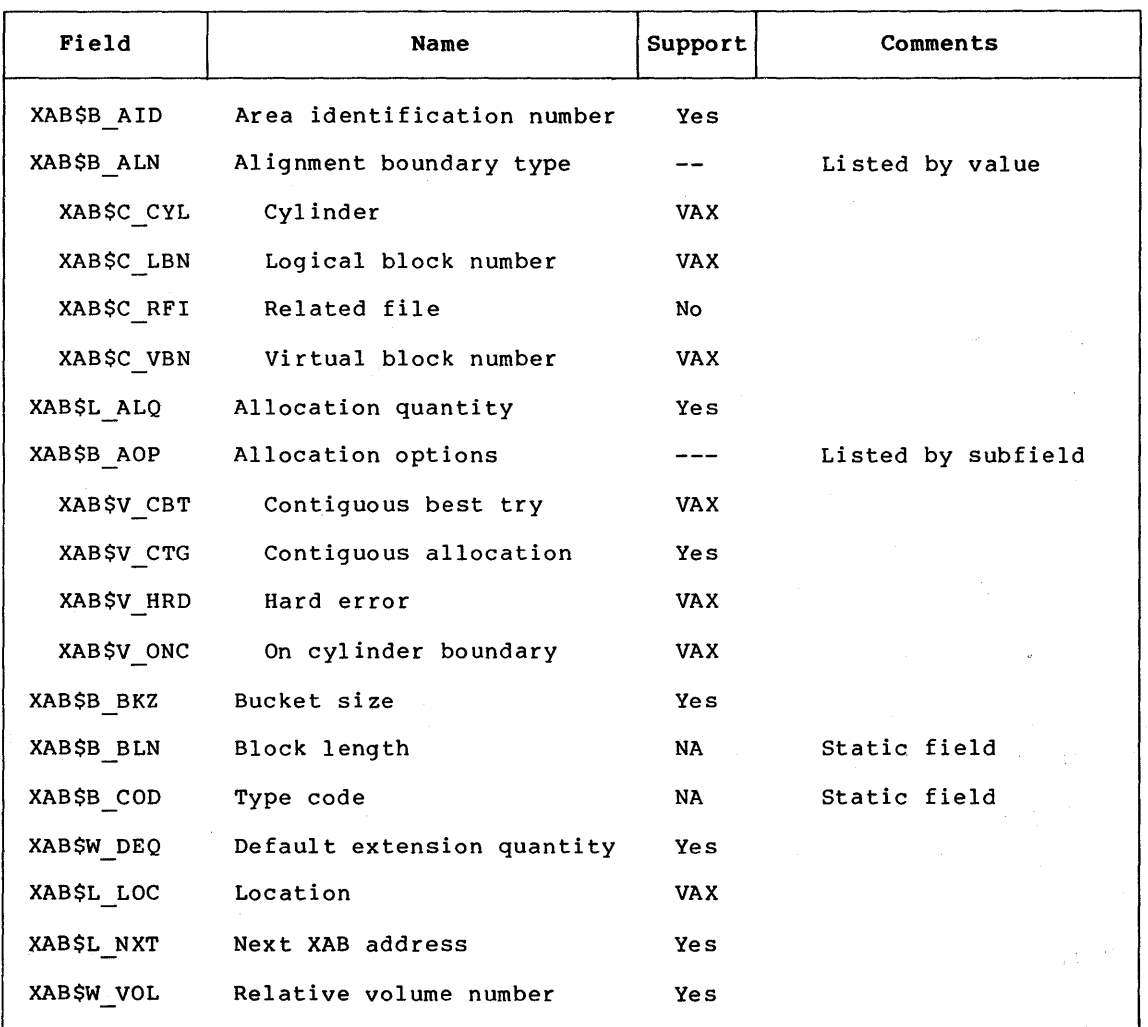

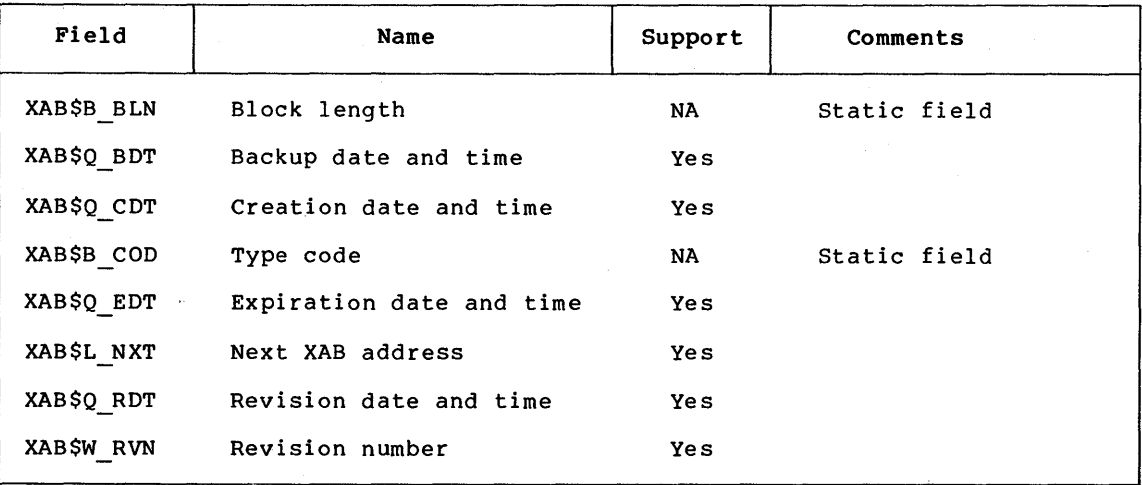

Table B-5: XABDAT (Date and Time XAB)

Table B-6: XABFBC (File Header Characteristics XAB)

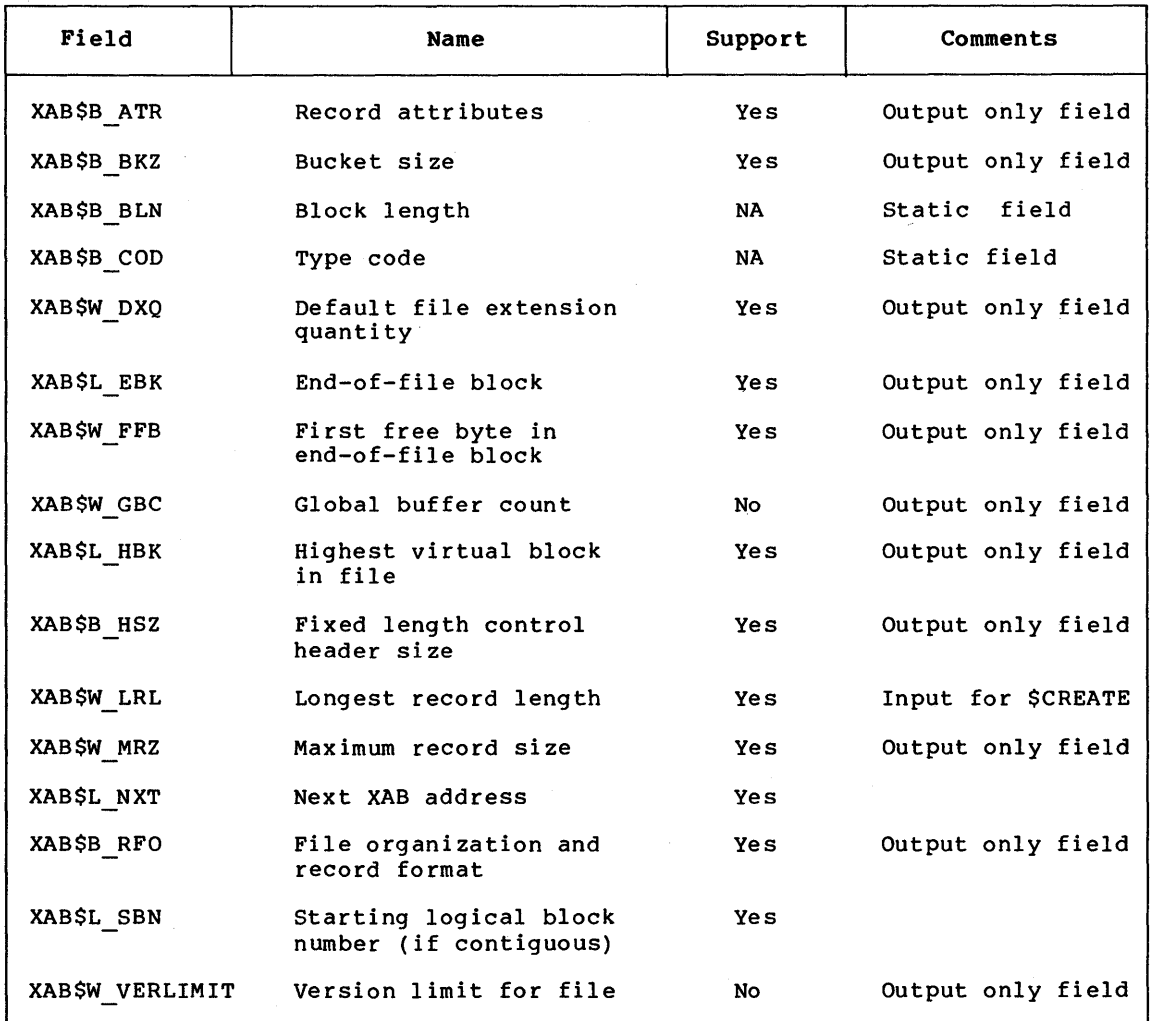

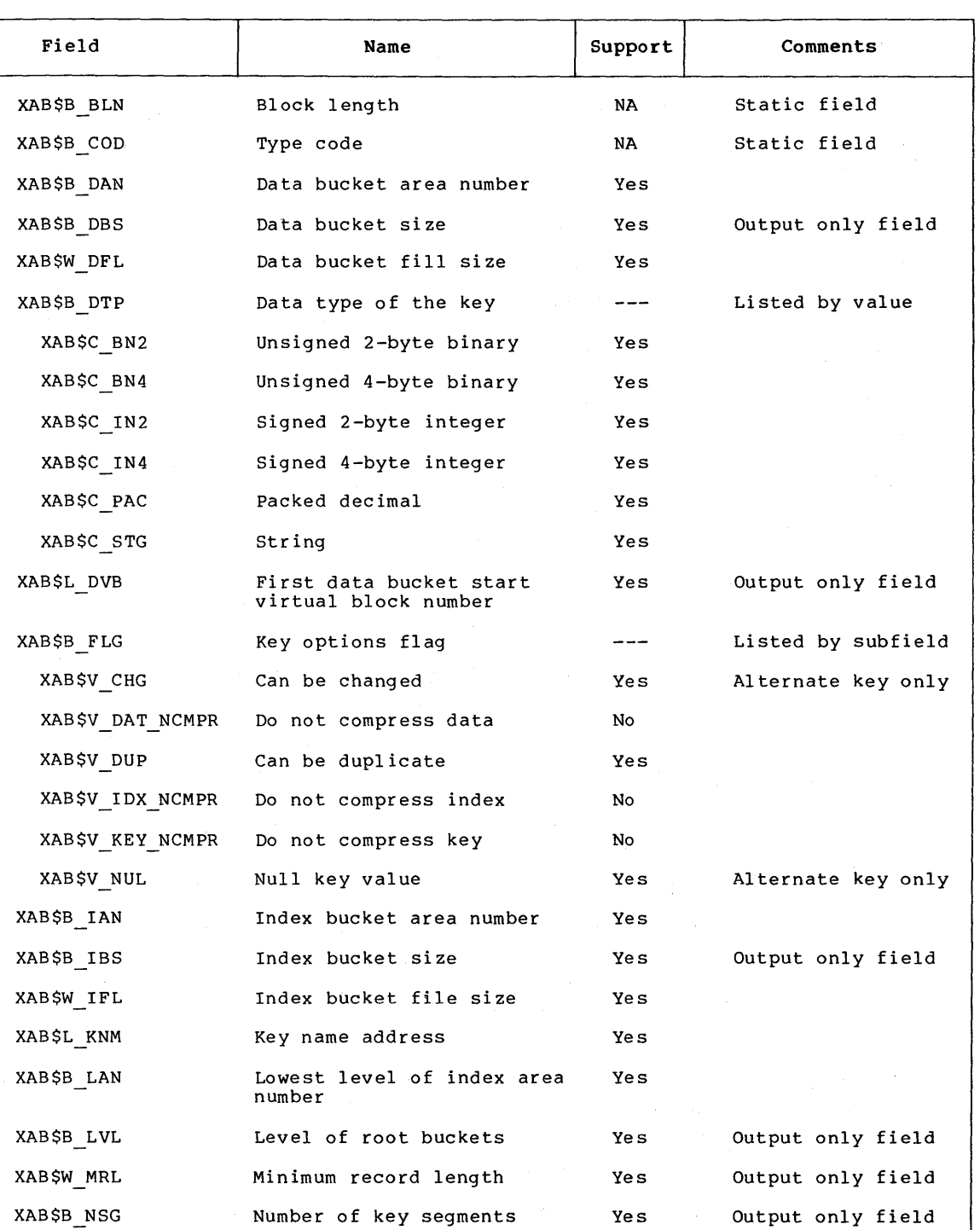

# **Table B-7: XABKEY (Key Definition XAB)**

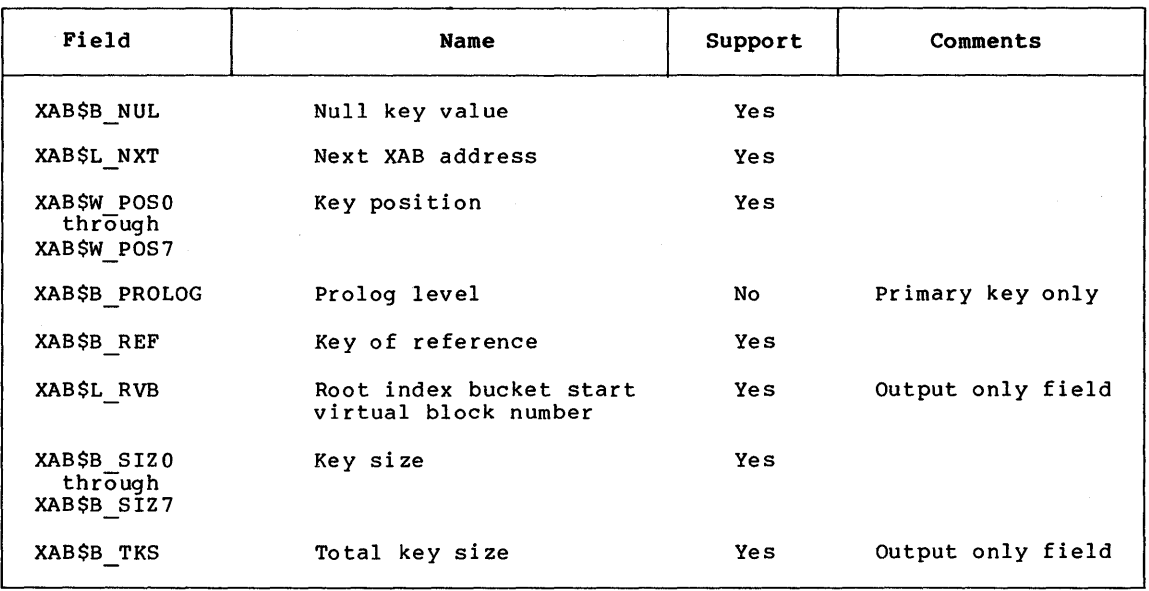

# Table B-7 (Cont.): XABKEY (Key Definition XAB)

Table B-8: XABPRO (File Protection XAB)

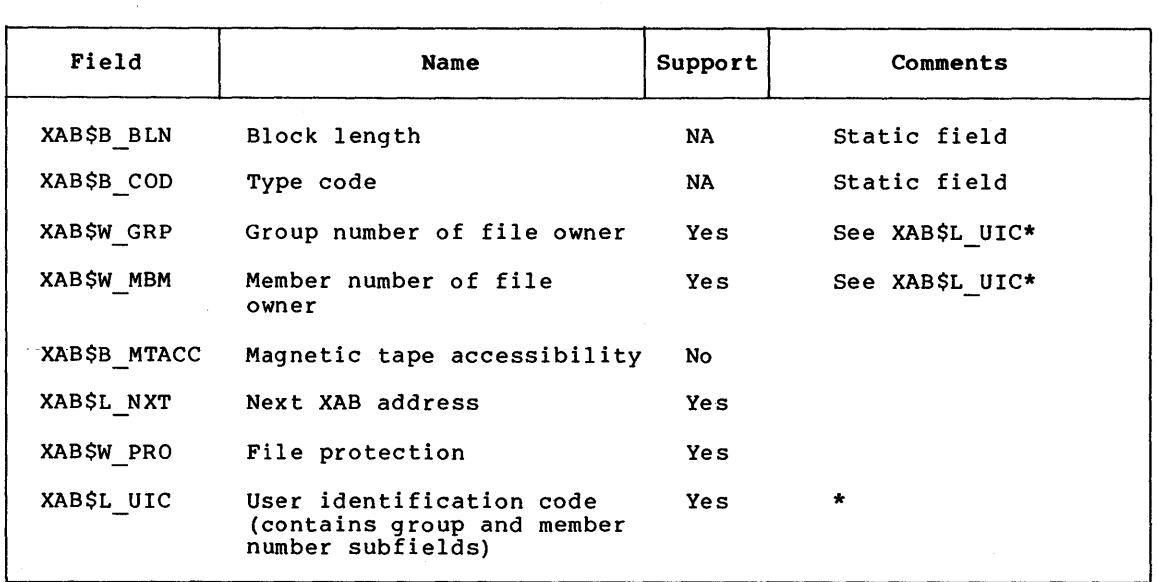

\*Zero is returned if the target node uses a non-VAX/VMS syntax to express the group and member UIC fields.

 $\bar{z}$ 

# Table B-9: XABRDT (Revision Date and Time XAB)

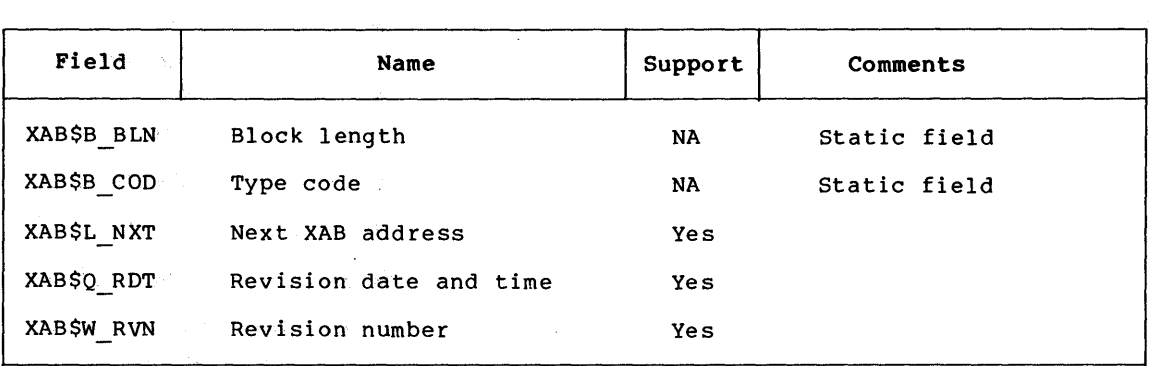

Table B-10: XABSUM (Summary XAB)

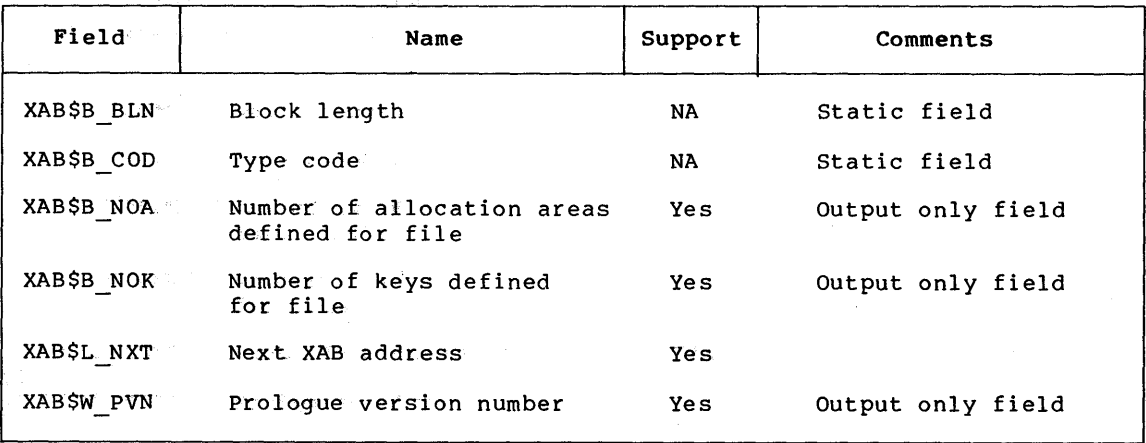

 $\mathcal{L}^{\text{max}}_{\text{max}}$  and  $\mathcal{L}^{\text{max}}_{\text{max}}$  $\label{eq:2.1} \frac{1}{\sqrt{2}}\int_{\mathbb{R}^3}\frac{1}{\sqrt{2}}\left(\frac{1}{\sqrt{2}}\right)^2\frac{1}{\sqrt{2}}\left(\frac{1}{\sqrt{2}}\right)^2\frac{1}{\sqrt{2}}\left(\frac{1}{\sqrt{2}}\right)^2\frac{1}{\sqrt{2}}\left(\frac{1}{\sqrt{2}}\right)^2\frac{1}{\sqrt{2}}\left(\frac{1}{\sqrt{2}}\right)^2.$  $\mathcal{L}(\mathcal{L})$  and  $\mathcal{L}(\mathcal{L})$  . The set of  $\mathcal{L}(\mathcal{L})$  $\mathcal{L}^{\text{max}}_{\text{max}}$ 

# APPENDIX C

 $\bar{\lambda}$ 

# SUMMARY OF NETWORK SYSTEM SERVICE ERROR MESSAGES

Table C-1 describes the system service error messages for task-to-task communications.

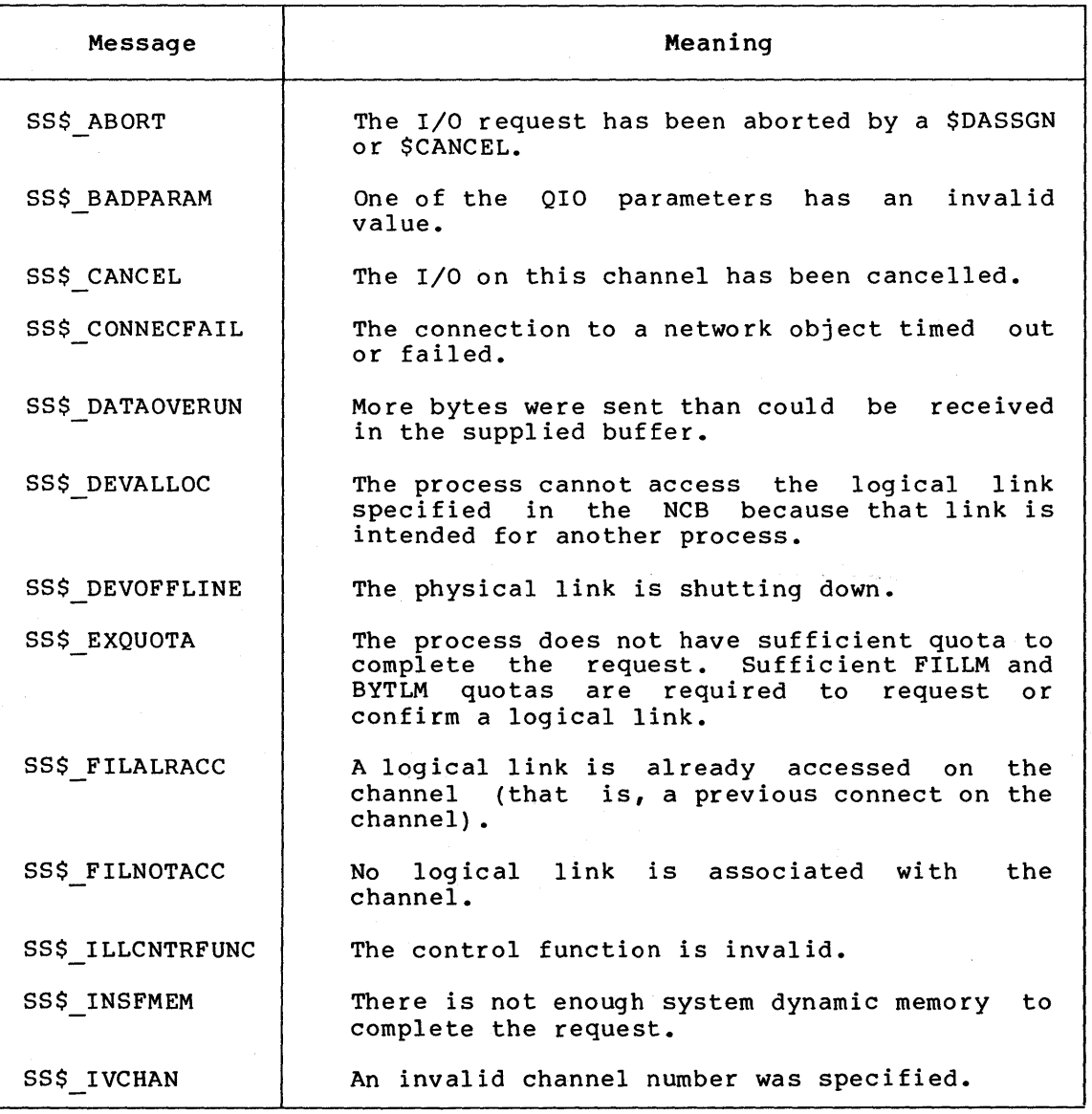

Table C-1: System Services Error Message Summary

# SUMMARY OF NETWORK SYSTEM SERVICE ERROR MESSAGES

Table C-1 (Cont.): System Services Error Message Summary

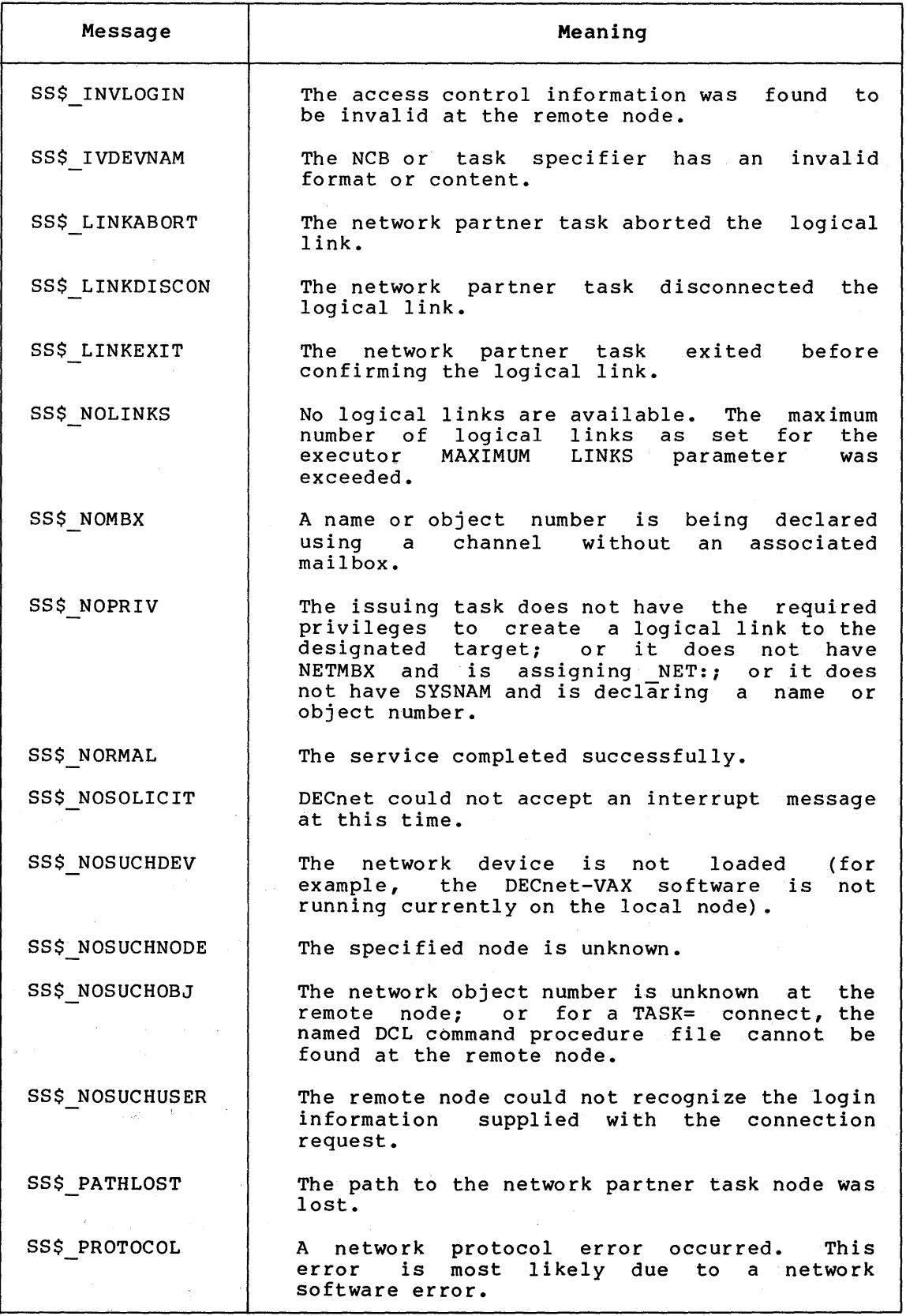

{continued on next page)

 $\frac{1}{2} \left( \frac{1}{2} \right) = 0$ 

# **SUMMARY OF NETWORK SYSTEM SERVICE ERROR MESSAGES**

# **Table C-1 (Cont.): System Services Error Message Summary**

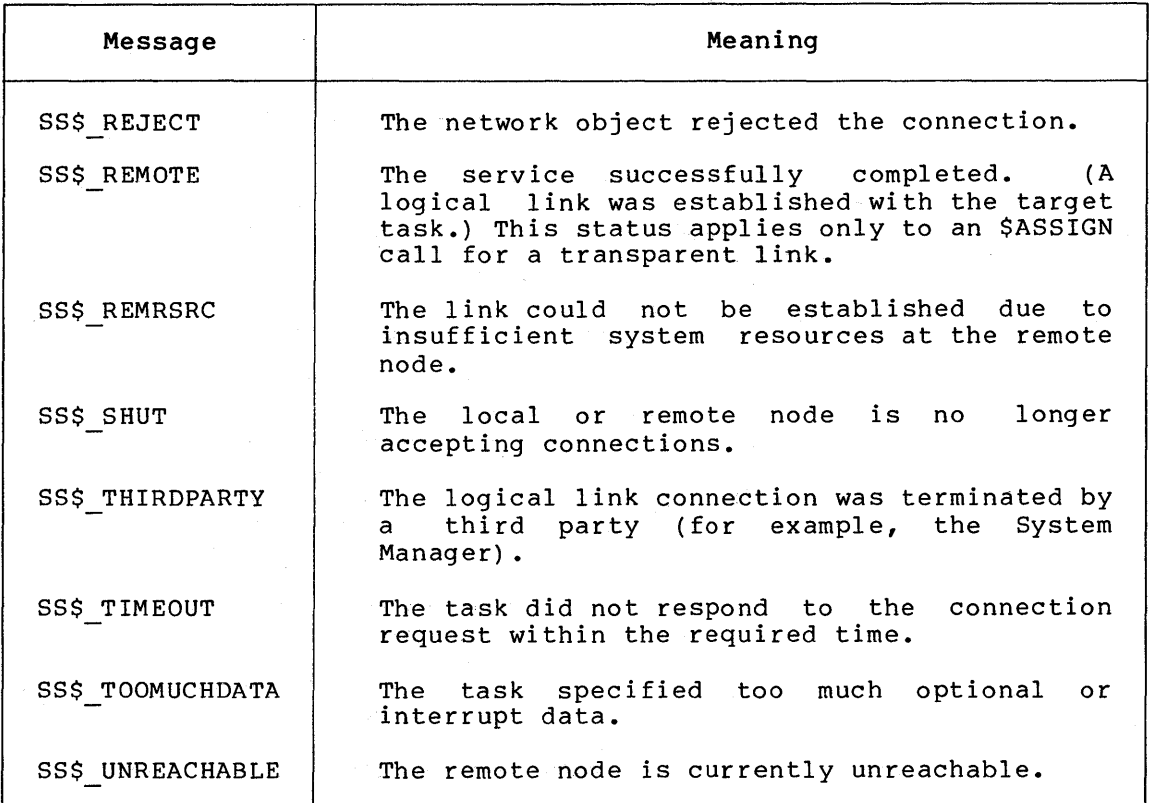

 $\label{eq:2.1} \mathbf{A}^{(1)} = \mathbf{A}^{(1)} \mathbf{A}^{(2)} + \mathbf{A}^{(3)} \mathbf{A}^{(4)} + \mathbf{A}^{(5)} \mathbf{A}^{(6)} + \mathbf{A}^{(6)} \mathbf{A}^{(6)} + \mathbf{A}^{(6)} \mathbf{A}^{(6)} + \mathbf{A}^{(6)} \mathbf{A}^{(6)} + \mathbf{A}^{(6)} \mathbf{A}^{(6)} + \mathbf{A}^{(6)} \mathbf{A}^{(6)} + \mathbf{A}^{(6)} \mathbf{A}^{(6)} + \mathbf{A}^{(6)} \$  $\label{eq:2.1} \mathcal{L} = \frac{1}{2} \sum_{i=1}^n \frac{1}{2} \sum_{j=1}^n \frac{1}{2} \sum_{j=1}^n \frac{1}{2} \sum_{j=1}^n \frac{1}{2} \sum_{j=1}^n \frac{1}{2} \sum_{j=1}^n \frac{1}{2} \sum_{j=1}^n \frac{1}{2} \sum_{j=1}^n \frac{1}{2} \sum_{j=1}^n \frac{1}{2} \sum_{j=1}^n \frac{1}{2} \sum_{j=1}^n \frac{1}{2} \sum_{j=1}^n \frac{1}{2} \sum_{j=$  $\label{eq:2.1} \frac{1}{\sqrt{2}}\int_{\mathbb{R}^3}\frac{1}{\sqrt{2}}\left(\frac{1}{\sqrt{2}}\right)^2\frac{1}{\sqrt{2}}\left(\frac{1}{\sqrt{2}}\right)^2\frac{1}{\sqrt{2}}\left(\frac{1}{\sqrt{2}}\right)^2\frac{1}{\sqrt{2}}\left(\frac{1}{\sqrt{2}}\right)^2.$ 

# **APPENDIX D**

# **MAILBOX MESSAGE TYPES**

The \$MSGDEF macro defines the mailbox messages described in Table D-1. This table defines the message type, its meaning, and any information that may accompany the message.

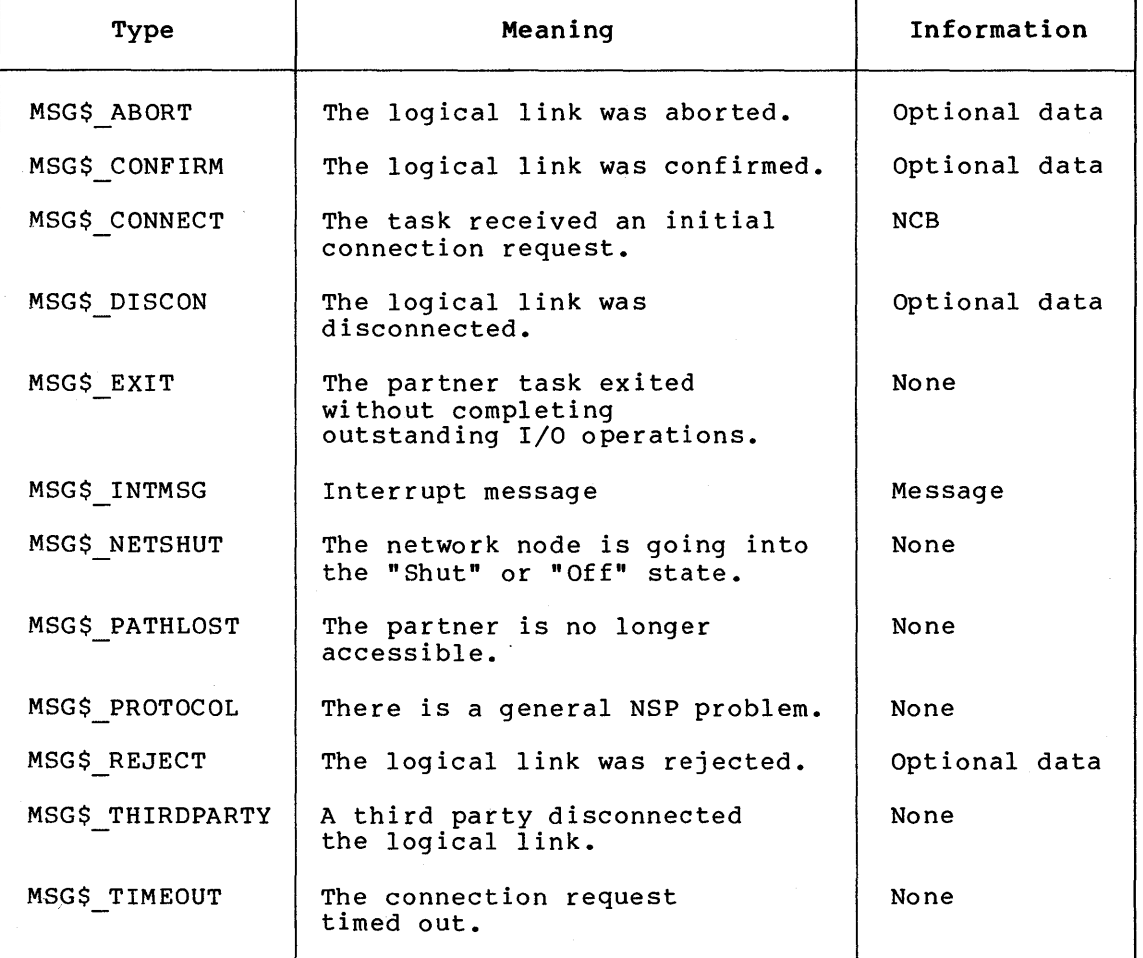

# **Table D-1: Mailbox Message Summary**

 $\mathcal{A}^{\mathcal{A}}$  $\mathcal{L}^{\text{max}}_{\text{max}}$ 

## GLOSSARY

#### access control

The login control that a node exercises over inbound logical link connection requests to determine whether or not the link can be accepted.

## cooperating tasks

Two tasks that communicate with each other in a task-to-task communication environment. In particular, cooperating tasks must agree on optional user data to be passed, how they will send and receive messages to ensure that there is one transmit for each receive, and which task will disconnect the link.

#### disconnect abort

Nontransparent tasks can deaccess a logical link via a disconnect abort operation without deassigning the channel. This form of disconnection indicates to the receiver that not all messages sent have necessarily been received.

#### handshaking sequence

The exchange of logical link connection information between two tasks. This exchange takes place to enable the successful completion of a logical link connection.

#### inbound connection

The term refers to the fact that a task receives logical link connection requests.

## interrupt message

A user-generated message sent "outside" the normal exchange of data messages during nontransparent task-to-task communication. This usage of the term "interrupt" is contrary to the normal usage, which means to designate a software or hardware interrupt mechanism.

#### local node

The node at which you are located physically.

# network connect block

A user-generated data structure used in a nontransparent task to identify a remote task and optionally send user data in calls to request, accept, or reject a logical link connection.

### network object

The term refers to any task with a nonzero object type (for example, those programs such as FAL and NML that provide generic services across a network).

# network status notifications

Notifications that provide information about the state of both logical and physical links over which two tasks communicate. A nontransparent task can use this information to take appropriate action under conditions such as third party disconnections and a partner's exiting before I/O completion.

#### network task

A nontransparent task that is able to process multiple inbound connection requests: that is, it has declared a network name or object number.

### nonprivileged

In DECnet-VAX terminology, this term means no privileges other than NETMBX and TMPMBX, which are the minimum requirements for any network activity.

#### object type

A discrete identifier for either a task or DECnet service on a remote node. Object type identifiers can either be 0 plus a name (alternatively, TASK=name), or nonzero without a name (for example,  $17 = 0r$  FAL=).

### outbound connection

The term refers to the fact that a task sends logical link connection requests.

## privileged

In DECnet-VAX terminology, this term means any user privileges in addition to NETMBX and TMPMBX.

### remote node

Any node other than the one at which you are located in the network. (When debugging programs or for operational symmetry, however, you can treat the local node like a remote node.)

#### source task

The task that initiates a logical link connection request in a task-to-task communication environment.

## synchronous disconnect

The disconnect that occurs when a nontransparent task can issue a call to terminate I/O operations over a logical link without deassigning the channel. Thus, the task can use the channel for subsequent I/O operations with the same or a different remote task.

# target task

The task that receives and processes a logical link connection request in a task-to-task communication environment.

#### task

In this manual, the term refers to an image running in the context of a process.
## **task specifier**

Information provided to DECnet-VAX software so that it complete a logical link connection to a remote task. information includes the name of the remote node on which target task runs and the name of the task itself. can This the  $\mathcal{L}^{\text{max}}_{\text{max}}$  $\label{eq:2.1} \frac{1}{\sqrt{2}}\left(\frac{1}{\sqrt{2}}\right)^{2} \left(\frac{1}{\sqrt{2}}\right)^{2} \left(\frac{1}{\sqrt{2}}\right)^{2} \left(\frac{1}{\sqrt{2}}\right)^{2} \left(\frac{1}{\sqrt{2}}\right)^{2} \left(\frac{1}{\sqrt{2}}\right)^{2} \left(\frac{1}{\sqrt{2}}\right)^{2} \left(\frac{1}{\sqrt{2}}\right)^{2} \left(\frac{1}{\sqrt{2}}\right)^{2} \left(\frac{1}{\sqrt{2}}\right)^{2} \left(\frac{1}{\sqrt{2}}\right)^{2} \left(\$ 

Access control, 2-1, 2-5, 5-7 to 5-8 Configuration Data Base, 2-7 defaulting to, 2-2, 2-6 delimiters, 2-3 explicit definition of, 2-2,  $2 - 6$ for inbound connection requests, 2-5, 2-8 for outbound connection requests, 2-5, 2-8 implicit definition of, 2-2,  $2 - 7$ logical-nodename, 2-2 LOGINOUT image, 2-5, 5-8 node name, 2-2 null information, 2-6 privileges, 2-6 string format, 2-2 User Authorization File  $(UAF)$ , 2-5, 5-8 Account, nonprivileged, 2-7 privileged, 2-7 ANALYZE/RMS FILE command, 3-7 APPEND command, 3-8 ASSIGN command, 3-4 to 3-5 \$ASSIGN system service, 6-2,  $6 - 4$ format, 6-4, 7-9 NET:, 7-9 nontransparent use of, 7-2 transparent use of, 6-2

BACKUP command, 3-8

\$CANCEL system service, 7-8 Channel, 5-7 assigning for logical link,  $5-7$ ,  $6-4$ ,  $7-9$ deassigning, 5-11, 6-3 NET:, 7-2  $$c\overline{L}$ OSE call,  $4-9$ ,  $4-12$ CLOSE command, 3-17 Code, object type, A-1 system service status return, 6-3, 7-9 VAX-11 RMS completion, 4-3 Command procedure file, See DCL command procedure Configuration Data Base, 2-7

\$CONNECT call, 4-9 CONVERT command, 3-9 COPY command, 3-8, 3-13 to 3-14 \$CREATE call, 4-12 CREATE command, 3-10 \$CREMBX system service, 7-3

DAP (Data Access Protocol) , 4-1 \$DASSGN system service, 5-11, 6-3, 6-7, 7-18 format, 6-8 DCL command procedure, 2-4, 3-14, 3-18, 5-9 example using SYS\$NET, 3-18 examples using lexical functions, 3-18 for starting object, 2-4, 5-9 lexical functions in, 3-15 submitting remote, 3-14 DCL {DIGITAL Command Language) command, 1-1, 3-1 command and file qualifiers, 3-1 for accessing records, 3-16 for command procedure submission, 3-14 for file handling, 3-5 for file operations, 3-2 for lexical functions, 3-4 for logical name operations,  $3-2$ ,  $3-4$ for record access operations, 3-4 summary, 3-2, 3-6 DEASSIGN command, 3-4 to 3-5 Declared name, See Task Declared number, See Task DEFINE command,  $3-4$  to  $3-5$ DELETE command, 3-10 Destination descriptor, See NCB {Network Connect Block) DIFFERENCES command, 3-11 DIRECTORY command, 3-11 Disconnect, 5-11 abort, 5-11, 7-8 synchronous, 5-11 \$DISCONNECT call, 4-9 Double colon delimiter, 2-1

DTR object code, A-1 DUMP/RECORDS command, 3-12

\$ERASE call, 4-12 Error message, See Message Error reporting, 4-3, 6-3, 7-9 RMS completion codes, 4-3 system service status, 6-3,  $7 - 9$ EVL object code, A-1

F\$FILE ATTRIBUTES lexical function, 3-15 to 3-16 F\$PARSE lexical function, 3-16 F\$SEARCH lexical function,  $3 - 16$ FAB (File Access Block), 4-9,  $B-2$ FAL (File Access Listener) ,  $4 - 1$ object code, A-1 File sharing over network,  $4 - 13$ File specification, 2-1 angle brackets, 2-1 examples, 2-5 foreign-file-spec, 2-1, 2-3 full file specification, 2-1, 2-3 node name, 2-1 node-spec, 2-1 null character, 2-1 quoted string, 2-1, 2-3 restrictions on processing,  $4 - 12$ space character, 2-1 square brackets, 2-1 subdirectories, 2-3 tab character, 2-1 task-spec-string, 2-1, 2-4 wild card character, 2-3 File transfer throughput, 4-12 DAP file transfer mode (FTM), 4-12 DAP record access mode (RAM), 4-12 FOP option, 4-12 FOP disposition options, 4-12 Foreign-file-spec, See File specification Full file specification, See File specification

\$GETDVI system service, 7-9

Handshaking sequence, See Logical link HLD object code, A-1

Interrupt message, See Message

LEF (Local Event Flag Wait) state, 6-2 Lexical functions, 3-15 use in command procedure files, 3-15 LIB\$ASN\_WTH\_MBX library routine, 5-9, 7-3 Logical link,  $2-4$ ,  $5-4$  to  $5-5$ , 5-7, 5-11, 6-2 aborting, 5-5, 7-8 assigning channel for, 6-2,  $7 - 9$ completing connection of,  $5-8$ ,  $6-2$ ,  $7-5$ ,  $7-12$ disconnecting, 5-5, 5-11, 7-8, 7-15 handshaking sequence, 5-7 rejecting *a* request, 7-13 requests, 2-5, 5-4, 5-7 to  $5-8$ ,  $6-2$ ,  $7-4$  to  $7-5$ ,  $7 - 10$ SYS\$NET, 5-8 terminating, 5-5, 5-11, 6-3, 6-7, 7-9 Logical name, 2-1, 2-3, 2-9 as device name, 2-9 as node name, 2-9 DCL commands for, 3-4 equivalence string, 2-9 examples, 2-9 to 2-10 in process logical name table, 2-9 iterative translation, 2-10 translation, 2-3, 2-9 use of, 2-9 use of underscore ( ),  $2-2$ , 2-11 Logical node name, See File specification LOGINOUT image, 2-5, 5-8, 7-6

Magnetic tape file restriction, 4-14 MAIL object code, A-1 Mailbox, 5-5, 7-2 to 7-3, D-1 creating (\$CREMBX), 7-3 message format, 7-3 message types, D-1 MERGE command, 3-13 Message, 5-4 to 5-5, 5-10, 6-5 to 6-6 data, 5-10 error, 3-19, C-1 exchanging, 5-10, 6-3, 7-7 interrupt, 5-4 to 5-5, 7-7 mailbox, 5-5, 5-10, D-1 network status, 5-5 optional user data, 5-4 to 5-5, 5-7, 7-1 MIRROR object code, A-1 \$MSGDEF macro, D-1 Multiple inbound connects,  $5-4$ ,  $7-7$ ,  $7-17$ 

NAM (Name Block), B-7 restrictions, 4-11 NCB (Network Connect Block) ,  $5-7, 7-4$ destination descriptor, 7-5 NET:, 7-2, 7-9 Network command terminal, 1-6, 2-11 SET HOST command, 2-11 Network example, 1-4 Network name, 2-4 declaring, 2-4, 7-6, 7-17 Network task, declaring, 5-4, 5-9, 7-6 Node name, See File specification Node-spec, See File specification Nonprivileged account, 2-7 Nonprivileged network operations, 2-7 Nonzero object, See Object Numbered object, See Nonzero object

Object, 2-4, A-1 examples, 2-5 known, 2-4 nonzero object, 2-4 number, 7-6, 7-17 task, 2-4

Object (Cont.) type, 2-4, 5-7, A-1 zero object, 2-4 \$OPEN call, 4-9, 4-12 OPEN command, 3-17 Optional user data, See Message

\$PARSE call, 4-12 PHONE object code, A-1 PRINT/REMOTE command, 3-12 to 3-13 Privilege, associated with objects, 2-8 Privileged, account, 2-7 network operations, 2-7 PURGE command, 3-10

\$QIO(IO\$ ACCESS!IO\$M ABORT) system service, 7-7 format, 7-13 \$QIO(IO\$ ACCESS) system service, 7-4, 7-7 format, 7-10, 7-12 \$QIO(IO\$ ACPCONTROL) system service, 7-7 format, 7-17 \$QIO(IO\$ DEACCESS!IO\$M ABORT) system service, 7-8 to 7-9 format, 7-16 \$QIO(IO\$ DEACCESS!IO\$M SYNCH) system service, format, 7-15 \$QIO(IO\$ READVBLK) system servTce, 6-6, 7-14 format, 6-6 \$QIO(IO\$ WRITEVBLK! IO\$M-INTERRUPT) system service, 7-7 format, 7-14 \$QIO(IO\$ WRITEVBLK) system service, 6-5, 7-14 format, 6-5 Quotation marks, 3-5 triple set of, 3-5 Quoted string, See File specification

RAB {Record Access Block) , 4-9, B-5 READ command, 3-17 REMACP object code, A-1

Remote command terminal, See SET HOST and Network command terminal Remote file access, 1-1 FORTRAN program example, 4-8 MACRO programming interface,  $4-1, 4-8$ using DCL, 3-1 using VAX-11 RMS, 4-1 RMS control block field, B-1 FAB,  $B-2$ NAM, B-7 RAB, B-5 XABALL,  $B-9$ XABDAT, B-10 XABFHC, B-10 XABKEY, B-11 XABPRO, B-12 XABRDT, B-13 XABSUM, B-13 RMS (Record Management Services), 1-2, 4-1 calls for block I/O processing, 4-11 calls for file processing, 4-10 calls for file specification processing, 4-11 calls for record processing,  $4 - 10$ completion codes, 4-3 control blocks, B-1 file system characteristics,  $4 - 3$ MACRO programming examples,  $4 - 14$ programming notes, 4-8, 4-11 restrictions on use of, 4-2, 4-11 service call summary, 4-9 service calls, 4-1, 4-8

\$SEARCH call, 4-12 SEARCH command, 3-13 SET HOST command, 2-11 SHOW LOGICAL command, 3-5 SHOW TRANSLATION command, 3-5 SORT command, 3-13 Source task, 5-7 SUBMIT/REMOTE command, 3-14 Synchronous disconnect, 5-5,  $5-11, 7-8, 7-15$ SYS\$NET, 5-8, 6-2, 7-6 use in command procedures, 3-18 SYSNAM privilege,  $7-7$ 

```
System service call, 1-2, 
    5-11, 6-1, 7-1 
  error messages, C-1 
 summary for nontransparent 
     use, 7-1, 7-9 
 summary for transparent use, 
      6-1, 6-3
```

```
Target task, 5-7 
Task, 1-2 
  declaring. for network, 5-4 
  object, 2-4 
  source, 5-10 
  specification examples, 2-5 
  specification string, 2-1,
      2 - 4target, 5-10, 6-5 
  taskname, 2-4 
Task-to-task communication, 
    1-1, 2-1, 4-14, 5-1, 6-1,7 - 1nontransparent, 1-1, 5-1, 
      5 - 4, 7 - 1nontransparent MACRO 
      example, 7-18 
  transparent, 1-1, 5-1, 6-1 
  transparent FORTRAN example, 
      5 - 2transparent MACRO example, 
      6 - 8$TRNLOG system service call, 
    5-9 
TYPE command, 3-15
```
UAF (User Authorization File},  $2-5$ ,  $5-8$ Underscore character  $( )$ , 2-2 user Authorization File, See UAF

VAX-11 RMS, see RMS (Record Management Services) ,

Wild card character (\*) , 2-3 WRITE command, 3-17

XABALL {Allocation Control XAB) , B-9 XABDAT (Date and Time XAB),<br>B-10 B-10<br>XABFHC (File Header Characteristics XAB), B-10 XABKEY {Key Definition XAB), B-11 XABPRO {File Protection XAB),  $B-12$ 

XABRDT {Revision Date and Time XAB), B-13 XABSUM {Summary XAB) , B-13

Zero object, See Object

÷.

 $\label{eq:2.1} \frac{1}{\sqrt{2\pi}}\sum_{i=1}^n\frac{1}{\sqrt{2\pi}}\sum_{i=1}^n\frac{1}{\sqrt{2\pi}}\sum_{i=1}^n\frac{1}{\sqrt{2\pi}}\sum_{i=1}^n\frac{1}{\sqrt{2\pi}}\sum_{i=1}^n\frac{1}{\sqrt{2\pi}}\sum_{i=1}^n\frac{1}{\sqrt{2\pi}}\sum_{i=1}^n\frac{1}{\sqrt{2\pi}}\sum_{i=1}^n\frac{1}{\sqrt{2\pi}}\sum_{i=1}^n\frac{1}{\sqrt{2\pi}}\sum_{i=1}^n\$